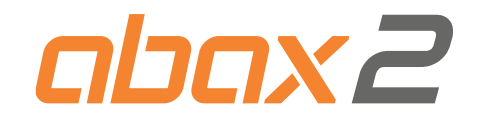

# Kontrolér bezdrôtového systému ABAX 2 **ACU-220 SK**

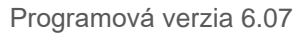

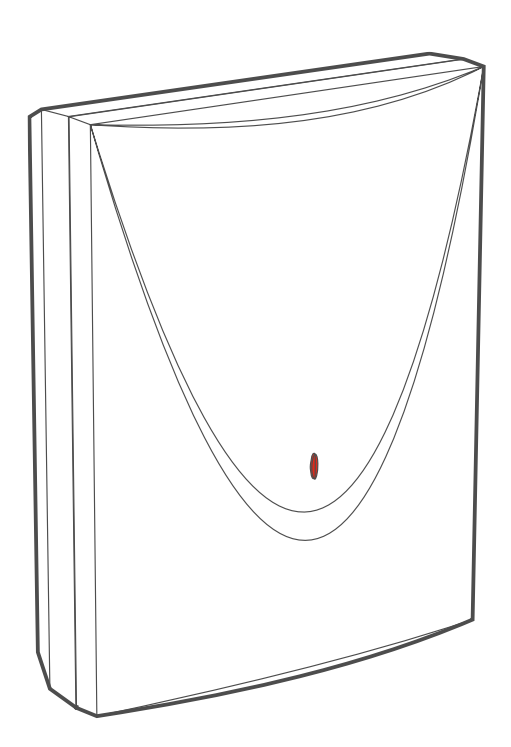

 $C \in$ 

acu-220\_sk 04/23

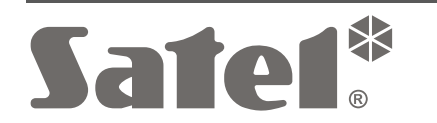

SATEL sp. z o.o. • ul. Budowlanych 66 • 80-298 Gdansk • POĽSKO tel. +48/58 320 94 00 **www.satel.pl**

# **DÔLEŽITÉ**

Zariadenie musí byť inštalované vysokokvalifikovanými odborníkmi.

Pred spustením ústredne sa oboznámte s touto príručkou a dodržujte informácie v nej uvedené. Zamedzíte tak problémom v používaní zabezpečovacej ústredne.

Všetky elektrické prepojenia treba vykonať pri vypnutom napájaní.

Vykonávanie akýchkoľvek úprav na zariadení, ktoré nie sú autorizované výrobcom, alebo vykonávanie opráv znamená stratu záruky na zariadenie.

Tabuľka s údajmi zariadenia je umiestnená v zadnej časti krytu.

Zariadenie spĺňa požiadavky nariadení platných na území Európskej Únie.

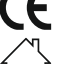

Zariadenie je určené na montáž do interiérov.

- Zariadenie sa nesmie vyhadzovať do komunálneho odpadu. Treba s ním nakladať zhodne s predpismi týkajúcimi sa ochrany životného prostredia (zariadenie uvedené na trh po 13. auguste 2005).
- Zariadenie spĺňa požiadavky technických noriem Euroázijskej colnej únie.

Firma SATEL si dala za cieľ neustále zvyšovať kvalitu svojich výrobkov, čo môže znamenať zmeny v technickej špecifikácii a v programovom vybavení. Informácie o vykonaných zmenách je možné nájsť na internetovej stránke: https://support.satel.pl

**Firma SATEL sp. z o.o. deklaruje, že typ rádiového zariadenia ACU-220 je zhodný s požiadavkami nariadenia 2014/53/EU. Úplný text vyhlásenia o zhode je dostupný na adrese: www.satel.pl/ce**

V príručke sa môžu vyskytnúť nasledujúce symboly:

- upozornenie;
	- dôležité upozornenie.

## **Zmeny vykonané v programovej verzii 6.07**

**Zbernica RS-485** Pridané nové skupiny do tabuľky registrov protokolu Modbus RTU.

# **OBSAH**

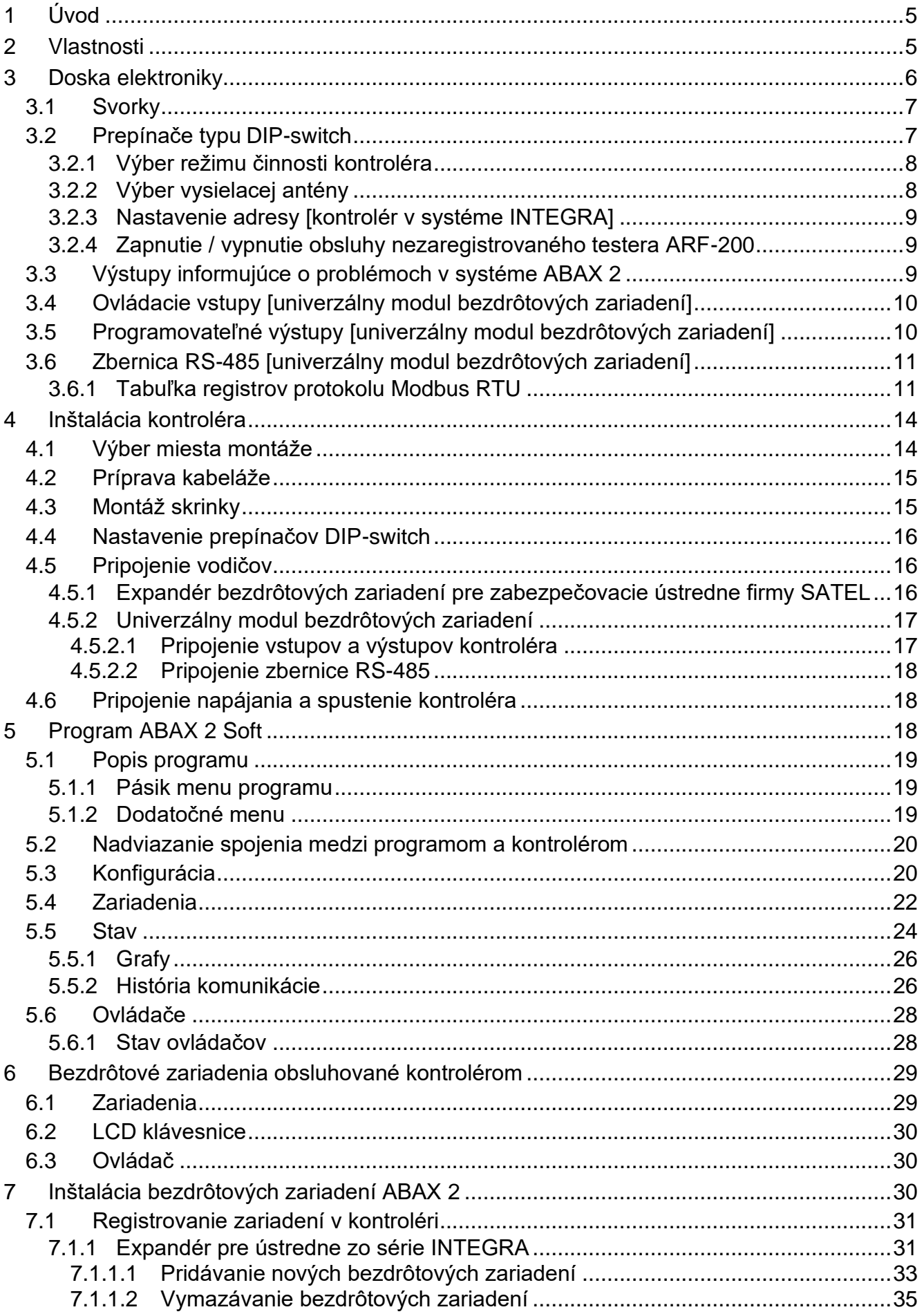

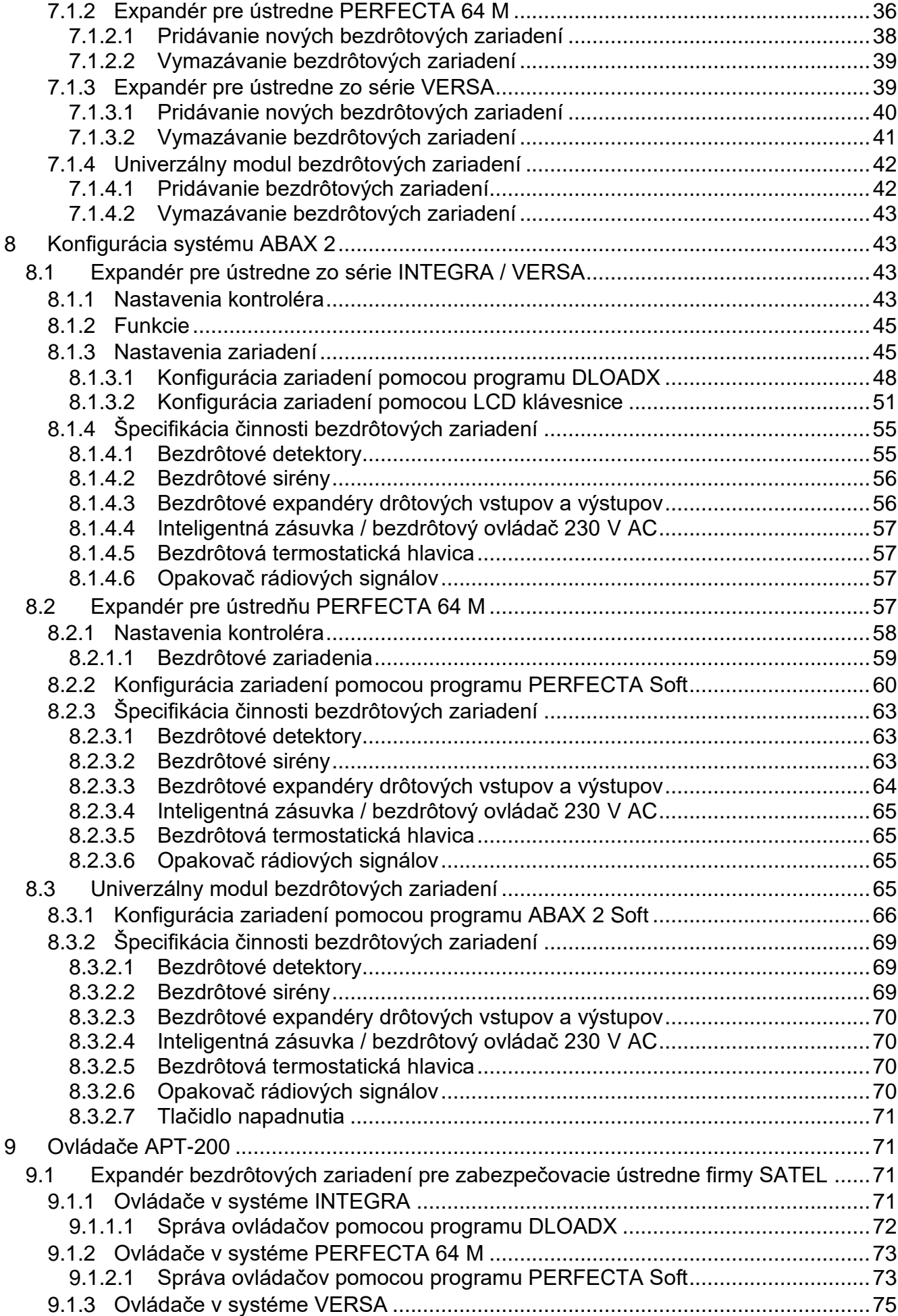

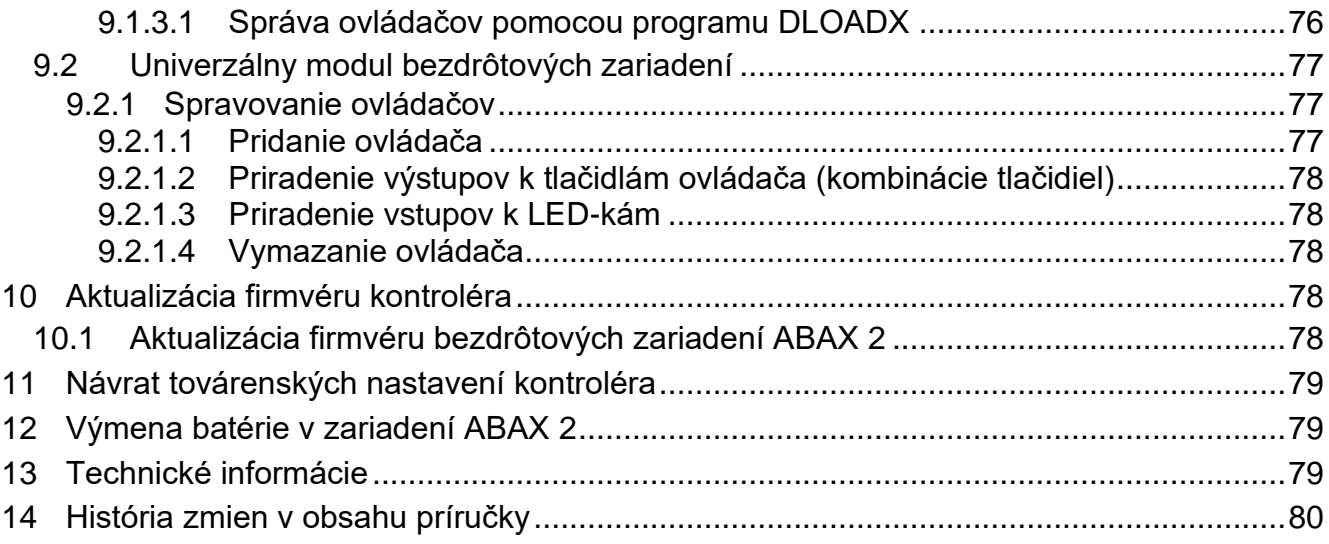

 $\boldsymbol{i}$ 

# <span id="page-6-0"></span>**1 Úvod**

Kontrolér ACU-220 umožňuje rozšírenie zabezpečovacieho systému alebo systému automatizácie o bezdrôtové zariadenia ABAX 2. Môže pracovať ako:

- expandér bezdrôtových zariadení pre:
	- ústredne zo série INTEGRA (verzia firmvéru 1.21 alebo novšia),
	- ústredne PERFECTA 64 M,
	- ústredne zo série VERSA (verzia firmvéru 1.09 alebo novšia).
- univerzálny modul bezdrôtových zariadení.

#### *Kontrolér neobsluhuje bezdrôtové zariadenia ABAX.*

Komunikácia v systéme ABAX 2 je obojsmerná. Všetky prenosy sú potvrdzované, čo zaručuje doručenie informácií a umožňuje priebežne overovať prítomnosť zariadení v systéme. Konfigurácia nastavení, testovanie a aktualizácia firmvéru bezdrôtových zariadení sa vykonáva rádiovou cestou, čiže nevyžaduje demontáž ich krytu.

# <span id="page-6-1"></span>**2 Vlastnosti**

- Obsluha do 48 bezdrôtových zariadení ABAX 2 (počet obsluhovaných zariadení závisí od konfigurácie).
- Obsluha bezdrôtových LCD klávesníc ABAX 2: [expandér bezdrôtových zariadení pre zabezpečovacie ústredne firmy SATEL]
	- max. 4 LCD klávesnice INT-KWRL2,
	- max. 4 LCD klávesnice PRF-LCD-A2,
	- max. 6 LCD klávesníc VERSA-KWRL2.
- Obsluha ovládačov APT-200:
	- expandér bezdrôtových zariadení pre zabezpečovacie ústredne firmy SATEL počet obsluhovaných ovládačov závisí od maximálneho počtu užívateľov ústrední,
	- univerzálny modul bezdrôtových zariadení do 256 ovládačov.
- Šifrovaná v štandarde AES obojsmerná rádiová komunikácia vo frekvenčnom pásme 868 MHz.
- Diverzifikácia kanálov prenosu 4 kanály umožňujúce automatický výber toho, ktorý umožní prenos bez rušenia s inými signálmi vo frekvenčnom pásme 868 MHz.
- Diverzifikácia antén automatický výber antény, ktorá bude použitý na prijatie prenosov, v závislosti od úrovne prijímaného rádiového signálu.
- 4 výstupy typu OC informujúci o problémoch v systéme ABAX 2:
	- sabotáž zariadenia,
	- výpadok komunikácie s bezdrôtovým zariadením,
	- rušenie rádiovej komunikácie,
	- porucha napájania bezdrôtového zariadenia.
- 4 výstupy umožňujúce ovládanie činnosti bezdrôtových zariadení. [univerzálny modul bezdrôtových zariadení]
- 8 výstupov typu OC: [univerzálny modul bezdrôtových zariadení]
	- informovanie o stave bezdrôtových zariadení (napr. o alarme z detektora, o spustení signalizácie v siréne a pod.),
	- možnosť ovládania pomocou ovládačov.
- Možnosť spolupráce s ľubovoľným zabezpečovacím systémom alebo systémom automatizácie vďaka vstupom a výstupom. [univerzálny modul bezdrôtových zariadení]
- Komunikačná zbernica umožňujúca pripojenie kontroléra na zabezpečovaciu ústredňu firmy SATEL. [expandér bezdrôtových zariadení pre zabezpečovacie ústredne firmy **SATEL1**
- Komunikačná zbernica RS-485 umožňujúca integráciu kontroléra napr. so systémami automatizácie a zberu údajov merania. [univerzálny modul bezdrôtových zariadení]
- Možnosť aktualizácie firmvéru kontroléra.
- Možnosť diaľkovej aktualizácie firmvéru bezdrôtových zariadení (okrem bezdrôtového detektora dymu ASD-250).
- Sabotážny kontakt reagujúci na otvorenie krytu.
- Sabotážny vstup.

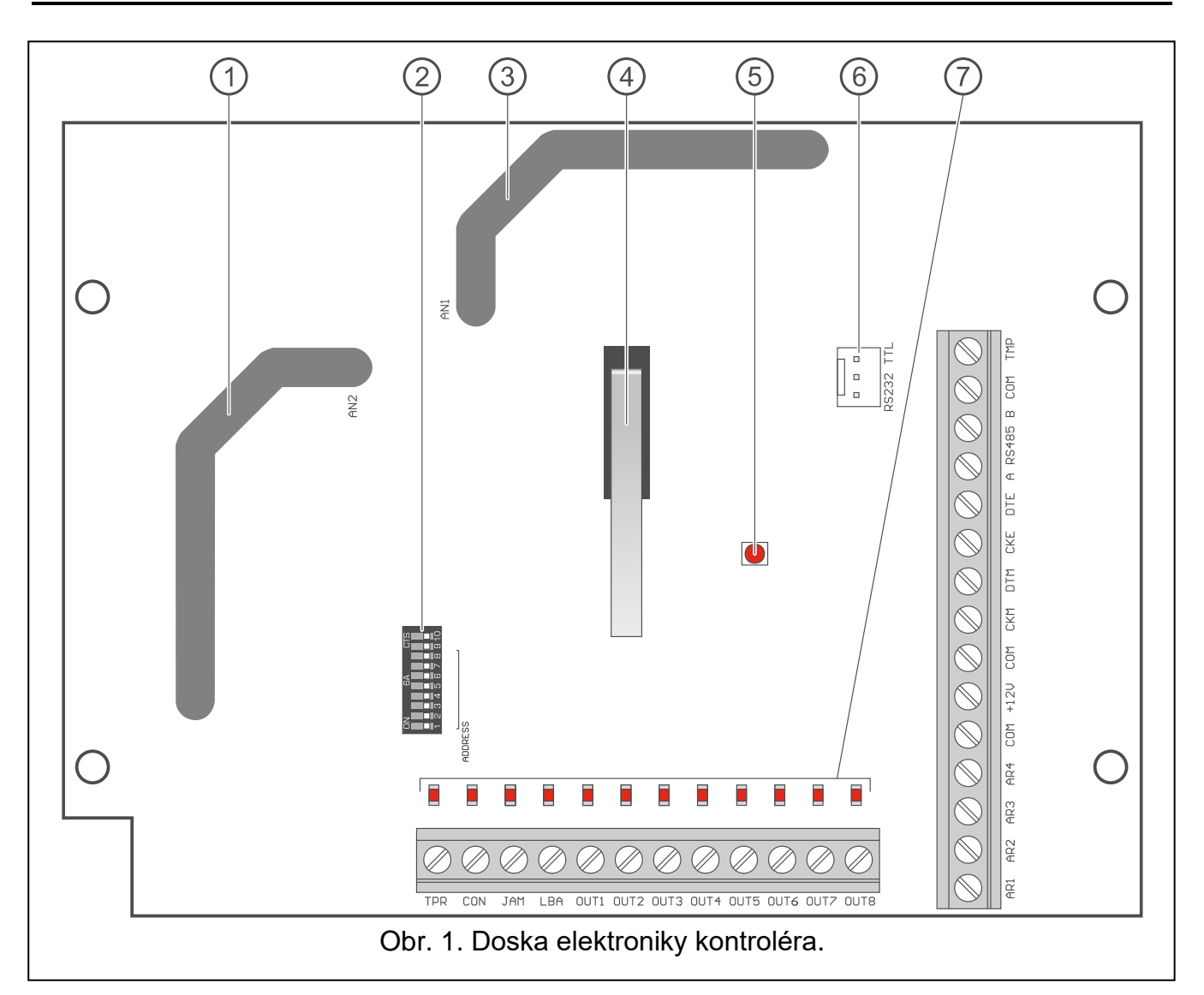

# <span id="page-7-0"></span>**3 Doska elektroniky**

- $\left( 1\right)$ anténa 2 (vytlačená na doske elektroniky a označená ako AN2).
	- prepínače typu DIP-switch.
	- anténa 1 (vytlačená na doske elektroniky a označená ako AN1).
	- sabotážny kontakt.

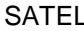

LED-ka informujúca o stave komunikácie so zabezpečovacou ústredňou:

svieti – bez komunikácie so zabezpečovacou ústredňou,

bliká – komunikácia so zabezpečovacou ústredňou pracuje správne.

- (6) port RS-232 (štandard TTL).
- LED-ky informujúce o stave výstupov:

nesvieti – odpojený,

svieti – spojený so zemou.

#### <span id="page-8-0"></span>**3.1 Svorky**

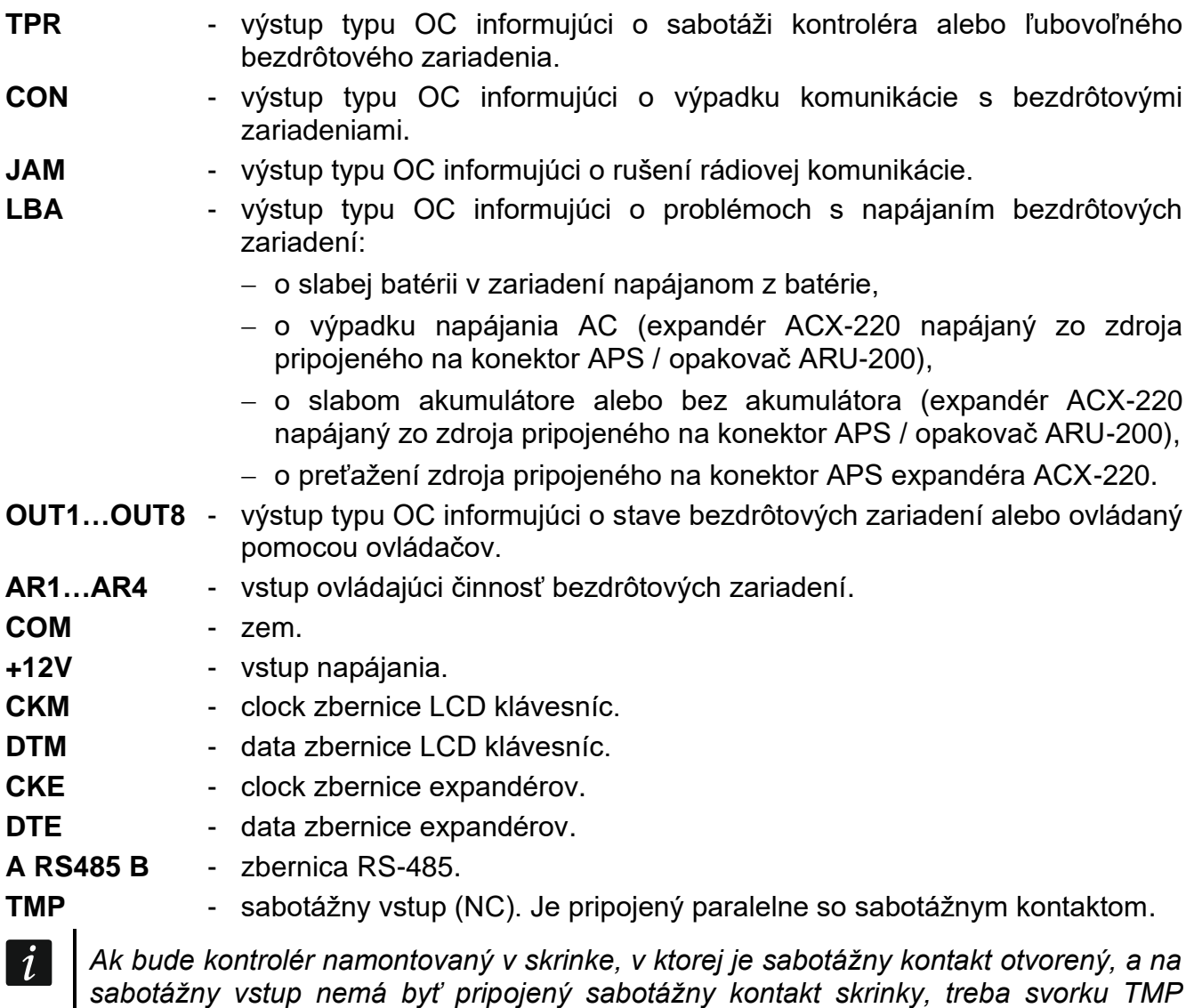

*prepojiť so svorkou COM kontroléra.*

## <span id="page-8-1"></span>**3.2 Prepínače typu DIP-switch**

Pomocou prepínačov typu DIP-switch je možné:

- určiť režim činnosti kontroléra,
- vybrať vysielaciu anténu,
- nastaviť adresu kontroléra (režim činnosti: expandér bezdrôtových zariadení pre ústredne zo série INTEGRA).

• zapnúť / vypnúť obsluhu testera úrovne rádiového signálu ARF-200, ktorý nie je zaregistrovaný v kontroléri.

<span id="page-9-0"></span>**3.2.1 Výber režimu činnosti kontroléra**

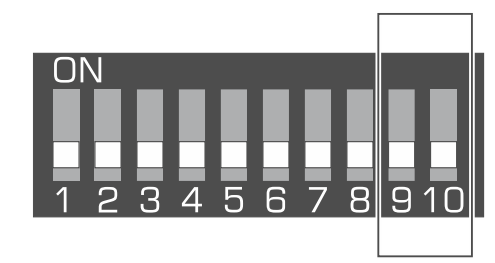

Obr. 2. Prepínače na určenie režimu činnosti kontroléra.

<span id="page-9-2"></span>**Prepínače 9 a 10** (obr. [2\)](#page-9-2) slúžia na určenie režimu činnosti kontroléra – pozri tabuľka [1.](#page-9-3)

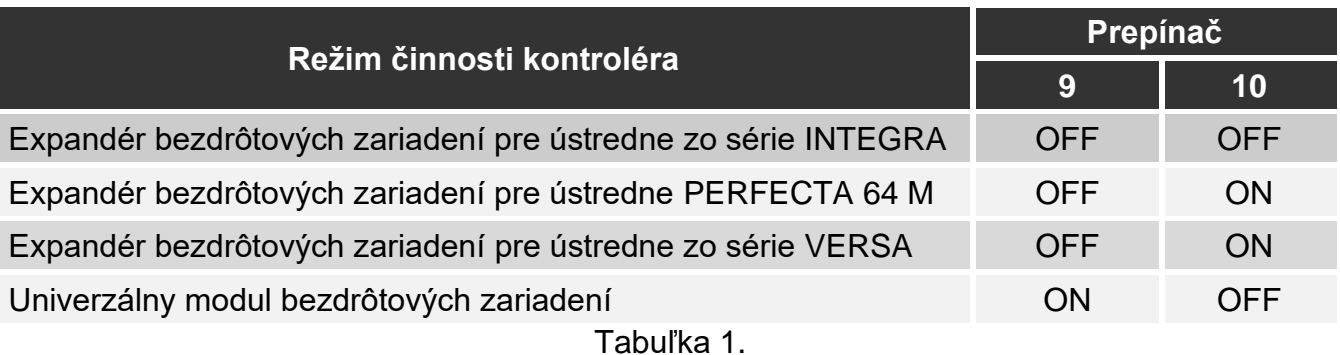

## <span id="page-9-1"></span>**3.2.2 Výber vysielacej antény**

<span id="page-9-3"></span>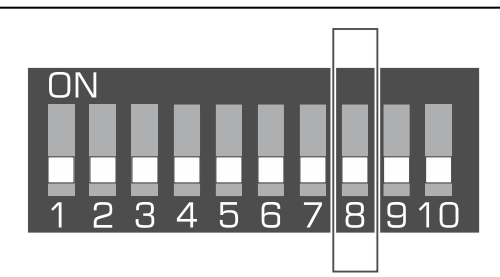

<span id="page-9-4"></span>Obr. 3. Prepínač na výber antény určenej na vysielanie.

**Prepínač 8** (obr. [3\)](#page-9-4) umožňuje určiť, ktorá z antén má byť používaná na vysielanie:

pozícia OFF – anténa 1 (AN1),

pozícia ON – anténa 2 (AN2).

Umožňuje to vybrať anténu, ktorej polarizácia je zhodná s polarizáciou antén v bezdrôtových zariadeniach nainštalovaných v systéme. Má to vplyv na kvalitu rádiového signálu.

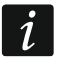

*Treba otestovať, ktorá anténa zaistí lepšiu komunikáciu s bezdrôtovými zariadeniami zaregistrovanými v kontroléri.*

## <span id="page-10-0"></span>**3.2.3 Nastavenie adresy [kontrolér v systéme INTEGRA]**

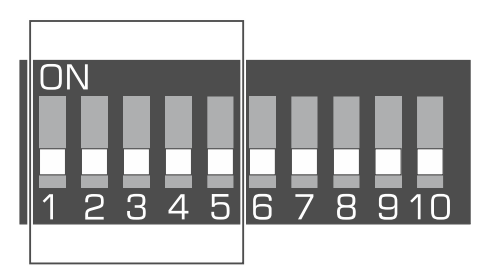

Obr. 4. Prepínače na nastavenie adresy kontroléra v systéme INTEGRA.

<span id="page-10-3"></span>**Prepínače 1-5** (obr. [4\)](#page-10-3) slúžia na nastavenie adresy, keď je kontrolér pripojený na ústredne zo série INTEGRA (v ostatných režimoch činnosti nemajú nastavenia prepínačov 1-5 význam). Každému prepínaču je priradená číselná hodnota. V pozícii OFF je to 0. Číselné hodnoty priradené jednotlivým prepínačom v pozícii ON zobrazuje tabuľka [2.](#page-10-4) Suma číselných hodnôt priradených k prepínačom 1-5 to je adresa nastavená na zariadení. Adresa musí byť iná, ako v ostatných zariadeniach pripojených na zbernicu expandérov zabezpečovacej ústredne.

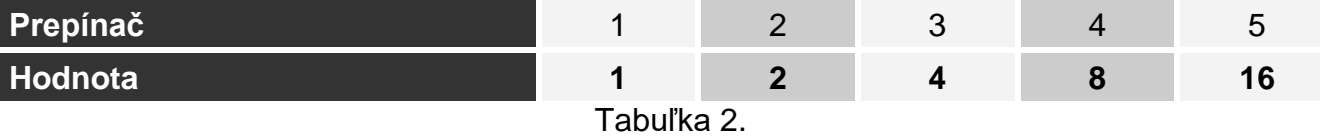

*V prípade pripojenia kontroléra na ústredňu, na ktorú je už pripojený kontrolér ABAX 2 / ABAX, sa odporúča nastavenie na novom kontroléri vyššej adresy ako na kontroléri už pripojenom na ústredňu.* 

## <span id="page-10-1"></span>**3.2.4 Zapnutie / vypnutie obsluhy nezaregistrovaného testera ARF-200**

<span id="page-10-4"></span>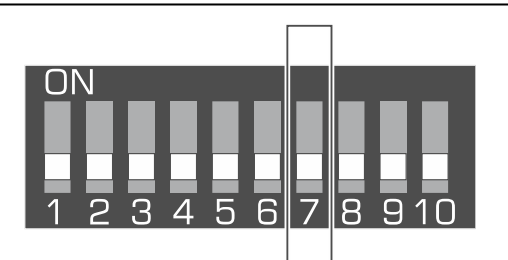

<span id="page-10-5"></span>Obr. 5. Prepínač na zapnutie / vypnutie obsluhy nezaregistrovaného testera ARF-200.

**Prepínač 7** (obr. [5\)](#page-10-5) slúži na zapnutie / vypnutie obsluhy testera ARF-200, ktorý nie je zaregistrovaný v kontroléri:

pozícia OFF – obsluha vypnutá (kontrolér obsluhuje tester ARF-200 iba po jeho zaregistrovaní v systéme),

pozícia ON – obsluha zapnutá.

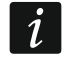

 $\boldsymbol{\eta}$ 

 $\boldsymbol{i}$ 

*Obsluha nezaregistrovaného testera ARF-200 musí byť zapnutá iba na čas vykonania testov.*

## <span id="page-10-2"></span>**3.3 Výstupy informujúce o problémoch v systéme ABAX 2**

*Ak kontrolér pracuje ako expandér bezdrôtových zariadení pre zabezpečovacie ústredne firmy SATEL, sú informácie o problémoch zasielané do zabezpečovacej* 

*ústredne prostredníctvom komunikačnej zbernice. Výstupy majú výlučne pomocný charakter.*

4 výstupy typu OC informujú o problémoch v systéme ABAX 2: TPR, CON, JAM a LBA. Tieto výstupy je možné naprogramovať ako NO (v normálnom stave odpojené) alebo NC (v normálnom stave spojené so zemou).

Výstupy je možné pripojiť napr. na vstupy zabezpečovacej ústredne alebo môžu ovládať činnosť signalizačných zariadení.

## <span id="page-11-0"></span>**3.4 Ovládacie vstupy [univerzálny modul bezdrôtových zariadení]**

4 vstupy (AR1...AR4) umožňujú ovládanie činnosti bezdrôtových zariadení. V závislosti od typu zariadenia vstup:

- bezdrôtové detektory ovláda režim činnosti:
	- aktivovaný vstup aktívny režim,
	- vstup v normálnom stave pasívny režim.
- bezdrôtové sirény ovláda signalizáciu:
	- aktivovaný vstup zapnutá signalizácia,
	- vstup v normálnom stave vypnutá signalizácia.
- expandéry drôtových vstupov a výstupov ovláda výstupy expandéra:
	- aktivovaný vstup zapnutý výstup,
	- vstup v normálnom stave vypnutý výstup.
- bezdrôtové ovládače230 V AC ovláda relé (napájanie 230 V AC):
	- aktivovaný vstup zapnuté relé (zapnuté napájanie),
	- vstup v normálnom stave vypnuté relé (vypnuté napájanie).
- bezdrôtové termostatické hlavice ovláda režim činnosti:
	- aktivovaný vstup režim "Komfortná teplota",
	- vstup v normálnom stave režim "Ekonomická teplota".

Pre každé bezdrôtové zariadenie zaregistrované v kontroléri treba určiť ovládací vstup. V prípade niektorých zariadení (sirény ASP-200 a ASP-215, expandéry ACX-210 a ACX-220, ovládač ASW-210), ktoré zaberajú niekoľko pozícií na zozname zariadení, treba ovládacie vstupy určiť pre každú pozíciu. Jeden vstup môže ovládať ľubovoľný počet zariadení.

Ovládacie vstupy je možné naprogramovať ako NO (v normálnom stave odpojené) alebo NC (v normálnom stave spojené so zemou).

Na ovládacie vstupy je možné pripojiť napr. výstupy zabezpečovacej ústredne alebo iného zariadenia.

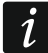

*Ak je kontrolér integrovaný s inými systémom pomocou zbernice RS-485 (pozri ["Zbernica RS-485"](#page-12-0) s. [11.](#page-12-0)), nie sú ovládajúce vstupy obsluhované.*

## <span id="page-11-1"></span>**3.5 Programovateľné výstupy [univerzálny modul bezdrôtových zariadení]**

8 výstupov typu OC (OUT1…OUT8) môže informovať o stave bezdrôtových zariadení alebo môže byť ovládaných pomocou ovládačov. V závislosti od typu bezdrôtového zariadenia, je výstup zapnutý v prípade:

- alarmu (bezdrôtový detektor),
- spustenia signalizácie (bezdrôtová siréna),
- poruchy napájania 230 V AC (opakovač ARU-200),
- poruchy akumulátora (opakovač ARU-200),
- aktivovania vstupu expandéra (expandér drôtových vstupov a výstupov).
- zapnutia relé / aktivovania vstupu ovládača ASW-210,
- zapnutia relé / stlačenia tlačidla inteligentnej zásuvky ASW-200.

Každé bezdrôtové zariadenie treba priradiť k výstupu. Ak zariadenie zaberá niekoľko pozícií na zozname zariadení, treba každú pozíciu priradiť k výstupu. K jednému výstupu je možné priradiť ľubovoľný počet zariadení.

Každé tlačidlo ovládača môže ovládať jeden výstup.

Výstupy je možné naprogramovať ako NO (v normálnom stave odpojené) alebo NC (v normálnom stave spojené so zemou).

Výstupy je možné pripojiť napr. na vstupy zabezpečovacej ústredne alebo môžu ovládať činnosti zariadení automatizácie.

## <span id="page-12-0"></span>**3.6 Zbernica RS-485 [univerzálny modul bezdrôtových zariadení]**

Zbernica RS-485 umožňuje integráciu kontroléra s inými systémami (napr. automatizácie alebo zberu údajov merania) na zasielanie do nich informácií o stave bezdrôtových zariadení a prijímania z nich ovládacích príkazov pre kontrolér. Na prenos sa používa komunikačný protokol Modbus RTU. Kontrolér je zariadením typu "Slave", ktoré obsluhuje dve funkcie protokolu:

**Read Holding Registers (kód: 0x03 [hex], 03 [dec])** – načítanie hodnoty z jedného alebo viacerých registrov.

**Write Multiple registers (kód: 0x10 [hex], 16 [dec])** – zmena hodnoty jedného alebo viacerých registrov.

#### <span id="page-12-1"></span>**3.6.1 Tabuľka registrov protokolu Modbus RTU**

Tabuľka 3 popisuje zoznam 2-bajtových registrov pamäte kontroléra, ktoré sú využívané na komunikáciu pri použití protokolu Modbus RTU. Hodnotu všetkých registrov spomenutých v tabuľke je možné načítať pomocou funkcie "Read Holding Registers" (symbol "R"). Registre, ktorých hodnotu je možné zmeniť pomocou funkcie "Write Multiple Registers" sú označené symbolom "W". Skupina registrov sa skladá najčastejšie zo 48 registrov, čo zodpovedá maximálnemu počtu zariadení, ktoré môže kontrolér obsluhovať. Ak sa skupina skladá zo 48 registrov (napr. 0x0000 – 0x002F), tak prvý register v tejto skupine je priradený prvému zariadeniu na zozname zariadení obsluhovaných kontrolérom. Nasledujúce registre sú zodpovedajúco priradené zariadeniam nachádzajúcich sa na zozname. Sú taktiež dve skupiny skladajúce sa zo 4 registrov a jedna, ktorá sa skladá 8 registrov.

Stĺpec "Hodnota" popisuje, aké hodnoty môžu prijímať registre z jednotlivých skupín. V hranatých zátvorkách sú uvedené názvy stĺpcov, v ktorých sú tieto hodnoty zobrazované v programe ABAX 2 Soft (pozri ["Stav zariadení"](#page-25-1)).

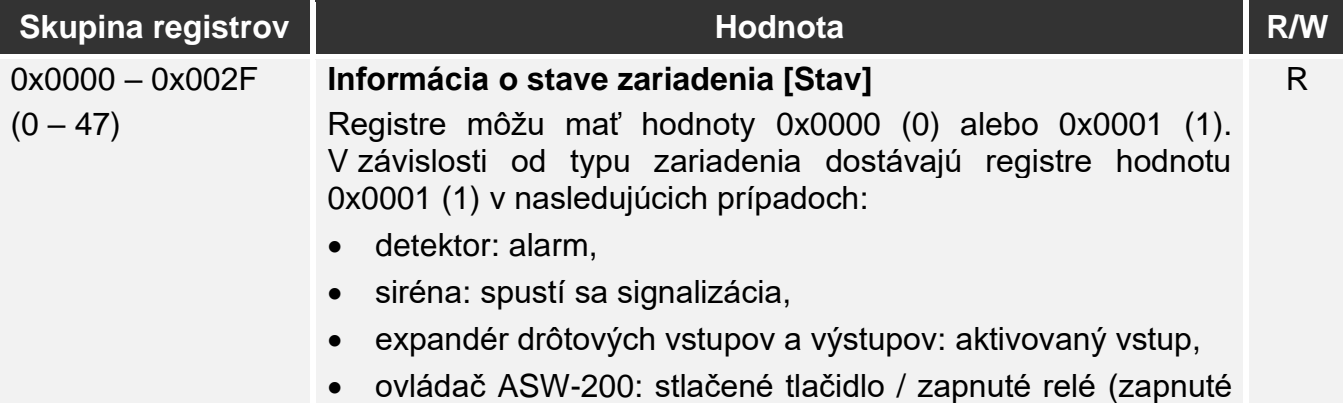

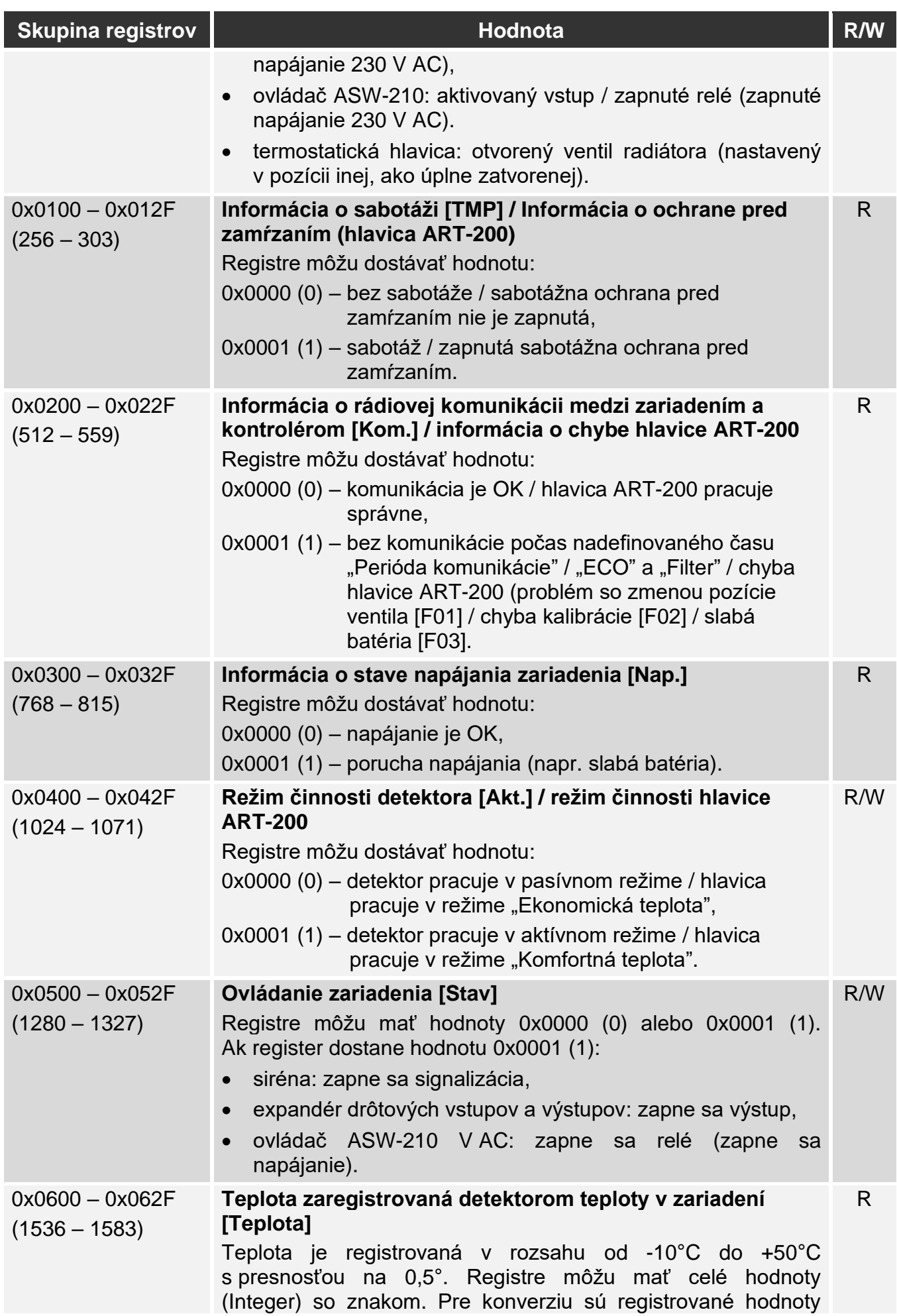

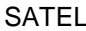

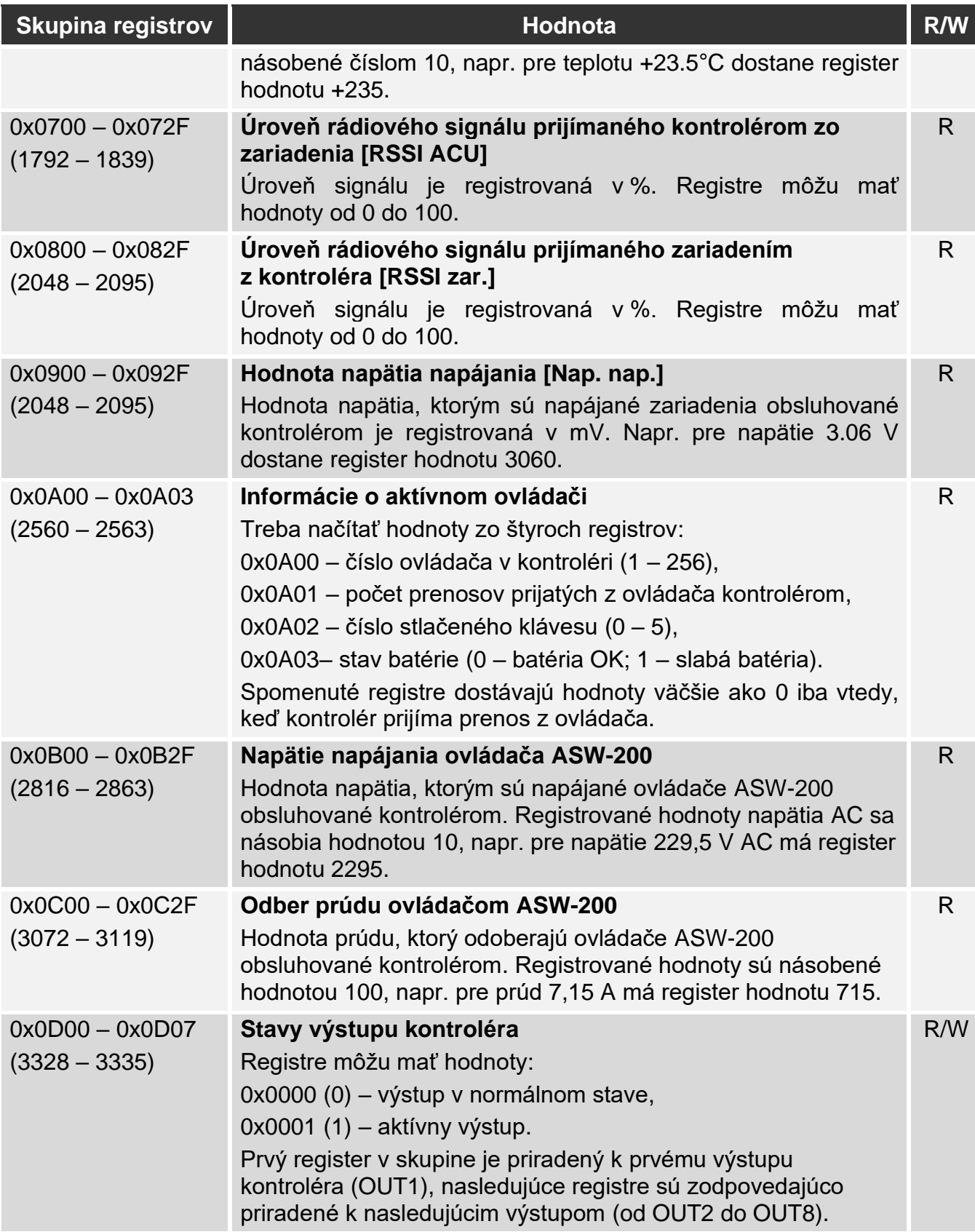

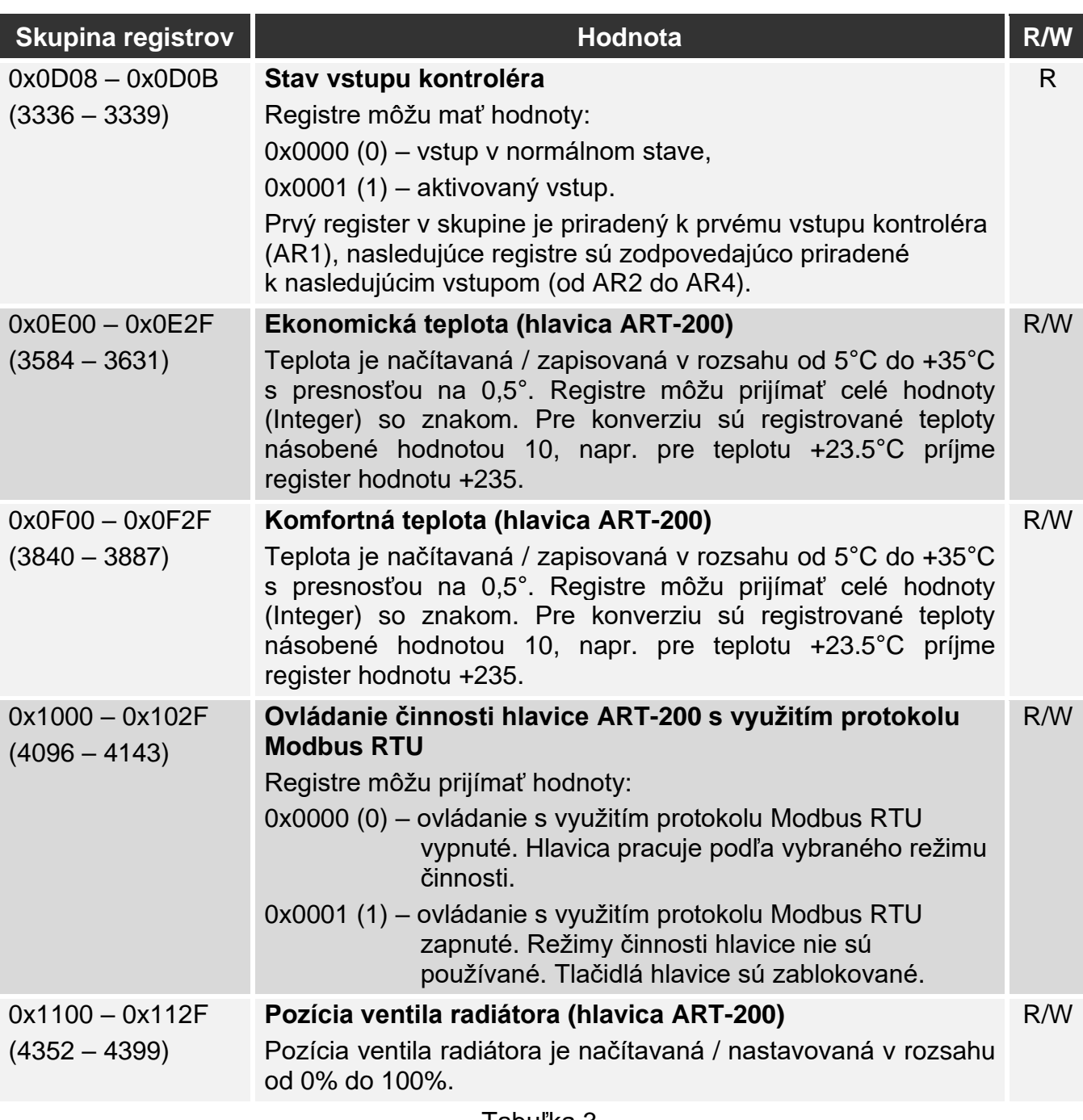

Tabuľka 3.

# <span id="page-15-0"></span>**4 Inštalácia kontroléra**

**AN** 

**Všetky elektrické prepojenia treba vykonať pri vypnutom napájaní.**

**Počas montáže treba zachovať zvláštnu ostražitosť, aby sa nepoškodili prvky nachádzajúce sa na doske elektroniky kontroléra.**

## <span id="page-15-1"></span>**4.1 Výber miesta montáže**

Kontrolér musí byť nainštalovaný v uzatvorených miestnostiach s normálnou vlhkosťou ovzdušia. Pred montážou treba naplánovať rozmiestnenie všetkých bezdrôtových zariadení ABAX 2, ktoré majú byť obsluhované kontrolérom. Treba vybrať také miesto montáže, aby sa tieto zariadenia nachádzali v jeho dosahu. Treba pamätať, že hrubé múry, kovové platne a podobne, zmenšujú dosah rádiového signálu. Odporúča sa, aby bol kontrolér montovaný

čo najvyššie. Umožní to získať lepší dosah rádiovej komunikácie a zamedzí to nebezpečenstvu prípadného zakrytia expandéra osobami pohybujúcimi sa po objekte. Neodporúča sa montáž v blízkosti elektrických inštalácií, nakoľko to môže mať nepriaznivý vplyv na prenos rádiového signálu.

Niekoľko kontrolérov ABAX 2 / ABAX môže pracovať vo vzájomnom dosahu. Počet bezdrôtových zariadení pracujúcich vo vzájomnom dosahu závisí od frekvencie pravidelnej komunikácie. Čím častejšia je frekvencia komunikácie, tým menej zariadení môže pracovať vo vzájomnom dosahu.

## <span id="page-16-0"></span>**4.2 Príprava kabeláže**

Na miesto montáže kontroléra treba pritiahnuť káble, pomocou ktorých bude kontrolér spojený so zabezpečovacou ústredňou alebo inými zariadeniami. V prípade napájacích káblov treba použiť vodiče s priemerom 0,5-0,75 mm<sup>2</sup>. Na pripojenie kontroléra na komunikačnú zbernicu RS-485 treba použiť kábel typu "krútené páry" (napr. UTP – netienený). Kabeláž nie smie byť vedená v bezprostrednom susedstve vodičov nízkonapäťovej elektrickej inštalácie, a zvlášť vodičov napájania vysokého výkonu (napr. elektrické motory).

## <span id="page-16-1"></span>**4.3 Montáž skrinky**

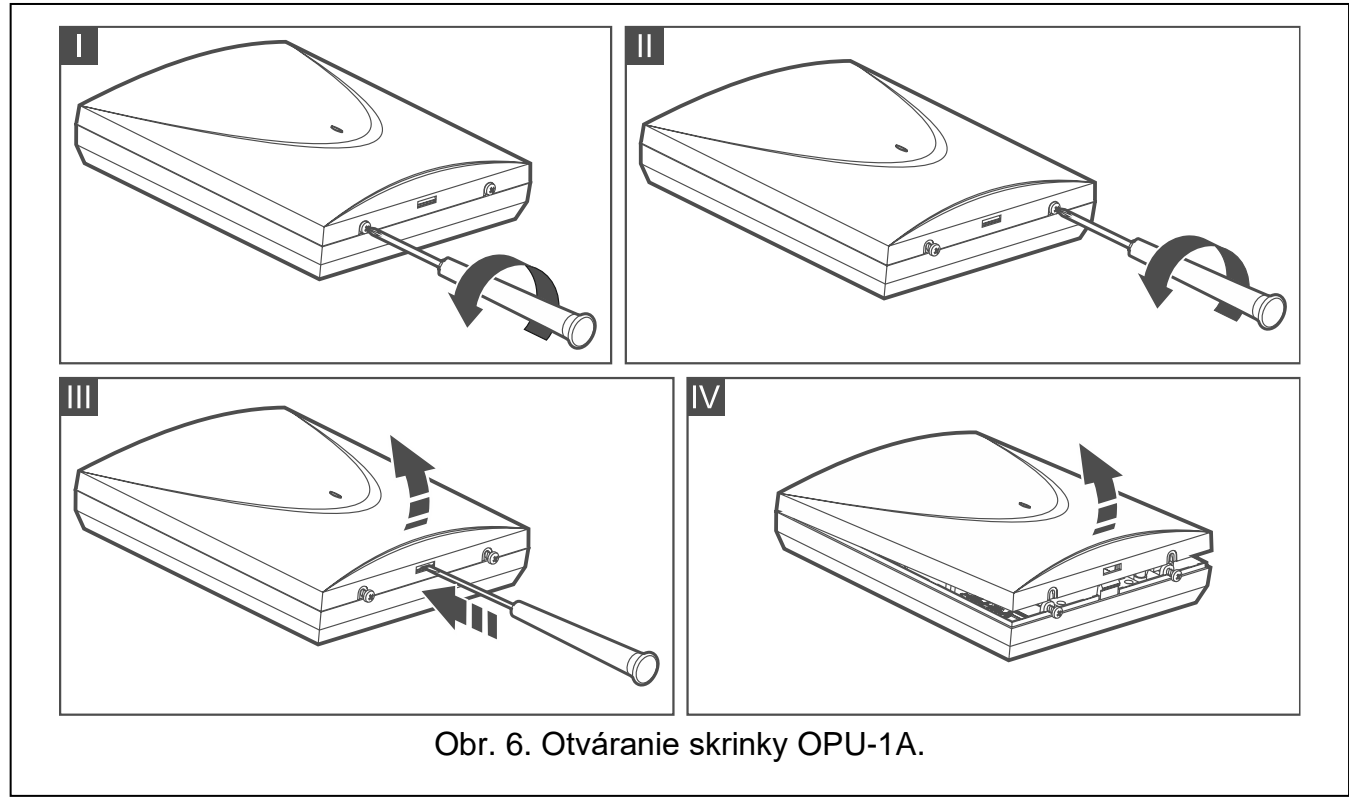

<span id="page-16-2"></span>Kontrolér ACU-220 je dodávaný v skrinke OPU-1A.

- 1. Otvoriť skrinku kontroléra (obr. [6\)](#page-16-2).
- 2. Vybrať dosku elektroniky.
- 3. Priložiť základňu skrinky na stenu a vyznačiť polohu montážnych otvorov. Skrinku treba orientovať tak, aby sa otvor na káble nachádzal na spodku skrinky alebo v zadnej časti skrinky.
- 4. Do steny vyvŕtať otvory na hmoždinky.
- 5. V základni krytu vytvoriť otvor na privedenie káblov. Priemer otvoru by mal byť väčší ako 10 mm. Vytvorený otvor nesmie mať ostré hrany.
- 6. Cez vykonaný otvor pretiahnuť vodiče (vodiče napájania, vodiče spájajúce kontrolér so zabezpečovacou ústredňou alebo inými zariadeniami).
- 7. Pomocou hmoždiniek a skrutiek pripevniť základňu krytu na stenu. Hmoždinky musia byť vybrané zodpovedajúco k typu steny (iné do betónu alebo tehly, iné do sadrokartónu a pod.) Namontované zariadenie musí vydržať silu odtrhnutia nie menšiu ako 50 N.
- 8. Pomocou skrutiek pripevniť dosku elektroniky do skrinky.

## <span id="page-17-0"></span>**4.4 Nastavenie prepínačov DIP-switch**

Pomocou prepínačov DIP-switch (pozri: "Prepínače typu [DIP-switch"](#page-8-1) s. [7\)](#page-8-1):

- 1. Určiť režim činnosti kontroléra (prepínače 9 a 10).
- 2. Vybrať vysielaciu anténu (prepínač 8).
- 3. Nastaviť adresu kontroléra, ak má byť kontrolér pripojený na ústredňu zo série INTEGRA (prepínače 1-5).

## <span id="page-17-1"></span>**4.5 Pripojenie vodičov**

 $\overline{i}$ 

*Káble treba chrániť pred kontaktom s ostrými hranami, nakoľko môžu poškodiť izoláciu vodičov.*

## <span id="page-17-2"></span>**4.5.1 Expandér bezdrôtových zariadení pre zabezpečovacie ústredne firmy SATEL**

V závislosti od zabezpečovacieho systému, v ktorom má kontrolér pracovať:

**INTEGRA**: svorky CKM, DTM, CKE, DTE a COM prepojiť so zodpovedajúcimi svorkami komunikačných zberníc zabezpečovacej ústredne (obr. [7\)](#page-17-3).

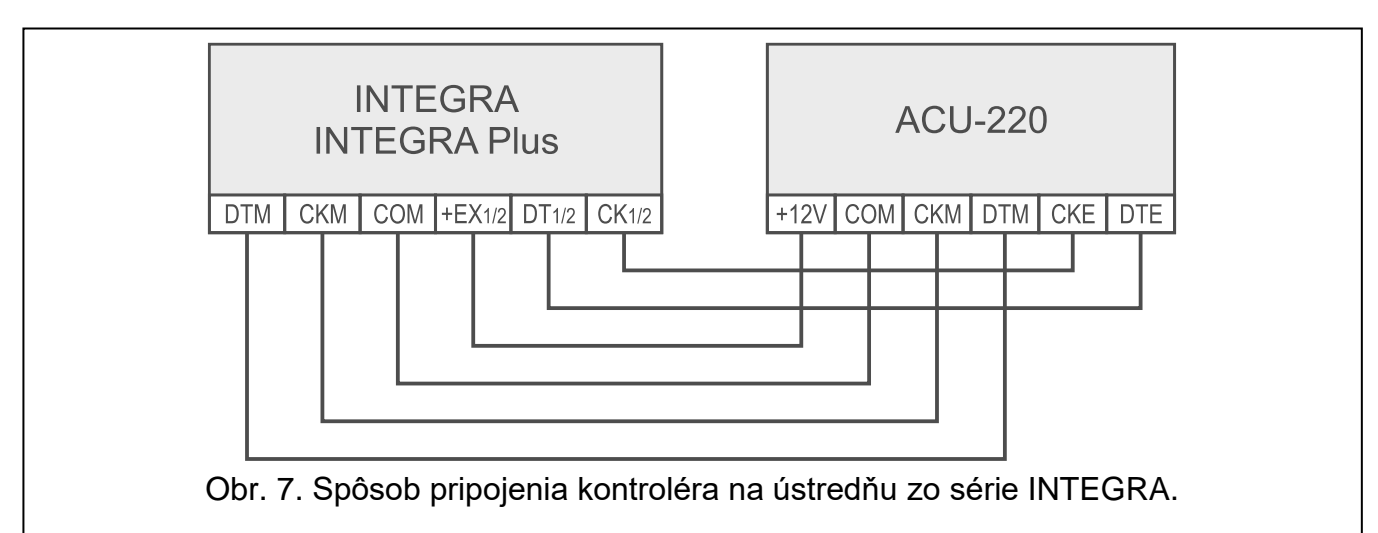

<span id="page-17-3"></span>**VERSA**: svorky CKE, DTE a COM prepojiť so zodpovedajúcimi svorkami komunikačnej zbernice zabezpečovacej ústredne (obr. [8\)](#page-18-2).

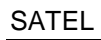

 $\mid i \mid$ 

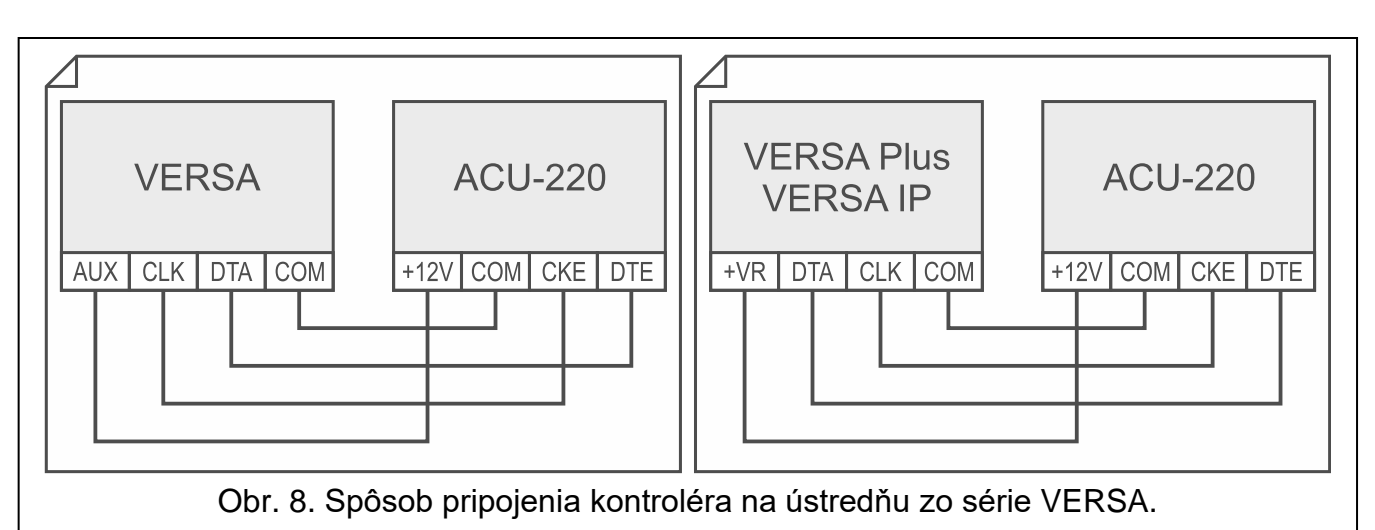

**PERFECTA 64 M**: svorky CKE, DTE a COM prepojiť so zodpovedajúcimi svorkami komunikačnej zbernice zabezpečovacej ústredne (obr. [9\)](#page-18-3).

<span id="page-18-2"></span>*Na ústredňu PERFECTA 64 M je možné pripojiť iba jeden kontrolér ABAX 2.*

*Na ústredňu PERFECTA 64 M, na ktorú je pripojený kontrolér ACU-220, sa nesmie pripájať modul PERFECTA-RF ani expandér INT-RX-S. Ústredňa obsluhuje iba jedno z týchto zariadení.*

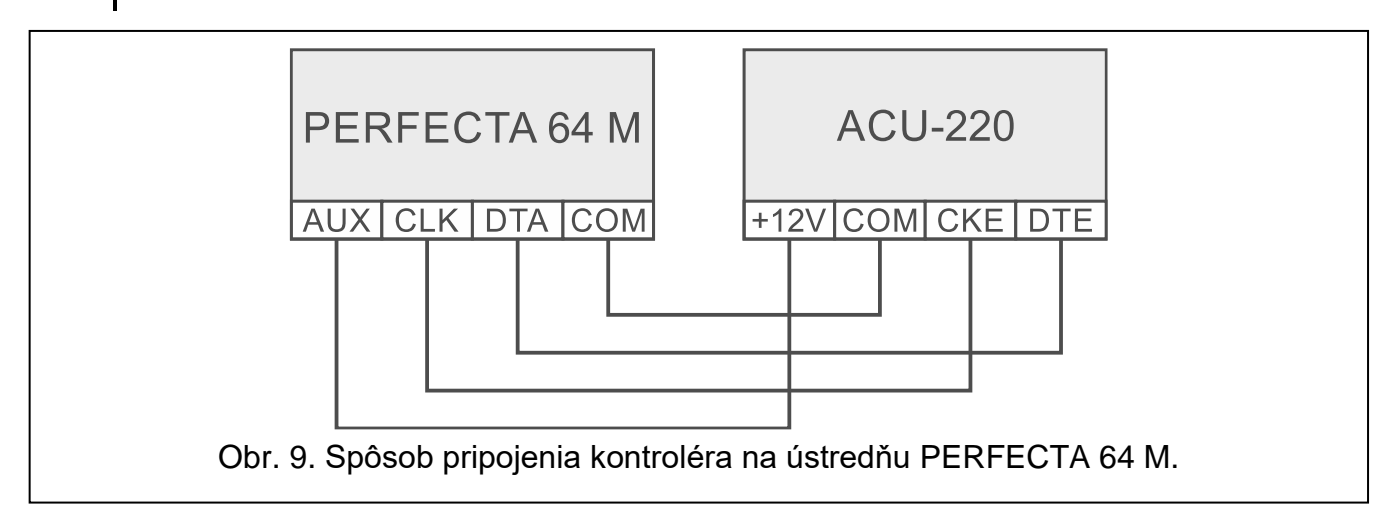

<span id="page-18-3"></span>Ak je na vykonanie spojenia použitý kábel typu "krútené páry", treba pamätať, že jedným párom krútených vodičov sa nesmú zasielať signály CKM a DTM / CKE a DTE (clock a data). Vodiče zbernice musia byť vedené v jenom kábli.

Voliteľne je možné pripojiť signalizačné zariadenia na výstupy informujúce o problémoch v systéme ABAX 2.

## <span id="page-18-0"></span>**4.5.2 Univerzálny modul bezdrôtových zariadení**

#### <span id="page-18-1"></span>*4.5.2.1 Pripojenie vstupov a výstupov kontroléra*

- 1. Svorky ovládacích vstupov prepojiť s výstupmi zabezpečovacej ústredne, alebo iným zariadením / zariadeniami, ktoré majú ovládať činnosť bezdrôtových zariadení.
- 2. Svorky programovateľných výstupov prepojiť so vstupmi zabezpečovacej ústredne alebo iným zariadením / zariadeniami, ktorá má modul ovládať.
- 3. Svorky výstupov informujúcich o problémoch v systéme ABAX 2 prepojiť so vstupmi zabezpečovacej ústredne alebo iným zariadením / zariadeniami, na ktoré majú byť zasielané informácie o problémoch.

## <span id="page-19-0"></span>*4.5.2.2 Pripojenie zbernice RS-485*

Svorky A a B na pripojenie zbernice RS-485 prepojiť so zodpovedajúcimi vodičmi zbernice. Spôsob vykonania prepojení zobrazuje obrázok [10.](#page-19-3) Na začiatku a konci zbernice treba umiestniť rezistory s hodnotou 100 Ω (± 10%). Svorky COM všetkých zariadení pripojených na zbernicu treba prepojiť dodatočným vodičom. Maximálny počet zariadení typu "Slave" (napr. ACU-220), ktoré je možné pripojiť na zbernicu je n = 247.

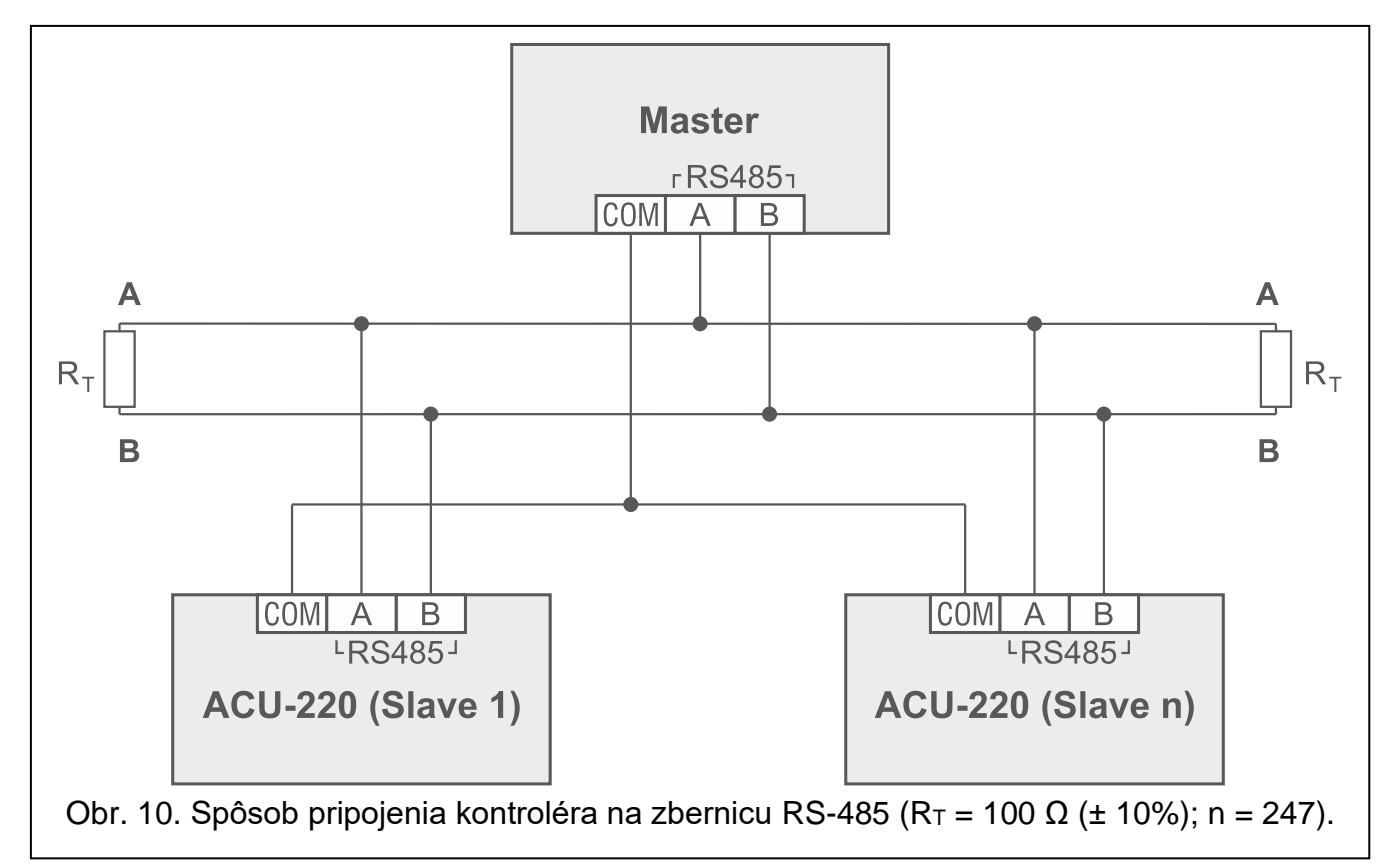

## <span id="page-19-3"></span><span id="page-19-1"></span>**4.6 Pripojenie napájania a spustenie kontroléra**

- 1. Pripojiť vodiče napájania na svorky +12V a COM. Kontrolér môže byť napájaný zo zabezpečovacej ústredne alebo zo zdroja s prúdovým obmedzením do 3 A.
- 2. Nasadiť kryt a zablokovať ho pomocou skrutiek.
- 3. Zapnúť napájanie. Zasvieti LED-ka.

 $\boldsymbol{i}$ 

*Ak kontrolér pracuje ako expandér bezdrôtových zariadení pre zabezpečovacie ústredne firmy SATEL, spustiť v ústredni funkciu identifikácie (pozri: inštalačná príručka zabezpečovacej ústredne). Kontrolér bude identifikovaný ako ACU-100.*

# <span id="page-19-2"></span>**5 Program ABAX 2 Soft**

Program ABAX 2 Soft umožňuje konfiguráciu a diagnostiku bezdrôtového systému, keď kontrolér pracuje ako univerzálny modul bezdrôtových zariadení. Program môže byť taktiež využívaný na diagnostiku systému, ak kontrolér pracuje ako expandér pre zabezpečovaciu ústredňu firmy SATEL.

Program ABAX 2 Soft je možné stiahnuť zo stránky www.satel.pl.

Vyžadovaná verzia programu: 1.03.007 (alebo novšia).

## <span id="page-20-0"></span>**5.1 Popis programu**

## <span id="page-20-1"></span>**5.1.1 Pásik menu programu**

Pásik menu je zobrazovaný v hornej časti okna programu.

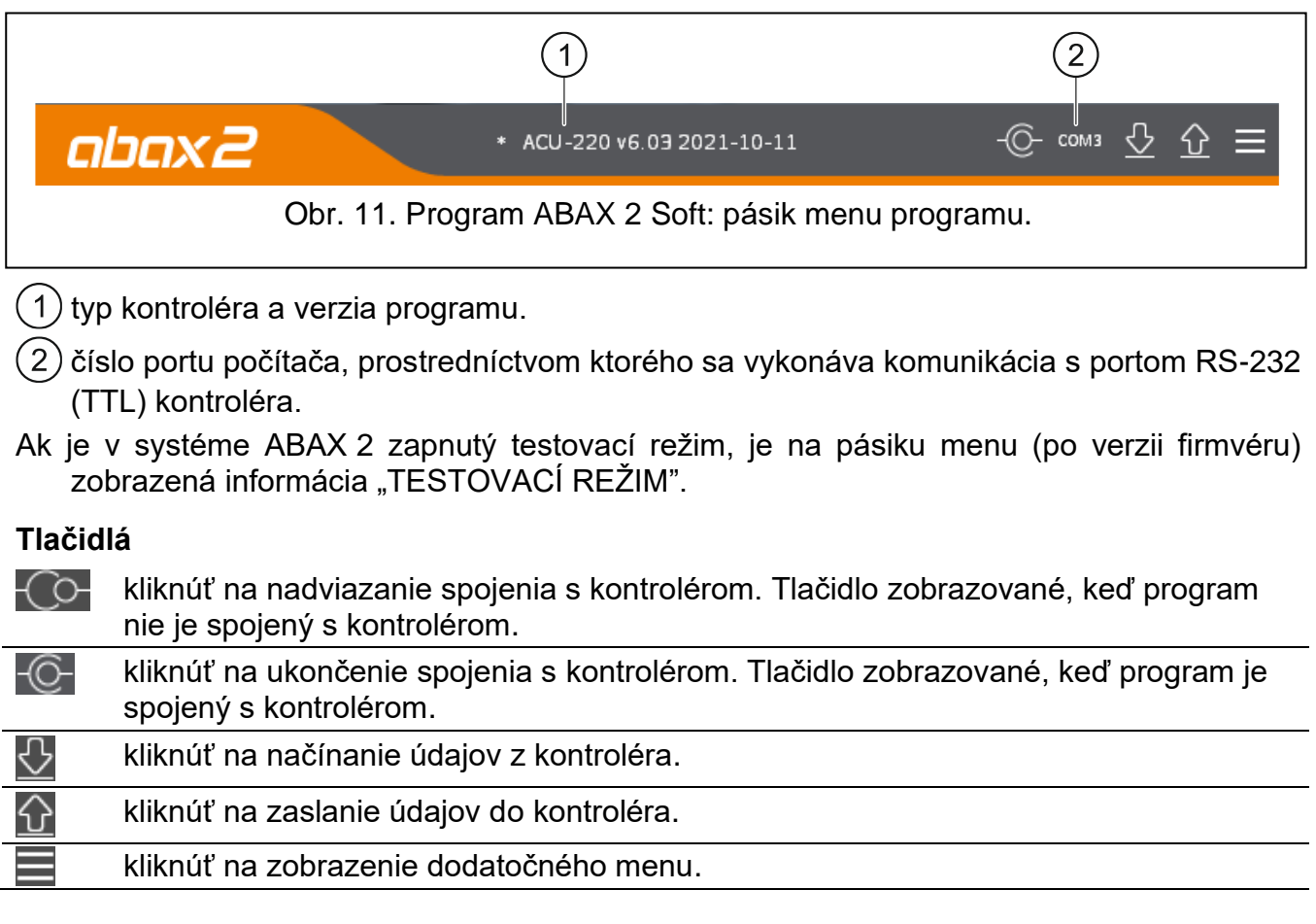

#### <span id="page-20-2"></span>**5.1.2 Dodatočné menu**

Dodatočné menu je zobrazované po kliknutí na ...

**Otvor** – kliknúť na otvorenie súboru s údajmi kontroléra.

- **Zapíš** kliknúť na zapísanie údajov kontroléra do súboru.
- Konfigurácia kliknúť na otvorenie okna "Spojenie".

**Jazyk** – kliknúť na otvorenie okna "Jazyk programu".

**O programe** – kliknúť na zobrazenie informácií o programe.

## <span id="page-20-3"></span>Okno "Spojenie"

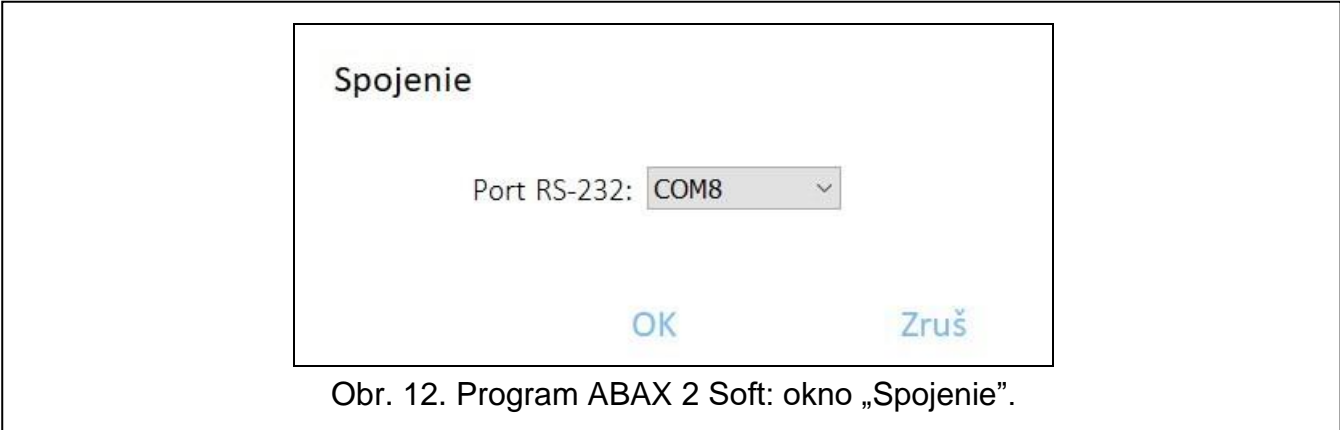

**Port RS-232** – port COM počítača, prostredníctvom ktorého sa má vykonávať komunikácia s portom RS-232 (TTL) kontroléra.

**OK** – kliknúť na potvrdenie zmien.

**Zruš** – kliknúť na zatvorenie okna bez zapísania zmien.

#### **Okno "Jazyk programu"**

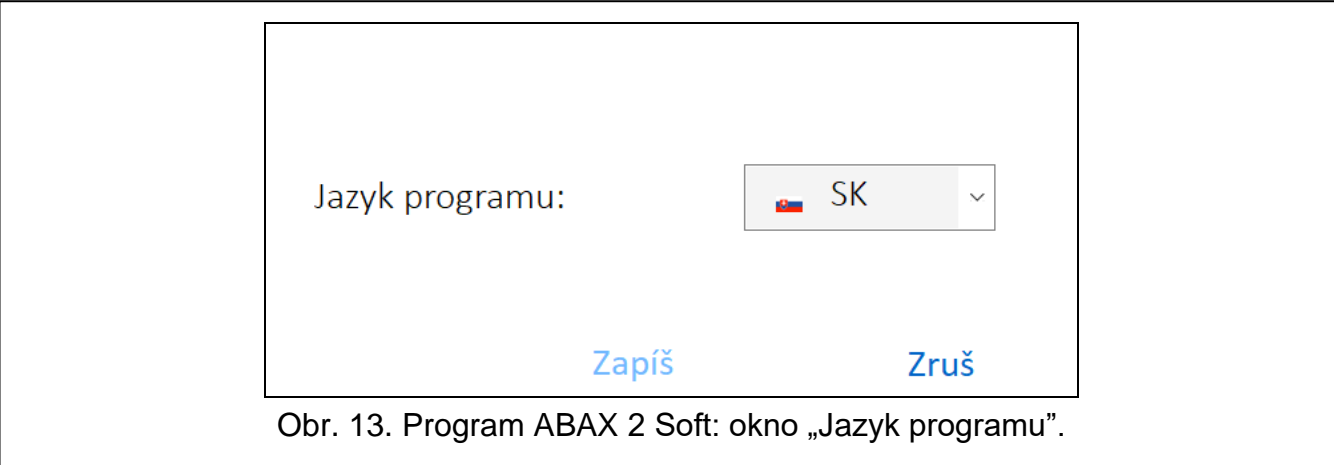

**Jazyk programu** – je možné vybrať jazyk programu.

**OK** – kliknúť na potvrdenie zmien.

**Zruš** – kliknúť na zatvorenie okna bez zapísania zmien.

## <span id="page-21-0"></span>**5.2 Nadviazanie spojenia medzi programom a kontrolérom**

- 1. Spojiť port RS-232 (TTL) kontroléra s portom počítača pomocou konvertora USB-RS firmy SATEL.
- 2. Vybrať port COM počítača, prostredníctvom ktorého sa má vykonávať komunikácia s kontrolérom (pozri: ["Okno "Spojenie"](#page-20-3) s. [19\)](#page-20-3).
- 3. Kliknúť na tlačidlo $\sim$  na pásiku menu.
- 4. Po nadviazaní spojenia bude na pásiku menu programu zobrazená informácia o type kontroléra a verzii firmvéru, a tlačidlo  $\overline{C}$ .

## <span id="page-21-1"></span>**5.3 Konfigurácia**

#### **Informácie o kontroléri**

**Typ modulu** – typ kontroléra.

**Verzia** – programová verzia kontroléra.

**Sériové číslo** – sériové číslo kontroléra.

<span id="page-21-2"></span>**Perióda komunikácie** – určiť, v akých časových odstupoch majú bezdrôtové zariadenia komunikovať s kontrolérom. Perióda komunikácie sa môže vykonávať každých 12, 24 alebo 36 sekúnd. Počas pravidelnej komunikácie zariadenia informujú kontrolér o svojom stave, a kontrolér zasiela príkazy do zariadení (prepína detektory do aktívneho/pasívneho režimu, spúšťa/končí testovací režim, mení konfiguráciu zariadení atď.). Perióda komunikácie má vplyv na úroveň spotreby energie bezdrôtovými zariadeniami. Čím častejšie sa vykonáva komunikácia, tým menšia je spotreba energie. V prípade zariadení napájaných z batérie to znamená dlhší čas činnosti batérii. Okrem toho, čím častejšie sa vykonáva komunikácia, tým menej bezdrôtových zariadení môže pracovať vo vzájomnom dosahu.

 $\boldsymbol{i}$ 

*Ak je pre bezdrôtové zariadenie zapnutá možnosť "ECO", bude sa pravidelná komunikácia tohto zariadenia s kontrolérom vykonávať každé 3 minúty (parameter "Perióda komunikácie" nebude mať vplyv na činnosť zariadenia).*

*Niektoré informácie a príkazy vyžadujú okamžité zaslanie. Preto je dodatočná komunikácia vykonávaná, keď zariadenie hlási sabotáž, keď detektor hlási alarm atď.* 

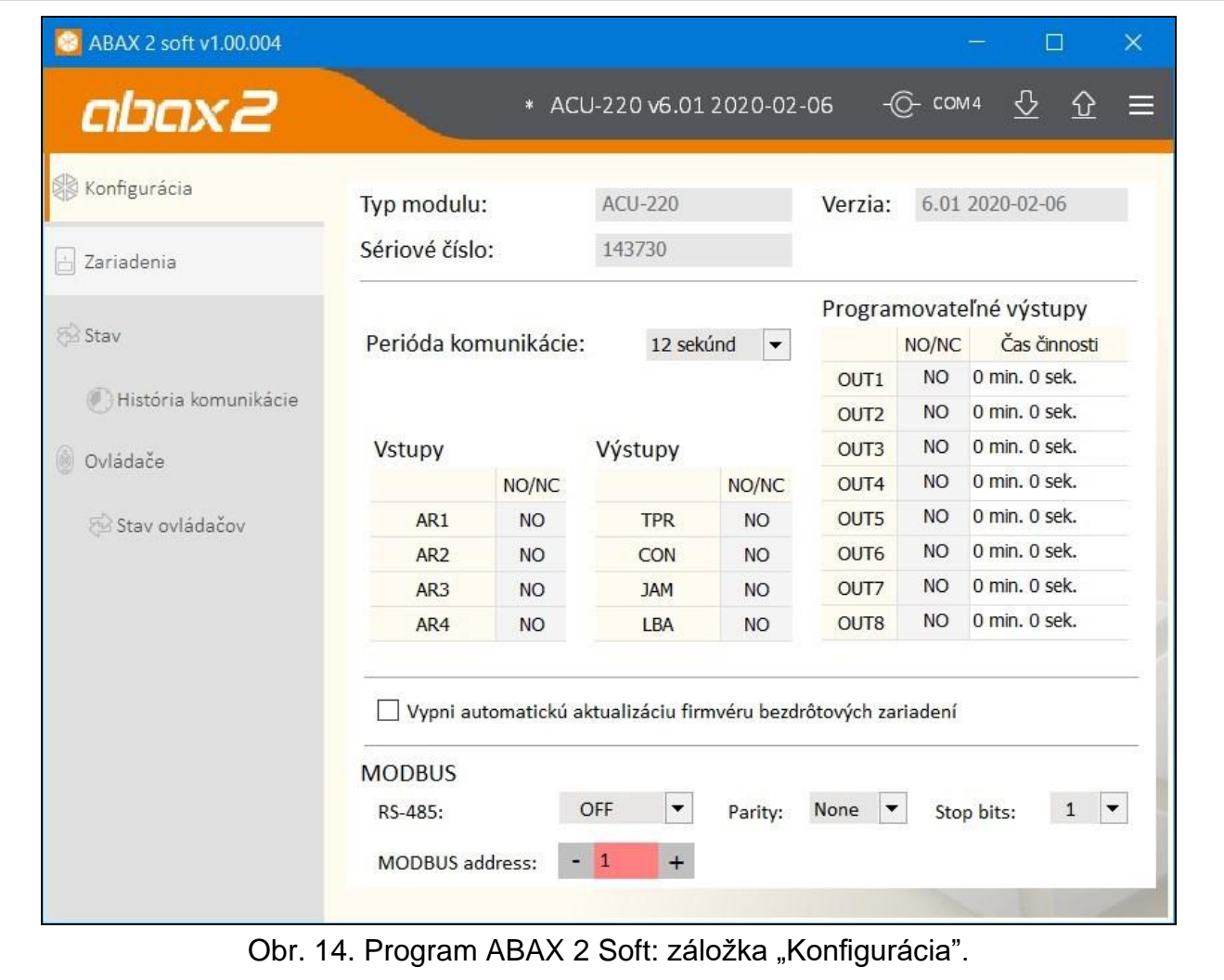

#### **Vstupy**

Pozri ["Ovládacie vstupy"](#page-11-0) s. [10.](#page-11-0)

**NO/NC** – **NO/NC** – typ vstupu. Je možné vybrať NO (aktivovaný po spojení so zemou) alebo NC (aktivovaný po odpojení zo zeme). Kliknúť dvakrát na pole, na zmenu typu.

#### **Výstupy**

Pozri ["Výstupy informujúce o problémoch v systéme ABAX](#page-10-2) 2" s. [9.](#page-10-2)

**NO/NC** – typ výstupu. Je možné vybrať NO (v normálnom stave odpojené) alebo NC (v normálnom stave spojené so zemou). Kliknúť dvakrát na pole, na zmenu typ.

#### **Programovateľné výstupy**

Pozri ["Programovateľné výstupy"](#page-11-1) s. [10.](#page-11-1)

**NO/NC** – typ výstupu. Je možné vybrať NO (v normálnom stave odpojený) alebo NC (v normálnom stave spojený so zemou). Kliknúť dvakrát na pole, na zmenu typ.

**Čas činnosti** – čas, počas ktorého je výstup zapnutý. Čas činnosti výstupu kratší ako 2 minúty je možné naprogramovať s presnosťou na 1 sekundu. Dlhší čas činnosti sa zaokrúhľuje na celé minúty. Po naprogramovaní hodnoty 0, bude výstup zapnutý do momentu vypnutia.

- **Vypni automatickú aktualizáciu firmvéru bezdrôtových zariadení** ak je možnosť zapnutá, firmvér bezdrôtových zariadení zaregistrovaných v kontroléri nie je aktualizovaný automaticky (pozri ["Aktualizácia firmvéru bezdrôtových zariadení](#page-79-4) ABAX 2" s. [78\)](#page-79-4).
- **Vypni detekciu rušenia**  ak je možnosť zapnutá, kontrolér nezisťuje rušenia rádiovej komunikácie.
- **MODBUS** ak je možnosť zapnutá, môže kontrolér komunikovať s inými zariadeniami pomocou protokolu Modbus RTU (port RS-485 je zapnutý).
- **RS-485** parametre činnosti portu RS-485. Pri nastavenej hodnote OFF (továrenské nastavenie), je port vypnutý. Pri výbere ľubovoľnej rýchlosti zasielania údajov, bude port zapnutý.
- $\tilde{\mathbf{1}}$

*Ak je port zapnutý:*

- *je možné integrovanie kontroléra s inými systémami (pozri ["Zbernica RS-485"](#page-12-0) s. [11\)](#page-12-0). Na komunikáciu sa využíva protokol Modbus RTU.*
- *ovládacie vstupy nie sú obsluhované.*

**Parity** – spôsob kontroly zasielaných údajov. Továrensky: "Bez".

**Stop bits** – dĺžka bitu stop: 1, 1,5 alebo 2. Továrensky: 1.

**MODBUS address** – individuálna adresa kontroléra na zbernici RS-485. Je možné zadať hodnoty od 1 do 247.

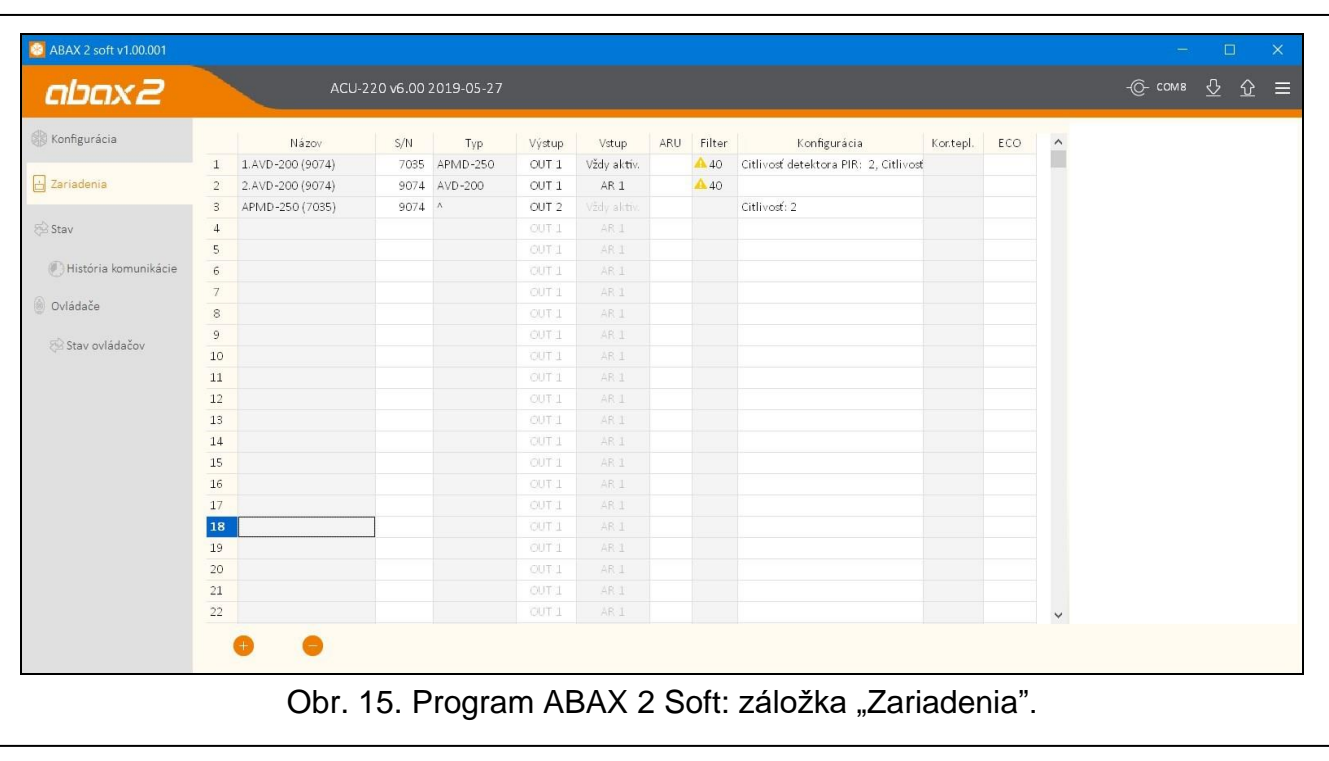

## <span id="page-23-0"></span>**5.4 Zariadenia**

**Názov** – individuálny názov zariadenia (max. 16 znakov). Je možné zadať názov, ktorý uľahčí lokalizovanie alebo určenie zariadenia.

**S/N** – sériové číslo zariadenia.

- **Typ** typ bezdrôtového zariadenia. Ak zariadenie zaberá viac ako 1 pozíciu na zozname, je na nasledujúcich pozíciách zobrazený znak "<sup>^"</sup>.
- **Výstup** výstup kontroléra informujúci o stave zariadenia (pozri ["Programovateľné výstupy"](#page-11-1)). V stĺpci je možné zadať číslo výstupu od 1 do 8.
- **Vstup** vstup kontroléra ovládajúci bezdrôtové zariadenie (pozri ["Ovládacie vstupy"](#page-11-0)). V stĺpci je možné zadať číslo vstupu (od 1 do 4) alebo písmeno "z" (vždy aktívny detektor). Možnosť "Vždy akt." je dostupná pre väčšinu bezdrôtových detektorov. Umožňuje prepnutie detektora natrvalo do aktívneho režimu (pozri ["Bezdrôtové detektory"](#page-70-1) s. [69\)](#page-70-1).
- **ARU** parameter dostupný pre bezdrôtové zariadenie, ak je v kontroléri zaregistrovaný opakovač ARU-200. Umožňuje určiť, či má zariadenie komunikovať s kontrolérom priamo, alebo prostredníctvom vybraného opakovača ARU-200 (v kontroléri môže byť zaregistrovaných niekoľko opakovačov ARU-200). Pole treba nechať prázdne, ak zariadenie má komunikovať priamo s kontrolérom. Ak zariadenie má komunikovať s kontrolérom prostredníctvom opakovača, treba zadať číslo pozície zaberanej opakovačom na zozname bezdrôtových zariadení (opakovač zaberá dve pozície na zozname zariadení – treba zadať číslo prvej z nich).
- <span id="page-24-1"></span>**Filter** – počet po sebe idúcich pravidelných prenosov komunikácie bez spojenia medzi zariadením a kontrolérom, po ktorom bude zahlásený výpadok komunikácie so zariadením. Je možné zadať hodnoty od 0 do 255. Zadanie 0 vypína kontrolu prítomnosti zariadenia v systéme.
- $\boldsymbol{i}$

*Ak má systém spĺňať požiadavky normy EN50131 pre Grade 2, musí byť výpadok komunikácie so zariadením zahlásený nie neskôr ako po 20 minútach. Preto pri zadávaní číslice treba zohľadniť frekvenciu pravidelnej komunikácie (parameter "Perióda komunikácie" alebo možnosť "ECO").*

- **Konfigurácia** v prípade niektorých zariadení je možné nakonfigurovať dodatočné nastavenia (pozri ["Konfigurácia zariadení pomocou](#page-67-0) programu ABAX 2 Soft" s. [66\)](#page-67-0).
- **Kor.tepl.** informácie o teplote zasielané zariadením je možné korigovať o maximálne  $\pm 3.5^{\circ}$ C.

<span id="page-24-0"></span>**ECO** – ak je možnosť zapnutá, pravidelná komunikácia so zariadením sa vykonáva každé 3 minúty. Vďaka tomu sa čas činnosti zariadenia na batérii môže predĺžiť až štvornásobne.

*Treba pamätať, že ak sa zapne možnosť "ECO" pre:*

*detektory – oneskorenie medzi zmenou stavu ovládacieho vstupu a prepnutím režimu činnosti detektora (aktívny / pasívny) môže trvať až 3 minúty,*

*sirénu ASP-215 – oneskorenie spustenia / ukončenia signalizácie môže trvať až 3 minúty.*

#### **Tlačidlá**

 $\boldsymbol{i}$ 

- kliknúť na pridanie nového zariadenia (pozri "Pridávanie [bezdrôtových zariadení"](#page-43-1) s. [42\)](#page-43-1).
- kliknúť na vymazanie vybraného zariadenia (pozri "Vymazávanie bezdrôtových [zariadení"](#page-44-0) s. [43\)](#page-44-0).

## <span id="page-25-0"></span>**5.5 Stav**

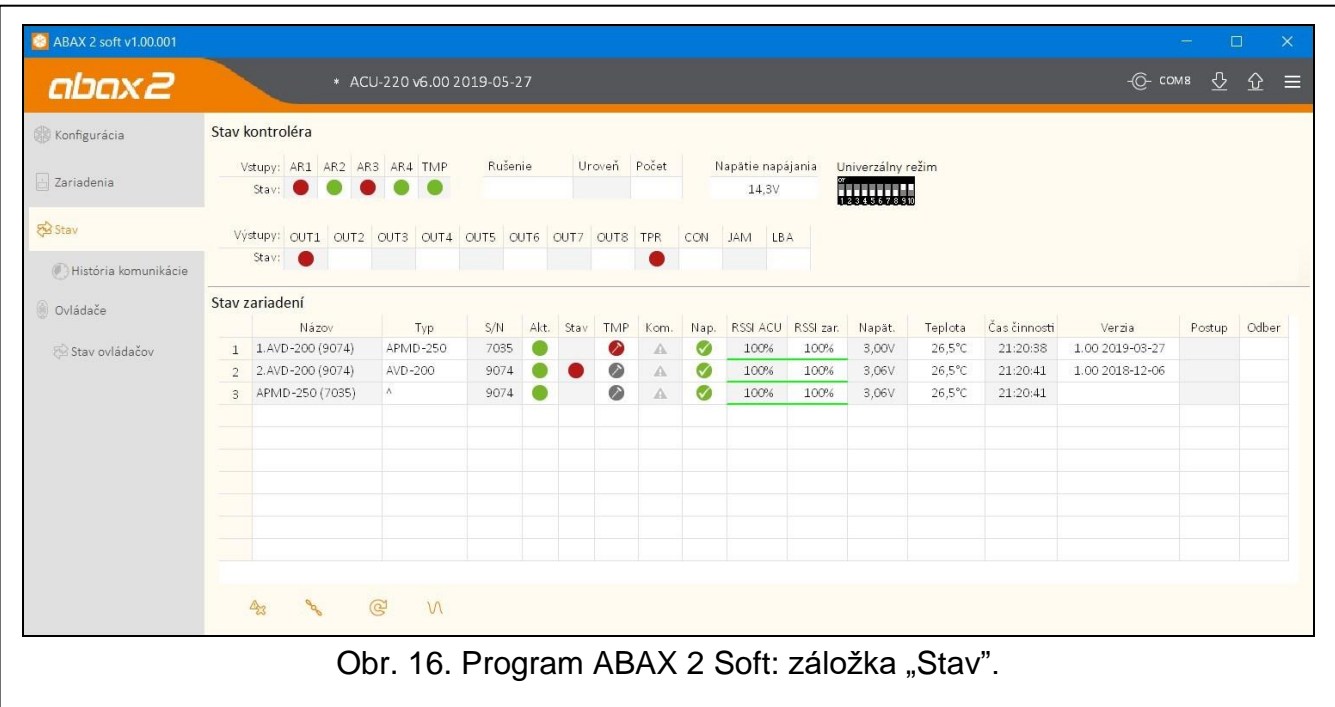

#### **Stav kontroléra**

#### *Vstupy*

Informácia o stave vstupov kontroléra:

**[bi** [zelená farba] – vstup v normálnom stave.

[červená farba] – aktivovaný vstup.

#### *Rušenie*

Informácia o rušení rádiovej komunikácie:

**A** [žltá farba] – komunikácia je rušená,

[šedá farba] – komunikácia bola rušená.

**Úroveň** – úroveň signálu rušiaceho rádiovú komunikáciu.

**Počet** – počet prípadov rušenia rádiovej komunikácie.

## *Napätie napájania*

Informácia o aktuálnom napätí napájania kontroléra.

## *Prepínače DIP-switch*

Grafická informácia o nastavení mikroprepínačov DIP-switch.

#### *Výstupy*

Informácia o stave výstupov kontroléra:

[prázdne pole] – výstup v normálnom stave.

 $\bullet$  [červená farba] – aktívny výstup.

#### <span id="page-25-1"></span>**Stav zariadení**

**Názov** – individuálny názov zariadenia.

**Typ** – typ zariadenia. Ak zariadenie zaberá viac ako 1 pozíciu na zozname, na ostatných pozíciách je zobrazovaný znak "^".

**S/N** – sériové číslo zariadenia.

**Akt.** – ikona **[i** [zelená farba] informuje:

detektor: pracuje v aktívnom režime,

iné zariadenie: pracuje (netýka sa hlavice ART-200).

**Stav** – ikona **[be**] [červená farba] informuje:

detektor: alarm,

siréna: je spustená signalizácia,

expandér drôtových vstupov a výstupov: aktivovaný vstup,

ovládač ASW-200: stlačené tlačidlo / relé zapnuté (zapnuté napájanie 230 V AC),

ovládač ASW-210: aktivovaný vstup / relé zapnuté (zapnuté napájanie 230 V AC).

- termostatická hlavica ART-200: otvorený ventil radiátora (nastavený v inej ako úplne zatvorenej pozícii).
- **TMP** informácia o sabotáži / o ochrane pred zamŕzaním (hlavica ART-200):

[červená farba] – sabotáž / spustená ochrana pred zamŕzaním,

[šedá farba] – pamäť sabotáže / spustenia ochrany pred zamŕzaním.

**KOM** – informácia o rádiovej komunikácii medzi zariadením a kontrolérom:

- $\blacksquare$  [zelená farba] komunikácia je OK,
- A [žltá farba] bez komunikácie počas času nadefinovaného parametrom "Perióda [komunikácie"](#page-21-2) / ["ECO"](#page-24-0) a ["Filter"](#page-24-1),
- $\triangle$  [šedá farba] pamäť porúch.
- **Nap.** informácia o stave napájania zariadenia:
	- $\blacktriangleright$  [zelená farba] napájanie OK,
	- [žltá farba] porucha napájania (napr. slabá batéria),
	- [šedá farba] pamäť poruchy napájania.
- **RSSI ACU** úroveň rádiového signálu prijímaného zo zariadenia kontrolérom. Je zobrazovaná v percentách alebo v jednotkách výkonu (dBm). Po dvojitom kliknutí myšou na stĺpec sa zmení spôsob zobrazovania.
- **RSSI zar.** úroveň rádiového signálu prijímaného zariadením z kontroléra. Je zobrazovaná v percentách alebo v jednotkách výkonu (dBm). Po dvojitom kliknutí myšou na stĺpec sa zmení spôsob zobrazovania.
- **Nap. nap.** hodnota napätia napájania.
- **Teplota/výkon** teplota zaregistrovaná detektorom teploty v zariadení / príkon odoberaný zariadením pripojeným na inteligentnú zásuvku ASW-200.
- **Čas činnosti**  čas činnosti zariadenia. Je počítaný od momentu zaregistrovania v kontroléri alebo reštartu zariadenia.
- **Verzia**  programová verzia zariadenia a dátum kompilácie. Oranžová farba fontu znamená, že je dostupná nová programová verzia (pozri "Aktualizácia firmvéru bezdrôtových [zariadení](#page-79-4) ABAX 2" s. [78\)](#page-79-4). Ak je v poli zobrazená ikona **A** [žltá farba], znamená to, že pokusy aktualizácie firmvéru sa ukončili neúspechom.
- **Postup** hodnota v percentách informujúca o postupe procesu aktualizácie firmvéru zariadenia.
- **Príjem** ikona [čierna farba] informuje, že kontrolér práve prijal prenos zo zariadenia.

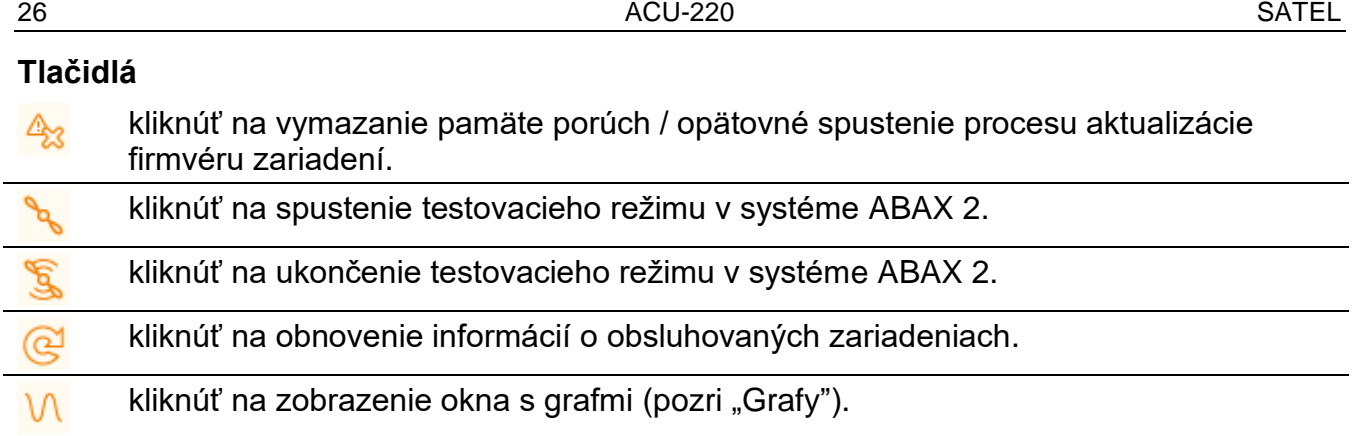

## <span id="page-27-0"></span>**5.5.1 Grafy**

Vo forme grafov je zobrazovaná úroveň rádiového signálu v štyroch kanáloch používaných systémom ABAX 2. Umožňuje to overiť, či v tomto kanáli pracujú iné rádiové zariadenia, ktoré by mohli rušiť spojenie a aká je úroveň rádiového "šumu". Ak sú nežiadúce rádiové signály porovnateľné alebo silnejšie ako signály zo zariadení systému ABAX 2, budú rušiť činnosť systému. Následkom toho sa môžu vyskytovať pravidelné straty spojenia a zvyšovať spotreba batérií bezdrôtových zariadení.

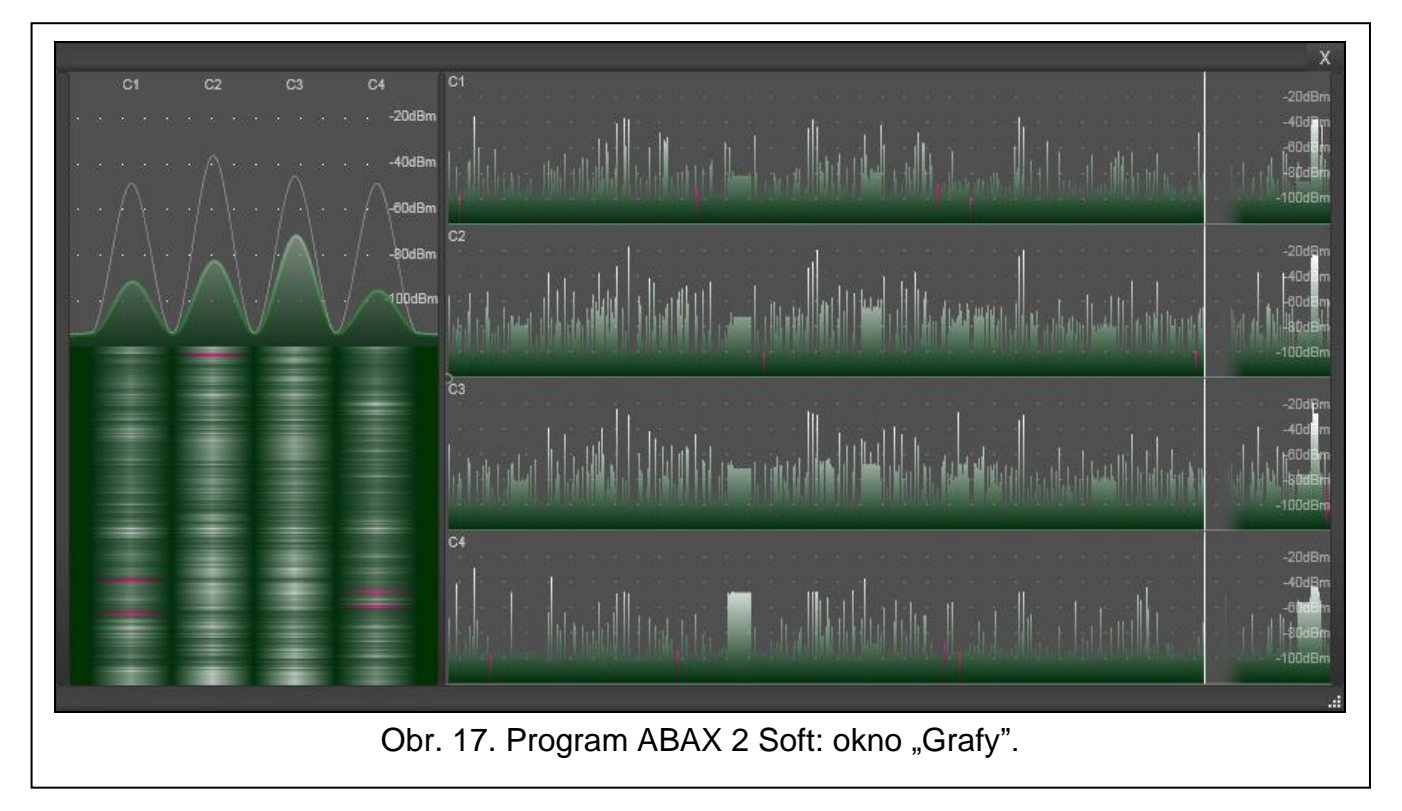

## <span id="page-27-1"></span>**5.5.2 História komunikácie**

**Bezdrôtové zariadenie** – vybrať zo zoznamu zariadenie, na zobrazenie grafu zobrazujúceho histórie komunikácie tohto zariadenia s kontrolérom.

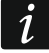

*Program zhromažďuje údaje na tému histórie komunikácie iba, keď je spustený.*

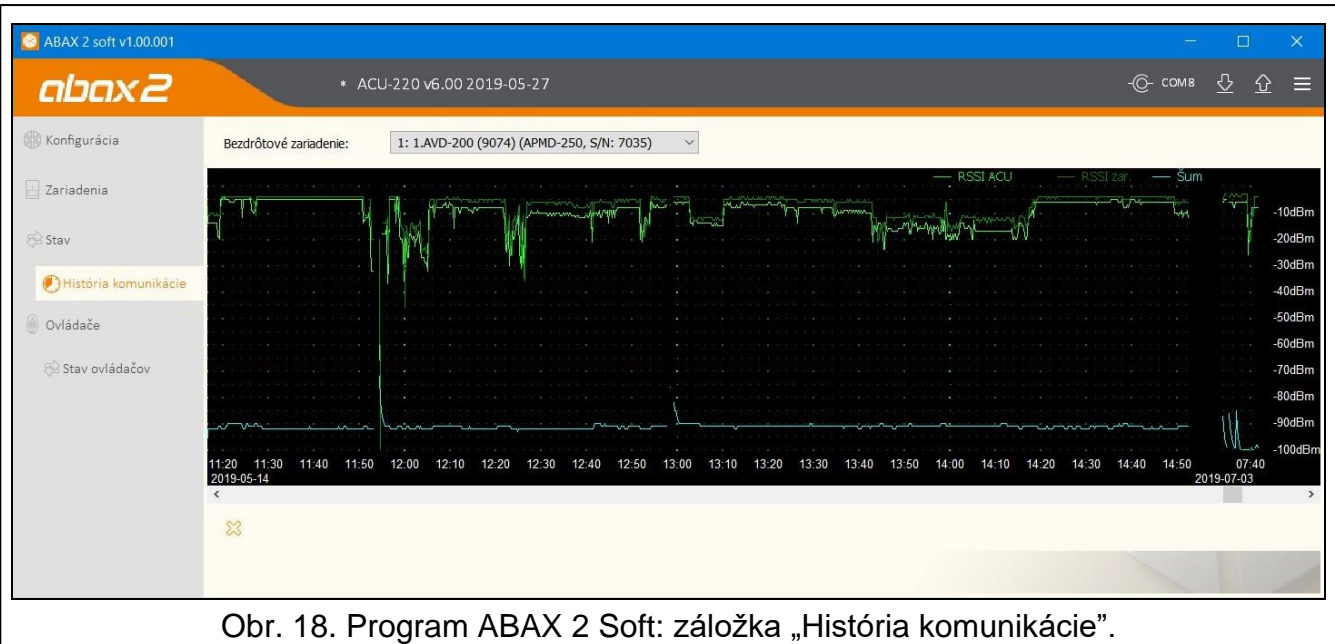

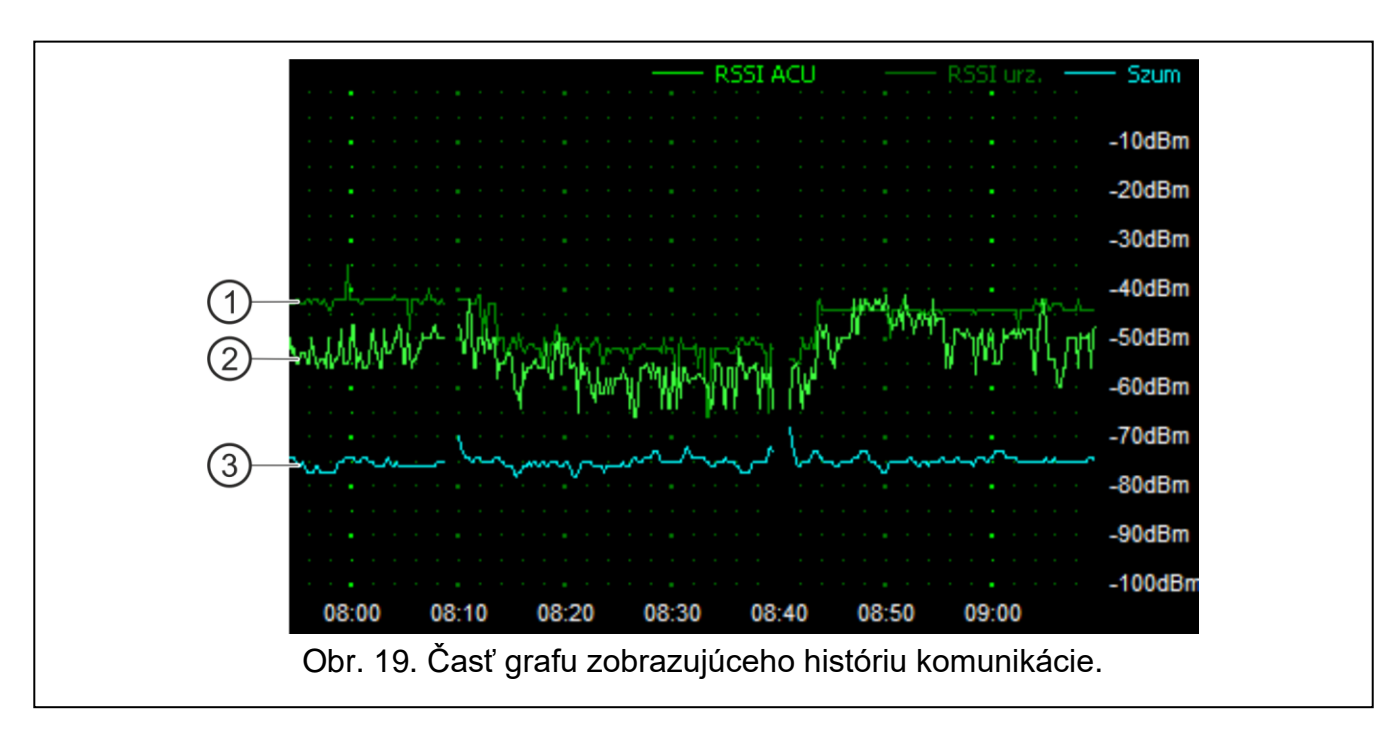

<span id="page-28-0"></span>Vysvetlivky k obr. [19:](#page-28-0)

- $\left( 1\right)$ tmavozelená farba – úroveň rádiového signálu prijímaného zariadením z kontroléra.
- $\overline{2}$ svetlozelená farba – úroveň rádiového signálu prijímaného zo zariadenia kontrolérom.
- $\left(3\right)$ modrá farba – úroveň signálu rušenia.

#### **Tlačidlá**

 $\boxtimes$ kliknúť na vymazanie histórie komunikácie vybraného zariadenia s kontrolérom. Bude zobrazené okno, v ktorom je možné určiť z akého obdobia majú byť údaje vymazané.

## <span id="page-29-0"></span>**5.6 Ovládače**

**Č.** – číslo ovládača na zozname.

**Názov** – individuálny názov ovládača (max. 16 znakov). Je možné zadať názov umožňujúci identifikáciu užívateľa ovládača.

**S/N** – sériové číslo ovládača.

- **Tlačidlá ovládača**  pre každé tlačidlo (kombináciu tlačidiel) je možné zadať číslo vstupu, ktorý má ovládať tlačidlo (kombinácia tlačidiel).
- **LED** je možné zadať 3 číslice, ktoré zodpovedajú číslam vstupov (z rozsahu od 1 do 4). Stav týchto vstupov bude zobrazovaný počas niekoľkých sekúnd na LED-kách ovládača po stlačení ľubovoľného tlačidla. Umožní to získať informáciu o stave systému.
- **Vzorec** ak je možnosť zapnutá, sú nastavenia ovládača kopírované pre každý nový ovládač registrovaný v kontroléri. Umožňuje to skrátiť čas určený na konfiguráciu nových ovládačov.

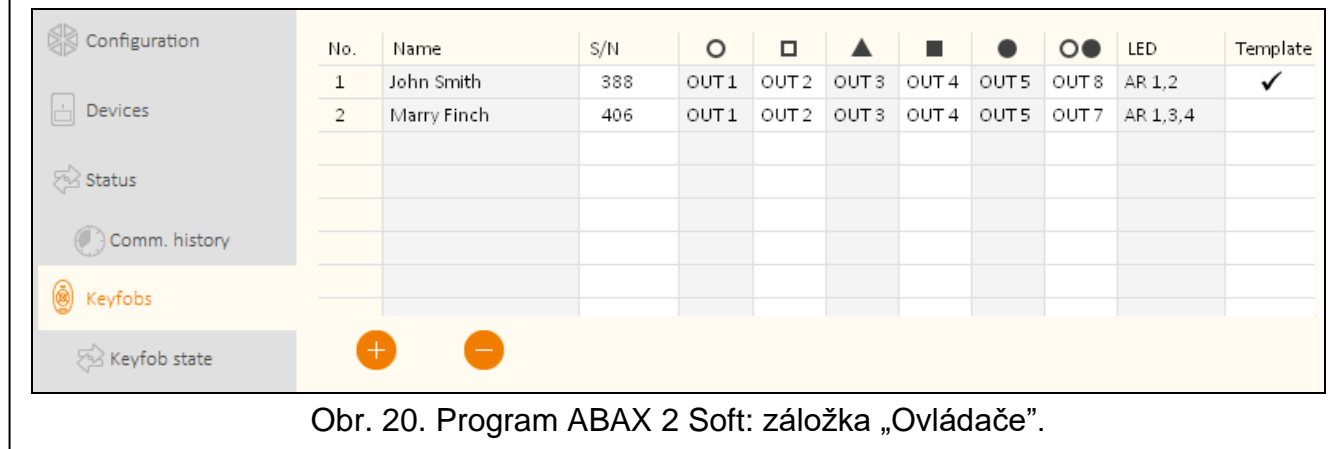

#### **Tlačidlá**

kliknúť na pridanie nového ovládača (pozri ["Pridanie ovládača"](#page-78-2) s. [77\)](#page-78-2).

kliknúť na vymazať vybraného ovládača (pozri ["Vymazanie ovládača"](#page-79-2) s. [78\)](#page-79-2).

#### <span id="page-29-1"></span>**5.6.1 Stav ovládačov**

**Názov** – individuálny názov ovládača.

- **S/N** sériové číslo ovládača.
- **Bat.** informácia o stave batérie:
	- $\blacksquare$  [zelená farba] batéria OK,
	- $\triangle$  [žltá farba] slabá batéria,
	- [šedá farba] pamäť slabej batérie.
- **RSSI** úroveň rádiového signálu prijímaného z ovládača kontrolérom.
- **Nap. bat.** hodnota napätia batérie.
- **Verzia**  programová verzia ovládača a dátum kompilácie. Oranžová farba písma znamená, že je dostupná nová programová verzia (pozri "Aktualizácia firmvéru bezdrôtových [zariadení](#page-79-4) ABAX 2" s. [78\)](#page-79-4). Ak je v poli zobrazená ikona **A** [žltá farba], znamená to, že pokusy aktualizácie firmvéru sa ukončili neúspechom.
- **Postup**  hodnota v percentách informujúca o postupe procesu aktualizácie firmvéru ovládača.

#### **Príjem** – ikona ■ [čierna farba] informuje, že kontrolér práve prijal prenos zo zariadenia.

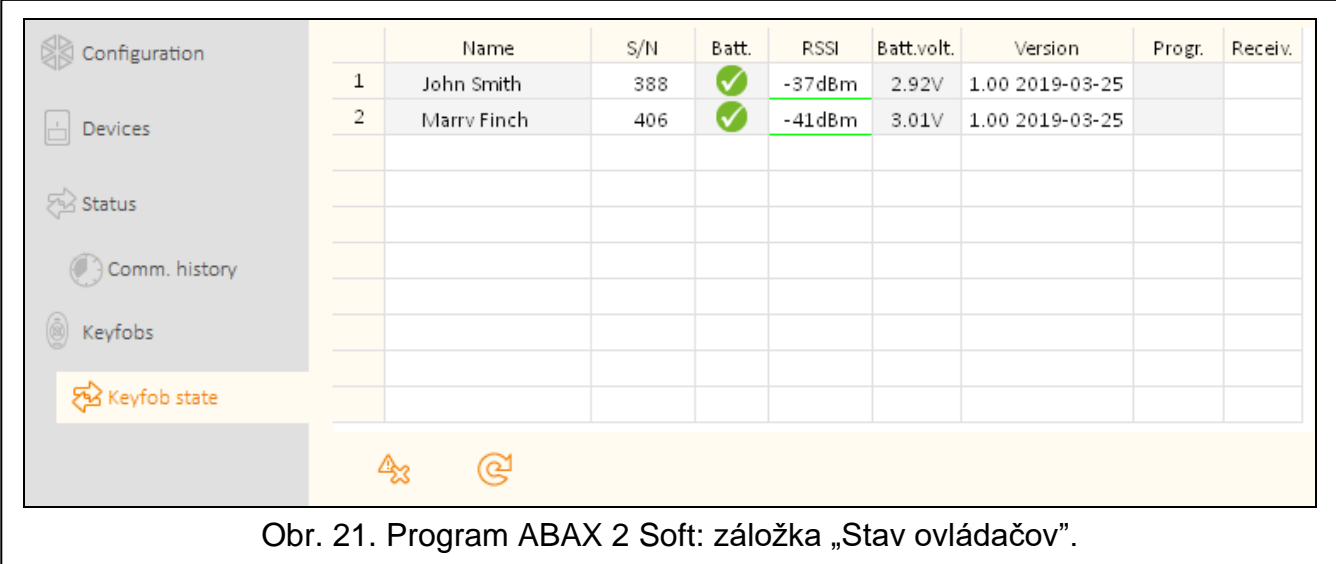

#### **Tlačidlá**

kliknúť na vymazanie pamäte porúch / opätovné spustenie procesu aktualizácie ⅍ firmvéru ovládačov.

kliknúť na obnovenie informácií o obsluhovaných ovládačoch. ල්

# <span id="page-30-0"></span>**6 Bezdrôtové zariadenia obsluhované kontrolérom**

Bezdrôtové zariadenia ABAX 2 sú rozdelené na 3 kategórie:

- zariadenia,
- klávesnice [expandér bezdrôtových zariadení pre zabezpečovacie ústredne firmy SATEL],
- ovládače.

Pre každú z týchto kategórií je určený osobitný rozsah miest v kontroléri.

#### <span id="page-30-1"></span>**6.1 Zariadenia**

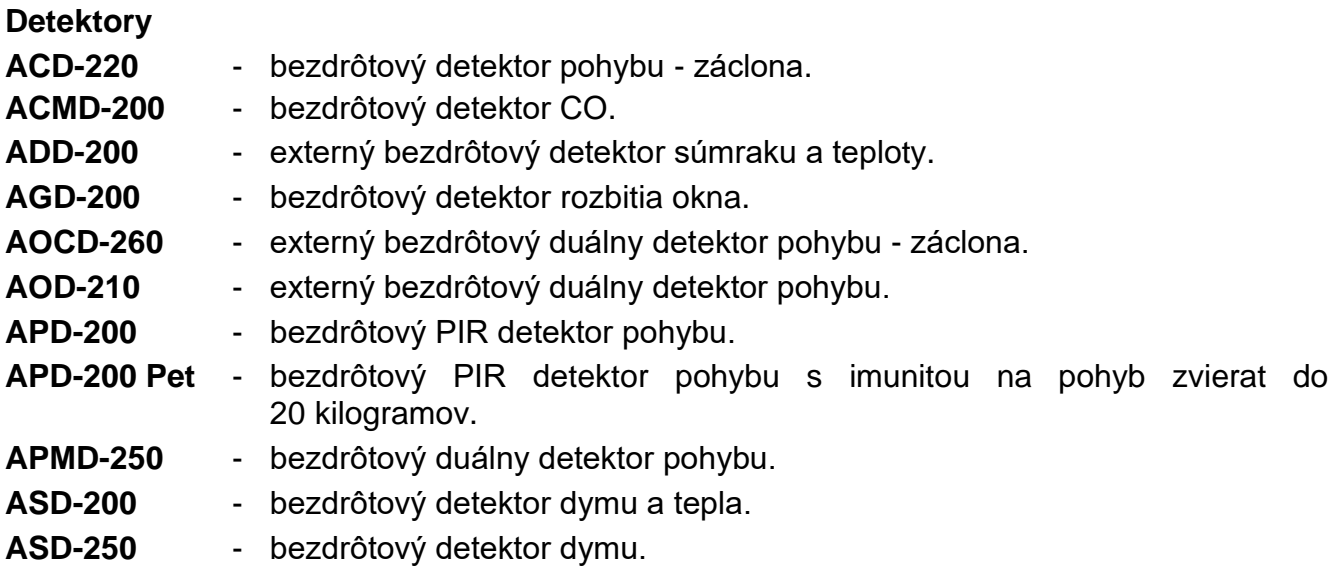

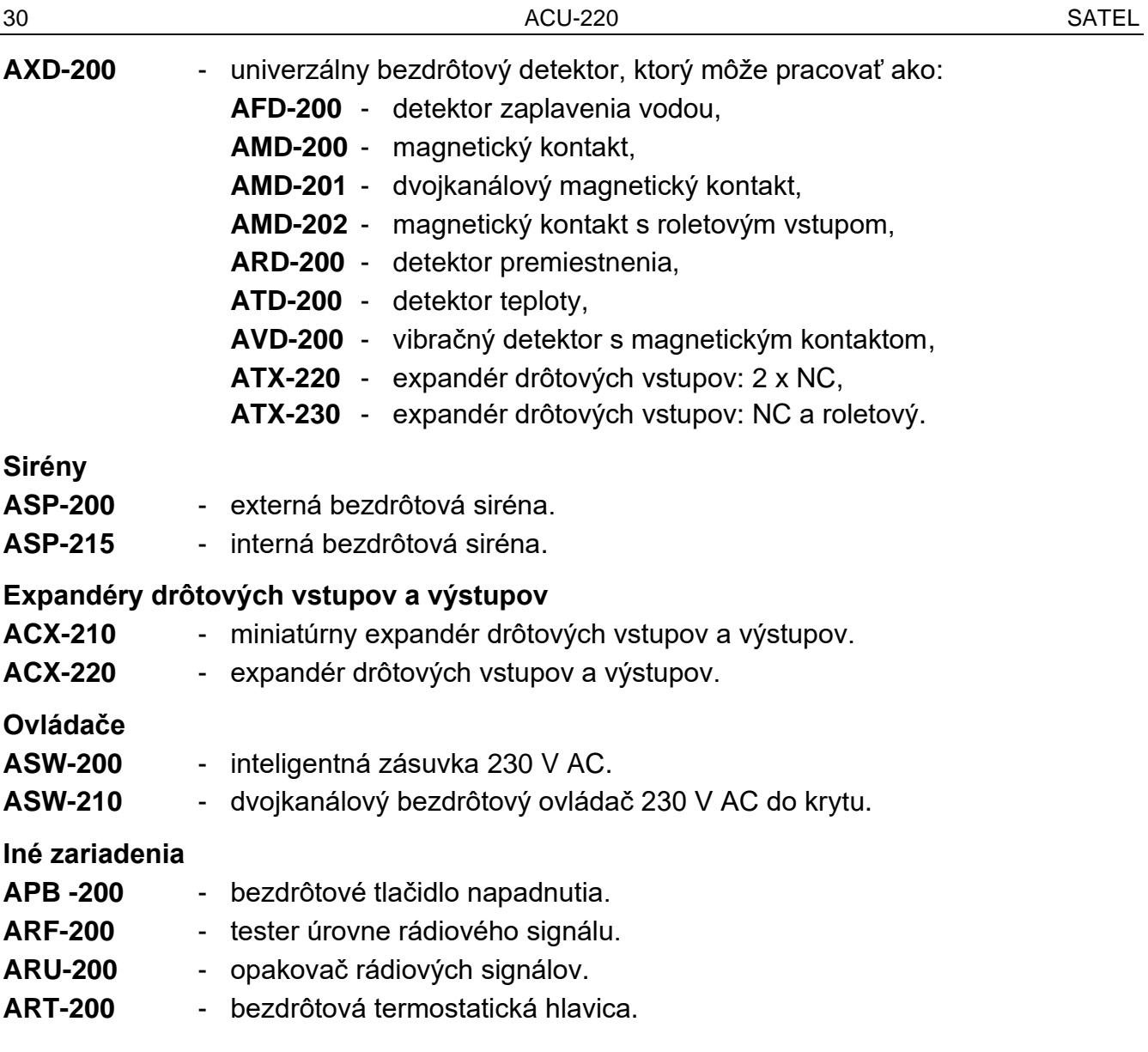

#### <span id="page-31-0"></span>**6.2 LCD klávesnice**

**INT-KWRL2** – bezdrôtová klávesnica pre ústredne zo série INTEGRA. **PRF-LCD-A2** – bezdrôtová klávesnica pre ústredne PERFECTA 64 M. **VERSA-KWRL2** – bezdrôtová klávesnica pre ústredne zo série VERSA.

#### <span id="page-31-1"></span>**6.3 Ovládač**

 $\boldsymbol{i}$ 

**APT-200** – obojsmerný ovládač.

*Ovládačom sa venuje osobitná kapitola (s. [71\)](#page-72-1).*

# <span id="page-31-2"></span>**7 Inštalácia bezdrôtových zariadení ABAX 2**

Po nainštalovaní kontroléra, je možné pristúpiť k montáži bezdrôtových zariadení ABAX 2. Pred namontovaním zariadenia, treba overiť úroveň rádiového signálu, ktorý na plánovanom mieste montáže prichádza z kontroléra do zariadenia a zo zariadenia do kontroléra. Užitočným nástrojom pri overovaní úrovne signálu je tester ARF-200. Umožňuje overiť úroveň rádiového signálu na mieste budúcej montáže bez nutnosti umiestňovania tam zariadenia. Úroveň signálu prijímaného zariadením/kontrolérom nemôže byť nižšia ako 40%. Až po uistení sa, že na plánovanom mieste montáže je zodpovedajúca úroveň rádiového

signálu, je možné namontovať tam zariadenie. Ak je na plánovanom mieste montáže príliš nízka úroveň rádiového signálu, treba vybrať iné miesto montáže. Niekedy stačí presunúť zariadenie o niekoľko desiatok centimetrov, aby bola získaná značne lepšia kvalita signálu.

Podrobné informácie týkajúce sa inštalácie jednotlivých zariadení sa nachádzajú v príručkách týchto zariadení.

## <span id="page-32-0"></span>**7.1 Registrovanie zariadení v kontroléri**

Každé bezdrôtové zariadenie, aj tester ARF-200, treba zaregistrovať v kontroléri (iba tester ARF-200 môže byť obsluhovaný bez registrovania – pozri "Zapnutie / vypnutie obsluhy [nezaregistrovaného testera](#page-10-1) ARF-200" s. [9\)](#page-10-1).

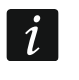

*Zariadenie, ktoré bolo skôr zaregistrované v systéme ABAX / ABAX 2, musí byť pred pridaním reštartované (vybrať batériu / vypnúť napájanie na 30 sekúnd).* 

Počas registrovania zariadenia treba zadať jeho sériové číslo. Nálepka so sériovým číslom sa nachádza na zariadení (umiestnenie nálepky je uvedené v príručke zariadenia). Každý tester ARF-200 ma sériové číslo 0000500.

Niektoré zariadenia po zaregistrovaní zaberú niekoľko pozícií na zozname. Preto skutočný počet zariadení, ktoré je zaregistrovať, závisí od toho, koľko pozícií zaberú jednotlivé zariadenia. Napríklad, expandér ACX-220 môže zabrať 4 pozície. Po jeho zaregistrovaní v kontroléri, sa počet miest pre nasledujúce zariadenia zmenší o 4 (napr. ak bolo pred zaregistrovaním expandéra dostupných 48 pozícií, po zaregistrovaní expandéra zostane 44 pozícií, čiže bude možné zaregistrovať ešte maximálne 44 zariadení).

 $\boldsymbol{i}$ 

 $\dot{l}$ 

*V prípade viacerých zariadení, ktoré zaberajú viac ako jednu pozíciu na zozname zariadení, je možné počas ich registrovania v kontroléri vybrať, koľko pozícií má byť obsadených.*

*Údaje týkajúce sa bezdrôtových zariadení sú uchovávané v kontroléri. Ak je na ústredňu pripojený kontrolér so zaregistrovanými zariadeniami, po identifikácii zariadení:*

- *budú klávesnice pridané do,*
- *budú bezdrôtové zariadenia priradené k vstupom / výstupom systému,*
- *budú ovládače priradené užívateľom.*

*Môže to spôsobiť rôzne problémy (napr. konflikt adries, ktorý znemožní identifikáciu). Preto sa neodporúča pripájať kontrolér, v ktorom sú zaregistrované zariadenia.*

#### <span id="page-32-1"></span>**7.1.1 Expandér pre ústredne zo série INTEGRA**

*Väčšina bezdrôtových zariadení ABAX 2 je identifikovaná v zabezpečovacom systéme s názvami známymi zo systému ABAX.*

*Informácie týkajúce sa registrovania LCD klávesnice INT-KWRL2 sa nachádzajú v príručke tejto klávesnice.*

Zariadenia je možné pridávať a vymazávať pomocou programu DLOADX (vyžadovaná verzia: 1.21.000 alebo novšia) alebo LCD klávesnice. Popis programu DLOADX a LCD klávesníc sa nachádza v príručkách zabezpečovacej ústredne.

Počet zariadení, ktoré je možné zaregistrovať v kontroléri, závisí od ústredne (INTEGRA 24 – do 16; INTEGRA 32 – do 24; ostatné ústredne – do 48). Každá pozícia na zozname zariadení je jeden bezdrôtový vstup a jeden bezdrôtový výstup.

Počas pridávania a vymazávania bezdrôtových zariadení treba pamätať, že funkcia identifikácie registruje vstupy a výstupy v skupinách po 8. Už po pridaní jedného

bezdrôtového zariadenia, ktoré zaberá 1 vstup, ústredňa rezervuje 8 vstupov v systéme na bezdrôtové zariadenia. LCD klávesnica umožňuje výber vstupu, ku ktorému bude toto zariadenie priradené. Pri priraďovaní treba zachovať postupnosť, čiže treba sa vyhnúť ponechaniu prázdnych pozícií na zozname, ktoré budú neskôr zmenšovať počet vstupov dostupných v systéme. O zachovaní postupnosti treba pamätať aj pri vymazávaní bezdrôtových zariadení. Napríklad, ak zariadenia zaregistrované v kontroléri zaberajú 9 pozícií na zozname, tak v systéme je rezervovaných 16 vstupov (2x8). Po vymazaní zariadenia, ktoré zaberalo pozíciu 7 na zozname, bude v systéme naďalej rezervovaných 16 vstupov (2x8) na bezdrôtové zariadenia, hoci na zozname bezdrôtových zariadení je obsadených 8 miest (pozri: tabuľka [4\)](#page-33-0). V takom prípade sa odporúča vymazanie posledných zariadení zo zoznamu a opätovné pridanie do systému tak, aby boli doplnené vzniknuté medzery a tak zmenšený počet vstupov rezervovaných pre bezdrôtové zariadenia.

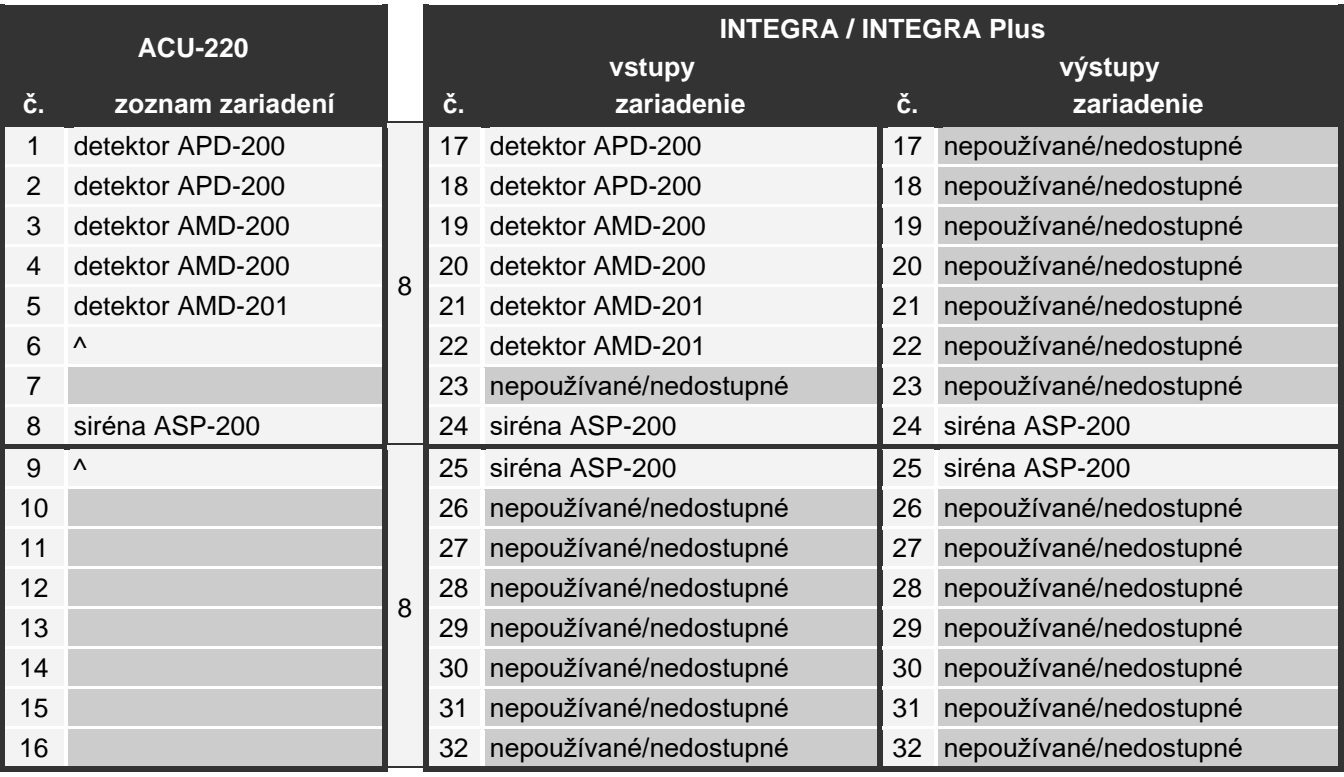

<span id="page-33-0"></span>Tabuľka 4.

V prípade zariadení, ktoré okrem vstupov zaberajú aj výstupy, sa odporúča ich pridávanie do systému na začiatku. Umožní to zachovať nielen postupnosť využívania vstupov, ale aj výstupov.

V niektorých prípadoch nie je možnosť vyhnúť sa medzerám na zozname vstupov / výstupov. Týka sa to situácie, keď nie je počet zariadeniami využívaných vstupov / výstupov násobkom 8.

Pre každú skupinu 8 vstupov / výstupov je rezervovaná 1 adresa na zbernici expandérov. Kontrolér môže zaberať 1 až 6 adries. Treba to zohľadniť pri projektovaní systému a ponechať pre kontrolér zodpovedajúci počet voľných adries. Ak sa po pridaní do kontroléra nových bezdrôtových zariadení ukáže, že sú potrebné nasledujúce adresy, a tieto adresy budú obsadené inými zariadeniami, nebude možné správne ukončenie procedúry identifikácie expandérov. Vtedy bude nutná zmena adries zariadení pripojených na zbernicu.

Tabuľka [4](#page-33-0) zobrazuje, ako sa nemajú registrovať bezdrôtové zariadenia. Prvý výstup sirény sa nachádza na pozícii 8 a druhý výstup na pozícii 9. Následkom toho je v systéme rezervovaných 16 výstupov pre bezdrôtové zariadenia, hoci skutočne sú využívané 2 (ôsmy výstup v prvej skupine 8 výstupov a prvý výstup v druhej skupine 8 výstupov). Pre zariadenia zaberajúce 8 pozícií musí systém rezervovať 16 vstupov a 16 výstupov a 2 adresy. Tabuľka

[5](#page-34-1) ukazuje príklad správneho registrovania tých istých zariadení. Pre 8 zariadení systém rezervoval 8 vstupov a 8 výstupov a 1 adresu.

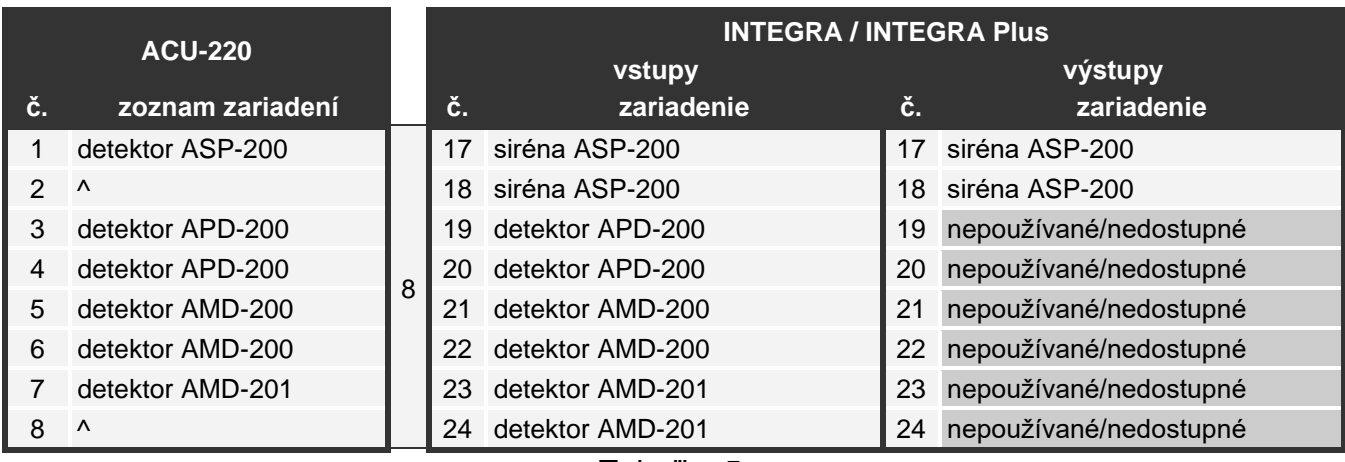

<span id="page-34-1"></span>Tabuľka 5.

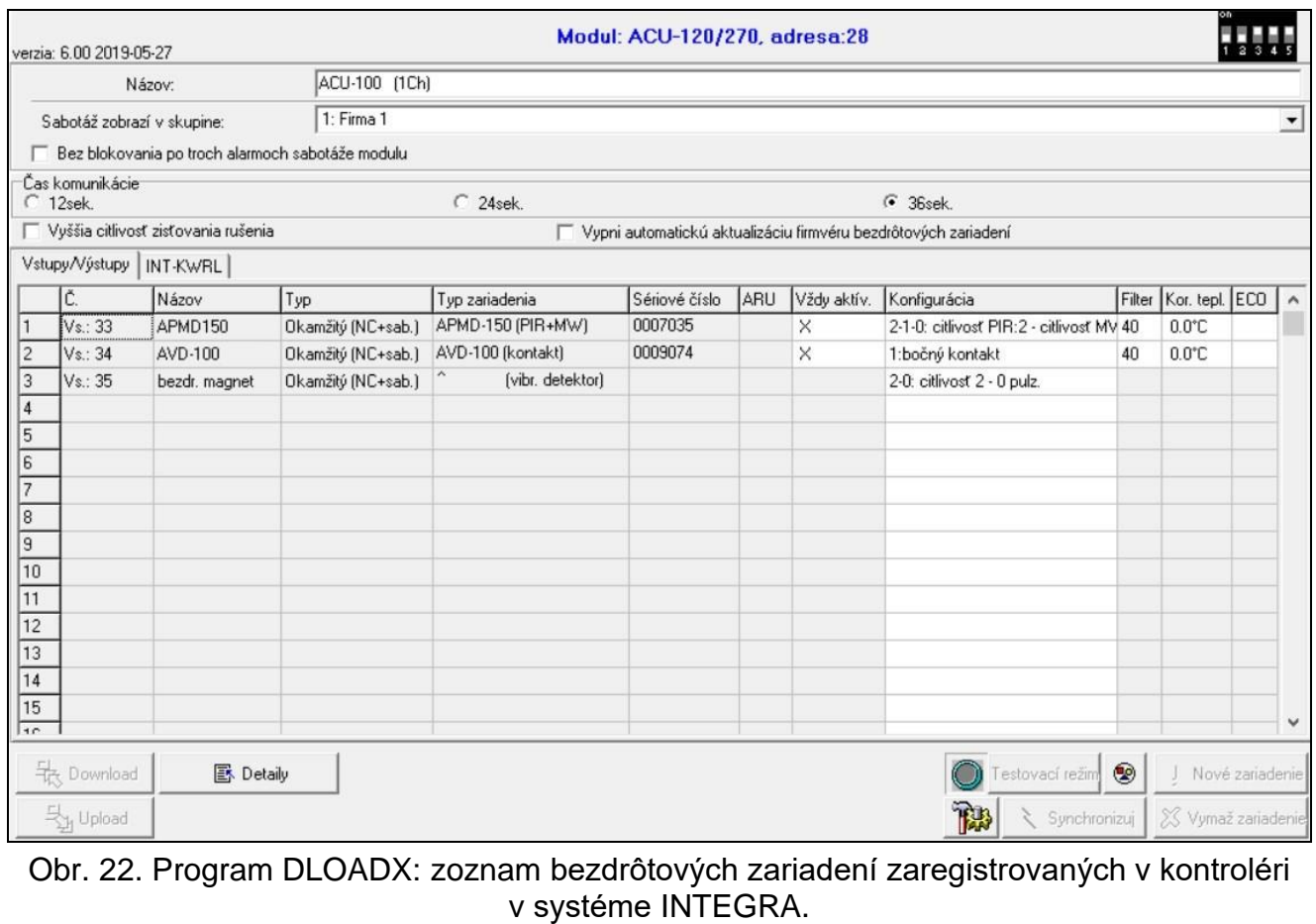

#### <span id="page-34-0"></span>*7.1.1.1 Pridávanie nových bezdrôtových zariadení*

#### **Program DLOADX**

Bezdrôtové zariadenie je možné pridať v okne "Štruktúra", v záložke "Hardvér", po kliknutí na zozname zariadení na názov kontroléra, a nasledujúco na záložku "Vstupy / Výstupy".

Pridávané zariadenie je priraďované k vstupom a výstupom automaticky (do prvých voľných vstupov / výstupov z množstva rezervovaného pre kontrolér).

- 
- 1. Kliknúť na tlačidlo "Download". Z kontroléra budú načítané údaje týkajúce sa bezdrôtových zariadení (tieto údaje nie sú načítavané po kliknutí na  $\mathbb{E}^{\|\cdot\|}$  v hlavnom

menu).

- 2. Kliknúť na tlačidlo "Nové zariadenie".
- 3. Bude zobrazené okno "Nové zariadenie".
- 4. V poli "Sériové číslo" zadať sériové číslo pridávaného zariadenia.
- 5. Napojiť zariadenie (vložiť batériu do zariadenia, zapnúť napájanie zariadenia a pod.).
- 6. Hlásenie potvrdí pridanie zariadenia (okrem prípadu, keď je zadané nesprávne sériové číslo, o čom bude informovať hlásenie).
	- 6.1. Bude zobrazený typ zariadenia. V prípade univerzálneho detektora AXD-200 je možné vybrať typ zariadenia.
	- $\boldsymbol{i}$ *Ak je pre detektor AXD-200 vybraný iný typ zariadenia, ako je nastavený pred jeho pridaním do systému, bude tento režim zmenený počas periódy komunikácie. Spôsobí to oneskorenie, ktorého dĺžka závisí od frekvencie periódy komunikácie (v prípade zapnutia možnosti "ECO" to môžu byť aj 3 minúty).*
		- 6.2. Zobrazí sa nový názov vstupu, ku ktorému bude priradené zariadenie. Je možné zmeniť tento názov. Ak zariadenie zaberá niekoľko pozícií na zozname zariadení, ten istý názov dostanú ostatné vstupy. Ak je zariadenie priradené k výstupom, výstupy dostanú taký istý názov.
	- 6.3. V prípade niektorých zariadení je možné vybrať, či majú zaberať jednu, alebo dve pozície na zozname zariadení.

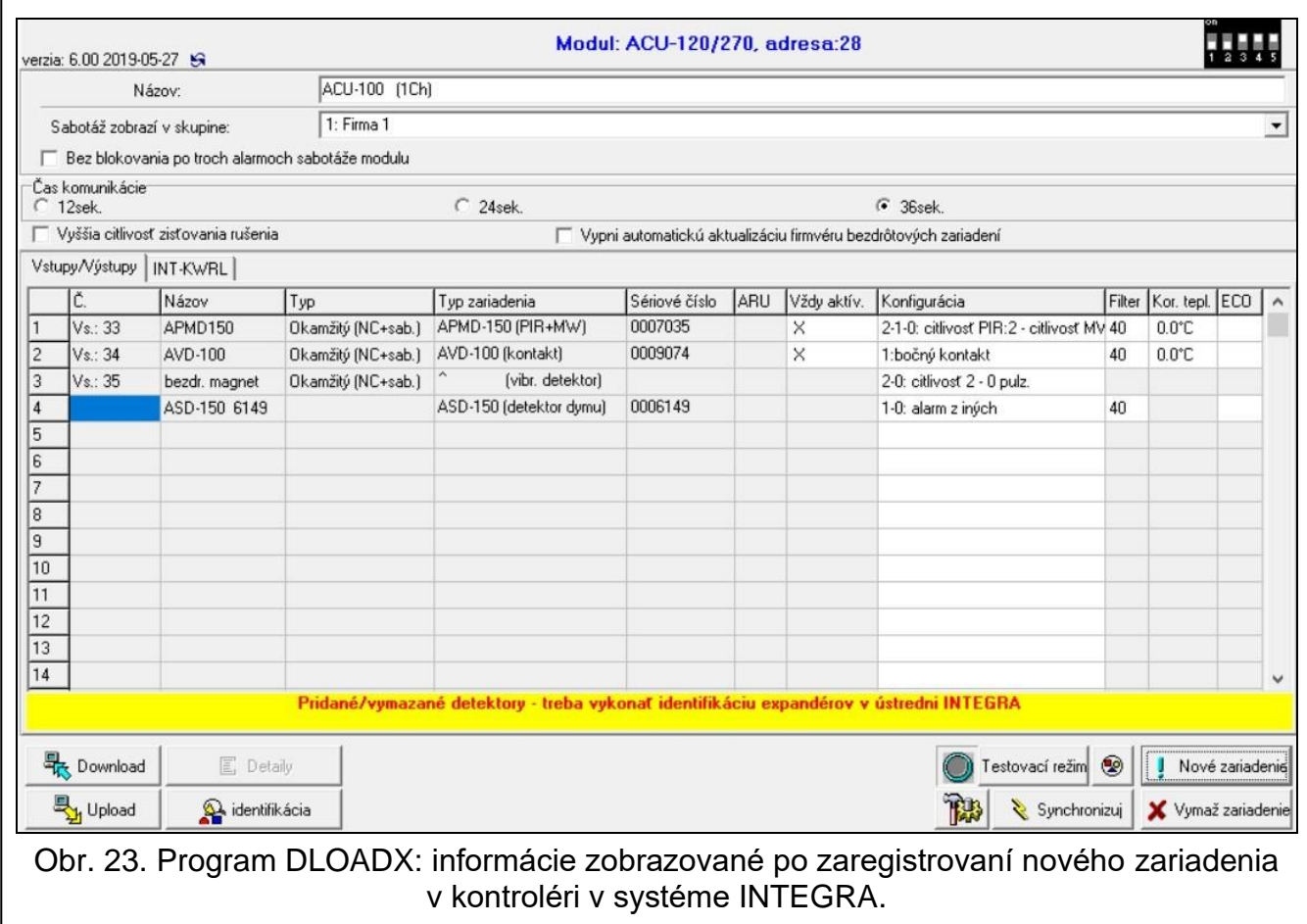
- 7. Kliknúť na tlačidlo "OK".
- 8. Okno "Nové zariadenie" bude zatvorené.
- 9. Nové zariadenie bude zobrazené na zozname zariadení.
- 10. Kliknúť na tlačidlo "Identifikácia" (pozri obr. [23\)](#page-35-0). Až po ukončení procedúry identifikácie expandérov, budú v zabezpečovacom systéme dostupné nové bezdrôtové vstupy/výstupy.

# **LCD klávesnica**

Bezdrôtové zariadenie je možné pridať v servisnom režime pomocou funkcie "Nové zariadenie" (▶,Štruktúra" ▶,Hardvér" ▶,,Expandéry" ▶,Nastavenia" *▶ [názov kontroléra]* ▶ "Nové zariadenie").

Počas pridávania zariadenia je možné vybrať vstup zabezpečovacieho systému, ku ktorému má byť priradené zariadenie. Môže to byť jeden z voľných vstupov z počtu rezervovaného pre kontrolér. Ak zariadenie zaberá viac ako jedno miesto na zozname zariadení, dodatočné vstupy budú priradené zariadeniu automaticky (budú to vstupy nasledujúce v poradí po vybranom). K výstupom je zariadenie priraďované automaticky (do prvých voľných výstupov z počtu rezervovaného pre kontrolér).

- 1. Spustiť funkciu "Nové zariadenie".
- 2. Keď bude zobrazené hlásenie "Sériové číslo zariad.:", zadať sériové číslo pridávaného zariadenia.
- 3. Stlačiť  $\#$ .
- 4. Keď bude zobrazený príkaz "Naruš sabotáž zariad.", napojiť zariadenie (vložiť batériu do zariadenia, zapnúť napájanie zariadenia a pod.).
- 5. Budú zobrazené typ a sériové číslo zariadenia (ak bude namiesto toho zobrazené hlásenie informujúce o tom, že bolo zadané nesprávne sériové číslo alebo zariadenie je už zaregistrované, stlačiť  $\clubsuit$ , na ukončenie funkcie).
- 6. Stlačiť kláves s číslicou 1.
- 7. Ak je možné vybrať, či zariadenie zaberie jednu, alebo dve pozície (kanály) na zozname zariadení, bude o tom informovať zodpovedajúce hlásenie. Stlačiť kláves s číslicou 1 (zariadenie zaberie 1 pozíciu) alebo s číslicou 2 (zariadenie zaberie 2 pozície).
- 8. Pomocou klávesov ▼ a ▲ vybrať vstup, ku ktorému má byť priradené zariadenie.
- 9. Stlačiť  $\#$ .
- 10.Hlásenie na displeji bude informovať o spustení procedúry identifikácie expandérov.
- 11.Po skončení procedúry sa zobrazí nový názov vstupu/výstupu, ku ktorému bolo zariadenie priradené. Je možné zmeniť tento názov.
- 12. Stlačiť  $\#$ .
- 13.Ak zariadenie zaberá niekoľko vstupov / výstupov, procedúra zadávania názvov pre tieto prvky sa opakuje.

# *7.1.1.2 Vymazávanie bezdrôtových zariadení*

# **Program DLOADX**

Bezdrôtové zariadenie je možné vymazať v okne "Štruktúra", v záložke "Hardvér", po kliknutí na zozname zariadení na názov kontroléra, a nasledujúco na záložku "Vstupy / Výstupy".

1. Kliknúť na tlačidlo "Download". Z kontroléra budú načítané údaje týkajúce sa

bezdrôtových zariadení (tieto údaje nie sú načítavané po kliknutí na  $\mathbb{E}$ <sup>l</sup> v hlavnom menu).

2. Kliknúť na zariadenie, ktoré má byť vymazané (ak zariadenie zaberá niekoľko pozícií na zozname, je možné kliknúť na ľubovoľnú z nich).

- 3. Kliknúť na tlačidlo "Vymaž zariadenie".
- 4. Bude zobrazené okno "Potvrď".
- 5. Kliknúť na tlačidlo "Áno".
- 6. Okno "Potvrď" bude zatvorené.
- 7. Kliknúť na tlačidlo "Identifikácia". Až po ukončení procedúry identifikácie expandérov, budú bezdrôtové vstupy / výstupy vymazané zo zabezpečovacieho systému.

# **LCD klávesnica**

Bezdrôtové zariadenie je možné vymazať v servisnom režime pomocou funkcie "Vymazanie zar." ( $\blacktriangleright$ , Štruktúra"  $\blacktriangleright$ , Hardvér"  $\blacktriangleright$ , Expandéry"  $\blacktriangleright$ , Nastavenia"  $\blacktriangleright$  *[názov kontroléra]*  $\blacktriangleright$  "Vymazanie zar.").

- 1. Spustiť funkciu "Vymazanie zar.".
- 2. Zobrazená bude zoznam bezdrôtových vstupov.
- 3. Pomocou klávesov ▼ a ▲ vybrať vstup, ku ktorému je priradené zariadenie, ktoré má byť vymazané.
- 4. Stlačiť  $\sharp$ .
- 5. Bude zobrazená otázka, či má byť vymazané zariadenie (budú zobrazené typ a sériové číslo zariadenia).
- 6. Stlačiť kláves s číslicou 1.
- 7. Hlásenie na displeji bude informovať o spustení procedúry identifikácie expandérov.
- 8. Po skončení procedúry, bude opätovne zobrazený zoznam bezdrôtových vstupov.

# **7.1.2 Expandér pre ústredne PERFECTA 64 M**

Zariadenia je možné pridávať pomocou programu PERFECTA Soft (vyžadovaná verzia: 2.00 alebo novšia). popis programu PERFECTA Soft sa nachádza v príručke programovania zabezpečovacej ústredne.

V kontroléri je možné zaregistrovať:

- max. 4 bezdrôtové klávesnice PRF-LCD-A2,
- max. 48 detektorov, sirén, alebo iných bezdrôtových zariadení.

Každá pozícia na zozname zariadení je jeden bezdrôtový vstup a jeden bezdrôtový výstup.

Počas pridávania a vymazávania bezdrôtových zariadení treba pamätať, že funkcia identifikácie registruje vstupy a výstupy v skupinách po 8. Už po pridaní jedného bezdrôtového zariadenia, ktoré zaberá 1 vstup, ústredňa rezervuje 8 vstupov v systéme na bezdrôtové zariadenia. Pri priraďovaní treba zachovať postupnosť, čiže treba sa vyhnúť ponechaniu prázdnych pozícií na zozname, ktoré budú neskôr zmenšovať počet vstupov dostupných v systéme. O zachovaní postupnosti treba pamätať aj pri vymazávaní bezdrôtových zariadení. Napríklad, ak zariadenia zaregistrované v kontroléri zaberajú 9 pozícií na zozname, tak v systéme je rezervovaných 16 vstupov (2x8). Po vymazaní zariadenia, ktoré zaberalo pozíciu 7 na zozname, bude v systéme naďalej rezervovaných 16 vstupov (2x8) na bezdrôtové zariadenia, hoci na zozname bezdrôtových zariadení je obsadených 8 miest (pozri: tabuľka [6\)](#page-38-0). V takom prípade sa odporúča vymazanie posledných zariadení zo zoznamu a opätovné pridanie do systému tak, aby boli doplnené vzniknuté medzery a tak zmenšený počet vstupov rezervovaných pre bezdrôtové zariadenia.

V prípade zariadení, ktoré okrem vstupov zaberajú aj výstupy, sa odporúča ich pridávanie do systému na začiatku. Umožní to zachovať nielen postupnosť využívania vstupov, ale aj výstupov.

V niektorých prípadoch nie je možnosť vyhnúť sa medzerám na zozname vstupov / výstupov. Týka sa to situácie, keď nie je počet zariadeniami využívaných vstupov / výstupov násobkom 8.

Pre každú skupinu 8 vstupov / výstupov je rezervovaná 1 adresa na zbernici expandérov. Kontrolér môže zaberať 1 až 6 adries (adresy od 8 (8h) do 13 (0Dh)). Treba to zohľadniť pri projektovaní systému. Pre kontrolér treba ponechať zodpovedajúci počet voľných adries. Ak sa to neurobí, a po zaregistrovaní nových bezdrôtových zariadení v kontroléri budú potrebné ďalšie adresy, ktoré sú obsadené expandérmi vstupov, identifikácia zariadení sa nepodarí. Vtedy bude nutná zmena adries expandérov vstupov.

Tabuľka [6](#page-38-0) zobrazuje, ako sa nemajú registrovať bezdrôtové zariadenia. Prvý výstup sirény sa nachádza na pozícii 8 a druhý výstup na pozícii 9. Následkom toho je v systéme rezervovaných 16 výstupov pre bezdrôtové zariadenia, hoci skutočne sú využívané 2 (ôsmy výstup v prvej skupine 8 výstupov a prvý výstup v druhej skupine 8 výstupov). Pre zariadenia zaberajúce 8 pozícií musí systém rezervovať 16 vstupov a 16 výstupov a 2 adresy. Tabuľka [5](#page-34-0) ukazuje príklad správneho registrovania tých istých zariadení. Pre 8 zariadení systém rezervoval 8 vstupov a 8 výstupov a 1 adresu.

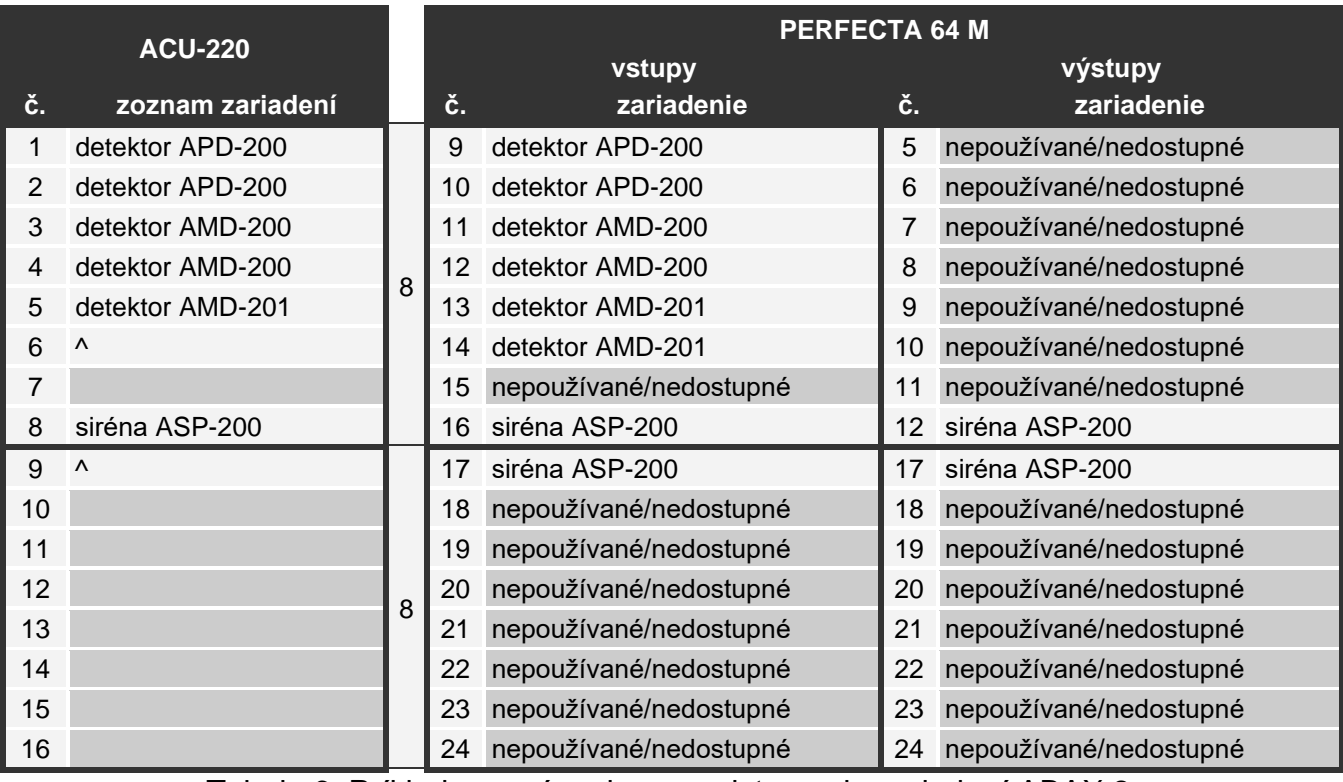

<span id="page-38-0"></span>Tabela 6. Príklad nesprávneho zaregistrovania zariadení ABAX 2.

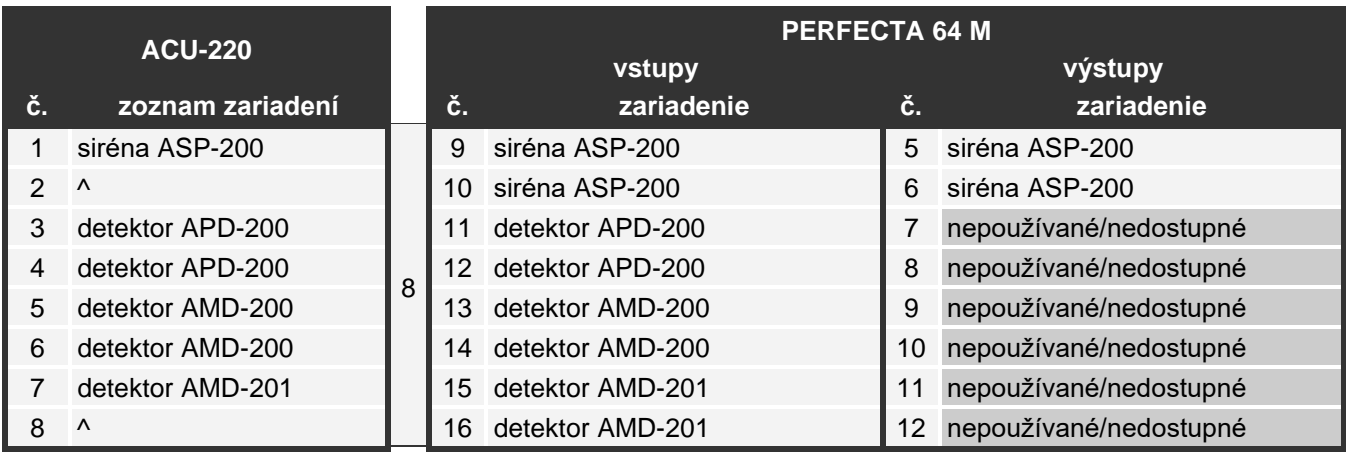

Tabela 7. Príklad správneho zaregistrovania zariadení ABAX 2.

# <span id="page-39-1"></span>*7.1.2.1 Pridávanie nových bezdrôtových zariadení*

# **Pridanie bezdrôtovej klávesnice**

- 1. Kliknúť na záložku "Hardvér".
- 2. Kliknúť na jednu z nepoužívaných klávesníc. Adresa tejto klávesnice bude pridelená bezdrôtovej klávesnici po ukončení pridávania.
- 3. Kliknúť na **2. Zobrazí sa panel pridávania bezdrôtového zariadenia.**
- 4. Do poľa "Sériové číslo" zadať sériové číslo klávesnice.
- 5. Stlačiť ľubovoľný kláves pridávanej klávesnice.
- 6. Keď sa zobrazí hlásenie "Načítané údaje zariadenia", kliknúť na "OK". Panel pridávania bezdrôtového zariadenia sa zatvorí.
- 7. Kliknúť na  $\Omega$ , na zapísanie zmien.

# **Pridanie iného bezdrôtového zariadenia**

Detektory, sirény a iné bezdrôtové zariadenia je možné priradiť k vstupom od 9 do 56. Počas pridávania zariadenia treba vybrať číslo vstupu, ku ktorému bude zariadenie priradené. Ak zariadenie zaberá viac ako jednu pozíciu na zozname zariadení, čiže viac ako jeden vstup, budú dodatočné vstupy priradené automaticky (budú to nasledujúce vstupy v postupnosti po vybranom).

Ak je zariadenie priradené aj k výstupu, bude číslo výstupu priradené automaticky. Pre vstupy 9-16 sú to výstupy s číslami od 5 do 12 (pozri: tabuľka [8\)](#page-39-0). Pre vstupy 17-56 je číslo výstupu také isté, ako číslo vybraného vstupu.

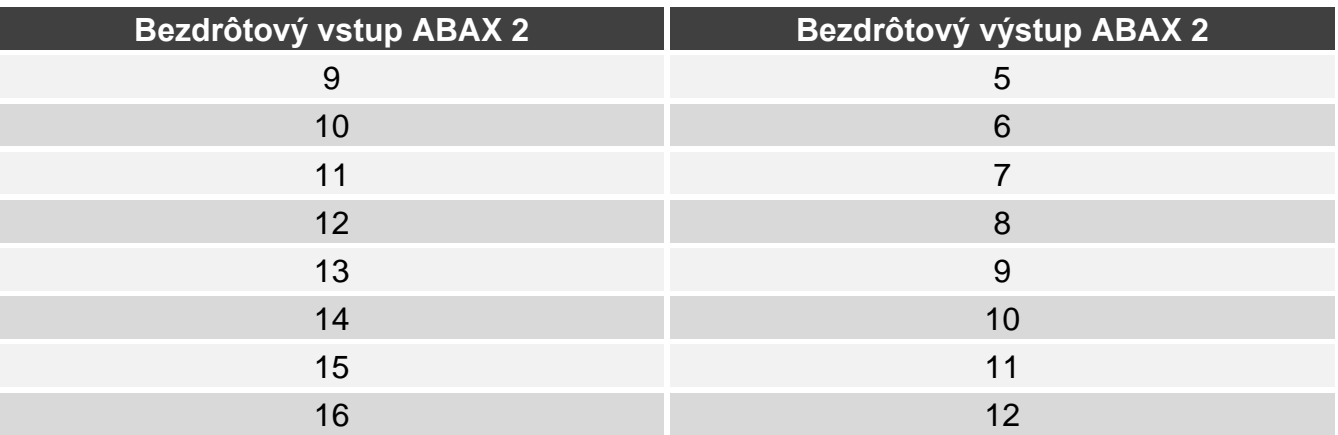

<span id="page-39-0"></span>Tabuľka 8.Čísla výstupov priradené bezdrôtovým zariadeniam ABAX 2 priraďované výstupom 9-16.

- 1. Kliknúť na záložku "Hardvér".
- 2. Kliknúť na názov kontroléra ABAX 2.
- 3. Kliknúť na tlačidlo "Načítanie", na načítanie údajov bezdrôtových zariadení z kontroléra (údaje z kontroléra nie sú načítavané po kliknutí na  $\mathcal{Q}$  na pásiku menu).
- 4. Kliknúť na **zabrazí sa panel pridávania bezdrôtového zariadenia.**
- 5. Do poľa "Sériové číslo" zadať sériové číslo zariadenia.
- 6. Pripojiť napájanie zariadenia (vložiť batériu do zariadenia, zapnúť napájanie zariadenia a pod.).
- 7. Hlásenie potvrdí pridanie nového zariadenia (ak bolo zadané zlé sériové číslo, bude o tom informovať hlásenie).
	- 7.1. Zobrazí sa typ zariadenia.
	- 7.2. Zobrazí sa nový názov vstupu, ku ktorému bude priradené zariadenie. Je možné zmeniť tento názov. Ak zariadenie zaberá niekoľko pozícií na zozname zariadení, dostanú podobný názov ostatné vstupy.
	- 7.3. Na zmenu čísla vstupu, ku ktorému má byť priradené zariadenie, kliknúť na  $\mathbf{v}$  v poli "Číslo vstupu" a vybrať číslo zo zoznamu.
	- 7.4. V prípade niektorých zariadení je možné vybrať, či má zaberať jednu alebo dve pozície na zozname zariadení.
- 8. Kliknúť na tlačidlo "OK". Panel pridávania bezdrôtového zariadenia sa zatvorí.
- 9. Kliknúť na tlačidlo "Zápis", na zapísanie zmien v kontroléri (tieto zmeny nie sú zapisované v kontroléri po kliknutí na  $\Omega$  na pásiku menu).

10. Kliknúť na  $\Omega$ , na zapísanie zmien do ústredne (názov vstupu / vstupov).

11.Spustiť funkciu identifikácie zariadení (pozri inštalačnú príručku ústredne).

# <span id="page-40-0"></span>*7.1.2.2 Vymazávanie bezdrôtových zariadení*

# **Vymazanie bezdrôtovej klávesnice**

- 1. Kliknúť na záložku "Hardvér".
- 2. Kliknúť na bezdrôtovú klávesnicu, ktorá má byť vymazaná.
- 3. Kliknúť na **. Zobrazí sa okno "Vymazanie zariadenia**".
- 4. Kliknúť na "Vymaž". Okno "Vymazanie zariadenia" sa zatvorí.
- 5. Kliknúť na  $\Omega$ , na zapísanie zmien do ústredne.

# **Vymazanie iného bezdrôtového zariadenia**

- 1. Kliknúť na záložku "Hardvér".
- 2. Kliknúť na názov kontroléra ABAX 2.
- 3. Kliknúť na tlačidlo "Načítanie", na načítanie údajov bezdrôtových zariadení z kontroléra (údaje z kontroléra nie sú načítavané po kliknutí na  $\mathcal{Q}$  na pásiku menu).
- 4. Kliknúť na zariadenie, ktoré má byť vymazané.
- 5. Kliknúť na **1980**. Zobrazí sa okno "Vymazanie zariadenia".
- 6. Kliknúť na "Vymaž". Okno "Vymazanie zariadenia" sa zatvorí.
- 7. Kliknúť na tlačidlo "Zápis", na zapísanie zmien v kontroléri (tieto zmeny nie sú zapisované v kontroléri po kliknutí na  $\Omega$  na pásiku menu).
- 8. Spustiť funkciu identifikácie zariadení (pozri inštalačnú príručku ústredne).

# **7.1.3 Expandér pre ústredne zo série VERSA**

*Väčšina bezdrôtových zariadení ABAX 2 je identifikovaná v zabezpečovacom systéme pod názvami známymi zo systému ABAX.*

*Informácie týkajúce sa registrovania LCD klávesnice VERSA-KWRL2 sa nachádzajú v príručke tejto klávesnice.*

Zariadenia je možné pridávať a vymazávať pomocou programu DLOADX (vyžadovaná verzia: 1.21.000 alebo novšia) alebo LCD klávesnice. Popis programu DLOADX a LCD klávesníc sa nachádzajú v príručkách zabezpečovacej ústredne.

V kontroléri je možné zaregistrovať max. 30 zariadení. Každá pozícia na zozname zariadení je jeden bezdrôtový vstup alebo jeden vstup a jeden bezdrôtový výstup.

# *7.1.3.1 Pridávanie nových bezdrôtových zariadení*

Počas pridávania zariadenia je možné vybrať vstup zabezpečovacieho systému, ku ktorému má byť priradené zariadenie. Môže to byť ľubovoľný vstup, ku ktorému nie je ešte priradené bezdrôtové zariadenie. Ak zariadenie zaberá viac ako jedno miesto na zozname zariadení, budú dodatočné vstupy priradené zariadeniu automaticky (budú to vstupy nasledujúce v postupnosti po vybranom).

Ak je zariadenie priraďované aj k výstupu, bude číslo výstupy také isté, ako číslo vybraného vstupu.

 $\boldsymbol{i}$ 

*Ústredňa neobsluhuje bezdrôtové výstupy s číslami 13 až 30. Preto sa neodporúča priraďovať na vstupy 13 až 30 zariadenia súčasne priradené k výstupom (napr. sirény, ovládače a pod.).*

# **Program DLOADX**

Bezdrôtové zariadenie je možné pridať v okne "VERSA – Štruktúra", v záložke "Hardvér", po kliknutí na zozname zariadení na názov kontroléra, a nasledujúco na záložku "Vstupy / Výstupy".

1. Kliknúť na tlačidlo "Download". Z kontroléra budú načítané údaje týkajúce sa

bezdrôtových zariadení (tieto údaje nie sú načítavané po kliknutí na menu).

- 2. Kliknúť na vstup, ku ktorému má byť priradené nové zariadenie (vstup je možné taktiež vybrať neskôr, v okne "Nové bezdrôtové zar").
- 3. Kliknúť na tlačidlo "Nové zariadenie".
- 4. Bude zobrazené okno "Nové bezdrôtové zar.".
- 5. V poli "Sériové číslo" zadať sériové číslo pridávaného zariadenia.
- 6. Napojiť zariadenie (vložiť batériu do zariadenia, zapnúť napájanie zariadenia a pod.).
- 7. Hlásenie potvrdí pridanie zariadenia (okrem prípadu, keď je zadané nesprávne sériové číslo, o čom bude informovať hlásenie).
	- 7.5. Bude zobrazený typ zariadenia. V prípade univerzálneho detektora AXD-200 je možné vybrať typ zariadenia.
	- $\mid i \mid$ *Ak je pre detektor AXD-200 vybraný iný typ zariadenia, ako je nastavený pred jeho pridaním do systému, bude tento režim zmenený počas periódy komunikácie. Spôsobí to oneskorenie, ktorého dĺžka závisí od frekvencie periódy komunikácie (v prípade zapnutia možnosti "ECO" to môžu byť aj 3 minúty).*
	- 7.6. Zobrazí sa nový názov vstupu, ku ktorému bude priradené zariadenie. Je možné zmeniť tento názov. Ak zariadenie zaberá niekoľko pozícií na zozname zariadení, ten istý názov dostanú ostatné vstupy. Ak je zariadenie priradené k výstupom, výstupy dostanú taký istý názov.
	- 7.7. V poli "Vstup" vybrať číslo vstupu, ku ktorému má byť priradené zariadenie (ak to nebolo urobené skôr, alebo ak má byť zmenené skôr vybrané číslo).
	- 7.8. V prípade niektorých zariadení je možné vybrať, či majú zaberať jednu, alebo dve pozície na zozname zariadení.
- 8. Kliknúť na tlačidlo "OK".
- 9. Okno "Nové zariadenie" bude zatvorené.
- 10.Nové zariadenie bude zobrazené na zozname zariadení.
- 11.Kliknúť na tlačidlo "Upload", na zapísanie zmien v kontroléri (údaje týkajúce sa

bezdrôtových zariadení nie sú zapisované po kliknutí na  $\|\cdot\|$  v hlavnom menu).

# **LCD klávesnica**

Bezdrôtové zariadenie je možné pridať v servisnom režime pomocou funkcie "Nové zariad." (► "2.Hardvér" ► "1.Kláv. a exp." ► "3.Bezdrôtové." ► "1.Nové zariad.").

- 1. Spustiť funkciu "Nové zariad.".
- 2. Keď bude zobrazené hlásenie "Sériové číslo", zadať sériové číslo pridávaného zariadenia.
- 3. Stlačiť  $\#$ .
- 4. Keď bude zobrazený príkaz "Naruš sabotáž zariad.", napojiť zariadenie (vložiť batériu do zariadenia, zapnúť napájanie zariadenia a pod.).
- 5. Budú zobrazené typ a sériové číslo zariadenia (ak sa nič nestane, môže to znamenať, že bolo zadané nesprávne sériové číslo – stlačiť  $\clubsuit$ , na ukončenie funkcie).
- 6. V závislosti od zariadenia:
	- ak zariadenie zaberá iba 1 vstup alebo nie je možné vybrať, koľko pozícií má zaberať na zozname zariadení – stlačiť kláves s číslicou 1.
	- ak je možné vybrať, či zariadenie zaberie jednu, alebo dve pozície (kanály) na zozname zariadení, bude o tom informovať zodpovedajúce hlásenie – stlačiť kláves s číslicou 1 (zariadenie zaberie 1 pozíciu) alebo s číslicou 2 (zariadenie zaberie 2 pozície).
- 7. Pomocou klávesov ▼ a ▲ vybrať vstup, ku ktorému má byť priradené zariadenie.
- 8. Stlačiť  $\#$ .
- 9. Zobrazený bude nový názov vstupu / výstupu, ku ktorému bolo zariadenie priradené. Je možné zmeniť tento názov.
- 10. Stlačiť  $\#$ .
- 11.Ak zariadenie zaberá niekoľko vstupov / výstupov, procedúra zadávania názvov pre tieto prvky sa opakuje.
- 12.V nasledujúcich krokoch je možné nakonfigurovať nastavenia zariadenia.

#### *7.1.3.2 Vymazávanie bezdrôtových zariadení*

#### **Program DLOADX**

Bezdrôtové zariadenie je možné vymazať v okne "VERSA – Štruktúra", v záložke "Hardvér", po kliknutí na zozname zariadení na názov kontroléra, a nasledujúco na záložku "Vstupy / Výstupy".

- 1. Kliknúť na tlačidlo "Download". Z kontroléra budú načítané údaje týkajúce sa bezdrôtových zariadení (tieto údaje nie sú načítavané po kliknutí na menu).
- 2. Kliknúť na zariadenie, ktoré má byť vymazané (ak zariadenie zaberá niekoľko pozícií na zozname, je možné kliknúť na ľubovoľnú z nich).
- 3. Kliknúť na tlačidlo "Vymaž".
- 4. Bude zobrazené okno "Potvrď".
- 5. Kliknúť na tlačidlo "Áno".
- 6. Okno "Potvrď" bude zatvorené.

7. Kliknúť na tlačidlo "Upload", na zapísanie zmien v kontroléri (údaje týkajúce sa

bezdrôtových zariadení nie sú zapisované po kliknutí na  $\|\cdot\|$  v hlavnom menu).

#### **LCD klávesnica**

Bezdrôtové zariadenie je možné vymazať v servisnom režime pomocou funkcie "Vymaž zariad." (▶,,2.Hardvér" ▶,,1.Kláv. a exp." ▶,,3.Bezdrôtové" ▶,,3.Vymaž zariad.").

- 1. Spustiť funkciu "Vymaž zariad.".
- 2. Zobrazený bude zoznam bezdrôtových vstupov.
- 3. Pomocou klávesov ▼ a ▲ vybrať vstup, ku ktorému je priradené zariadenie, ktoré má byť vymazané.
- 4. Stlačiť  $\#$ .
- 5. Bude zobrazená otázka, či má byť vymazané zariadenie (budú zobrazené typ a sériové číslo zariadenia).
- 6. Stlačiť kláves s číslicou 1.

# **7.1.4 Univerzálny modul bezdrôtových zariadení**

Zariadenia je možné pridávať a vymazávať pomocou programu ABAX 2 Soft (pozri: "Program ABAX [2 Soft"](#page-19-0) s. [18\)](#page-19-0).

V kontroléri je možné zaregistrovať max. 48 zariadení.

# *7.1.4.1 Pridávanie bezdrôtových zariadení*

Bezdrôtové zariadenie je možné pridať v záložke "Zariadenia".

- 1. Kliknúť na  $\mathbb{S}$ . Z kontroléra budú načítané údaje týkajúce sa bezdrôtových zariadení.
- 2. Kliknúť na
- 3. Bude zobrazené okno "Pridávanie zariadení".
- 4. V poli "Sériové číslo" zadať sériové číslo pridávaného zariadenia.
- 5. Napojiť zariadenie (vložiť batériu do zariadenia, zapnúť napájanie zariadenia a pod.).
- 6. Hlásenie potvrdí pridanie zariadenia (okrem prípadu, keď je zadané nesprávne sériové číslo, o čom bude informovať hlásenie).
	- 6.1. Bude zobrazený typ zariadenia. V prípade univerzálneho detektora AXD-200 je možné vybrať typ zariadenia.

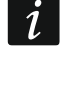

*Ak je pre detektor AXD-200 vybraný iný typ zariadenia, ako je nastavený pred jeho pridaním do systému, bude tento režim zmenený počas periódy komunikácie. Spôsobí to oneskorenie, ktorého dĺžka závisí od frekvencie periódy komunikácie (v prípade zapnutia možnosti "ECO" to môžu byť aj 3 minúty).*

- 6.2. Bude zobrazený názov zariadenia. Je možné zmeniť tento názov. Ak zariadenie zaberá niekoľko pozícií na zozname zariadení, bude názov zobrazený na všetkých pozíciách.
- 6.3. V prípade niektorých zariadení je možné vybrať koľko pozícií má zabrať na zozname zariadení.
- 6.4. Je možné vybrať, ktorú pozíciu / ktoré pozície má zariadenie zaberať na zozname zariadení.
- 7. Kliknúť na <u>√<sup>∞∝</sup></u>
- 8. Okno "Pridávanie zariadení" bude zatvorené.
- 9. Nové zariadenie bude zobrazené na zozname zariadení.
- 10. Kliknúť na  $\Omega$ . Do kontroléra budú zapísané údaje nového zariadenia.

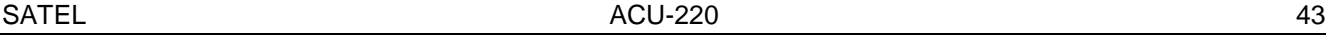

### *7.1.4.2 Vymazávanie bezdrôtových zariadení*

Bezdrôtové zariadenie je možné vymazať v záložke "Zariadenia".

- 1. Kliknúť na  $\bigcirc$ . Z kontroléra budú načítané údaje týkajúce sa zariadení.
- 2. Kliknúť na zariadenie, ktoré má byť vymazané (ak zariadenie zaberá niekoľko pozícií na zozname, je možné kliknúť na ľubovoľnú z nich).

### 3. Kliknúť na

- 4. Bude zobrazené okno "Vymazávanie zariadenia".
- 5. Kliknúť na tlačidlo "VYMAŽ".
- 6. Okno "Vymazávanie zariadenia" bude zatvorené.
- 7. Kliknúť na  $\Omega$ . Dané zariadenia budú vymazané z kontroléra.

# **8 Konfigurácia systému ABAX 2**

# **8.1 Expandér pre ústredne zo série INTEGRA / VERSA**

Nastavenia bezdrôtového systému je možné nakonfigurovať pomocou programu DLOADX alebo LCD klávesnice. Popis programu DLOADX a LCD klávesníc sa nachádzajú v príručkách zabezpečovacej ústredne.

V prípade ústredne zo série INTEGRA:

- program DLOADX: okno "Štruktúra" →záložka "Hardvér" →vetva "Expandéry" → [názov *kontroléra]* (obr. [24\)](#page-45-0).
- LCD klávesnica:
	- nastavenia systému: servisný režim  $\blacktriangleright$  Štruktúra"  $\blacktriangleright$  Hardvér"  $\blacktriangleright$  Expandéry" "Nastavenia" *[názov kontroléra]*,
	- názov kontroléra: servisný režim ▶,,Štruktúra" ▶,,Hardvér" ▶,,Expandéry" ▶,,Názvy" *[názov kontroléra]*.

V prípade ústredne zo série VERSA:

- program DLOADX: okno "VERSA Štruktúra" →záložka "Hardvér" →vetva "Expandéry" →*[názov kontroléra]*.
- LCD klávesnica:
	- nastavenia kontroléra: servisný režim ▶ "2.Hardvér" ▶ "1.Kláv. a exp." ▶ "2.Nastavenia" *[názov kontroléra]*,
	- nastavenia bezdrôtových zariadení: servisný režim "2.Hardvér" "1.Kláv. a exp."  $\blacktriangleright$  ...3. Bezdrôtové".

V príručke sú používané názvy parametrov a možností z programu DLOADX. Keď je popisovaný parameter alebo možnosť, v hranatej zátvorke sa nachádza názov zobrazovaný na displeji LCD klávesnice zabezpečovacieho systému INTEGRA.

#### **8.1.1 Nastavenia kontroléra**

**Názov** – individuálny názov zariadenia (max. 16 znakov).

- **Sabotáž zobrazí v skupine** [Sabotáž skup.] skupina, v ktorej bude spustený alarm v prípade sabotáže modulu.
- **Bez blokovania po troch alarmoch sabotáže** [Bez blok.3sab.] ak je možnosť zapnutá, každá sabotáž zariadenia spustí alarm. Ak je možnosť vypnutá, po troch nezrušených alarmoch ďalšie sabotáže nespustia alarm (zamedzuje mnohonásobnému zapisovaniu tých istých udalostí a týka sa po sebe idúcich nezrušených alarmov).

**Perióda komunikácie** [Periód. kom.] – určiť, v akých časových odstupoch majú bezdrôtové zariadenia komunikovať s kontrolérom. Pravidelná komunikácia sa môže vykonávať každých 12, 24 alebo 36 sekúnd. Počas pravidelnej komunikácie zariadenia informujú kontrolér o svojom stave, a kontrolér zasiela príkazy do zariadení (prepína detektory do aktívneho/pasívneho režimu spúšťa/končí testovací režim, mení konfiguráciu zariadení atď.). Perióda komunikácie má vplyv na úroveň spotreby energie bezdrôtovými zariadeniami. Čím menej sa vykonáva komunikácia, tým menšia je spotreba energie. V prípade zariadení napájaných z batérie to znamená dlhší čas činnosti batérii. Okrem toho, čím menej často sa vykonáva komunikácia, tým viac bezdrôtových zariadení môže pracovať vo vzájomnom dosahu.

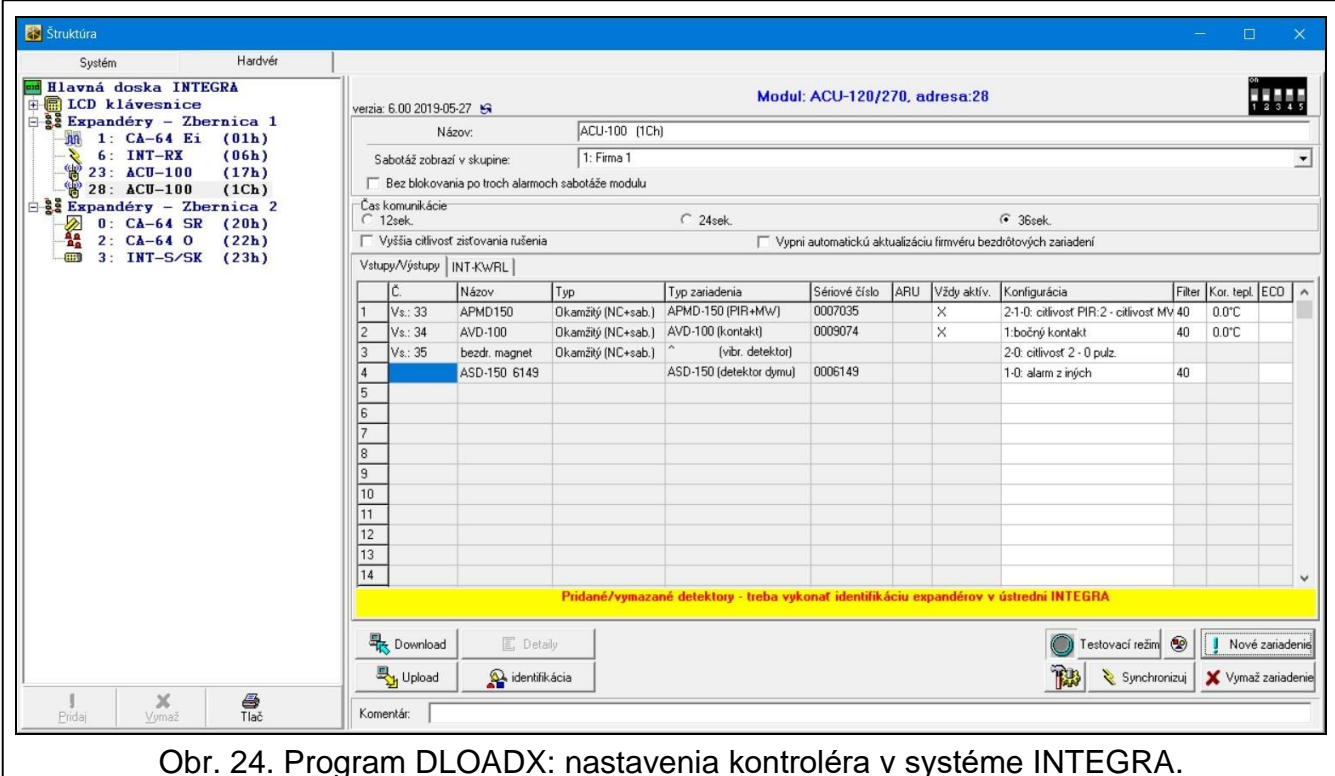

<span id="page-45-0"></span>*Ak je pre bezdrôtové zariadenie zapnutá možnosť "ECO", pravidelná komunikácia tohto zariadenia s kontrolérom sa bude vykonávať každé 3 minúty (parameter "Perióda komunikácie" nebude mať vplyv na činnosť zariadenia).*

*Niektoré informácie a príkazu vyžadujú okamžité zaslanie. Preto dodatočná komunikácia vznikne, keď zariadenie hlási sabotáž, keď detektor hlási alarm atď.* 

- **Bez zisťovania rušenia** [Nezist.ruš.] ak je možnosť zapnutá, kontrolér nezisťuje rušenie rádiovej komunikácie. Možnosť je dostupná pre kontrolér v systéme INTEGRA.
- **Vypni automatickú aktualizáciu firmvéru bezdrôtových zariadení** [Neaktualizuj] ak je možnosť zapnutá, nie je firmvér bezdrôtových zariadení zaregistrovaných v kontroléri aktualizovaný automaticky (pozri ["Aktualizácia firmvéru bezdrôtových zariadení](#page-79-0) ABAX 2" s. [78\)](#page-79-0).
- **Užívateľ môže vymieňať batérie v VERSA-LCDM-WRL** ak je možnosť zapnutá, všetci užívatelia môžu vymieňať batérie v klávesniciach VERSA-KWRL2 (počas troch minút od zadania kódu a stlačenia  $\left(\ast\right.\ast\right)$ nie je kontrolovaný stav sabotážneho kontaktu v klávesnici, ktorá bola použitá na zadanie kódu). Ak je možnosť vypnutá, môžu batérie vymieňať iba užívatelia s prístupom do funkcie "Výmena bat." v podmenu "0. Servis".

 $\boldsymbol{i}$ 

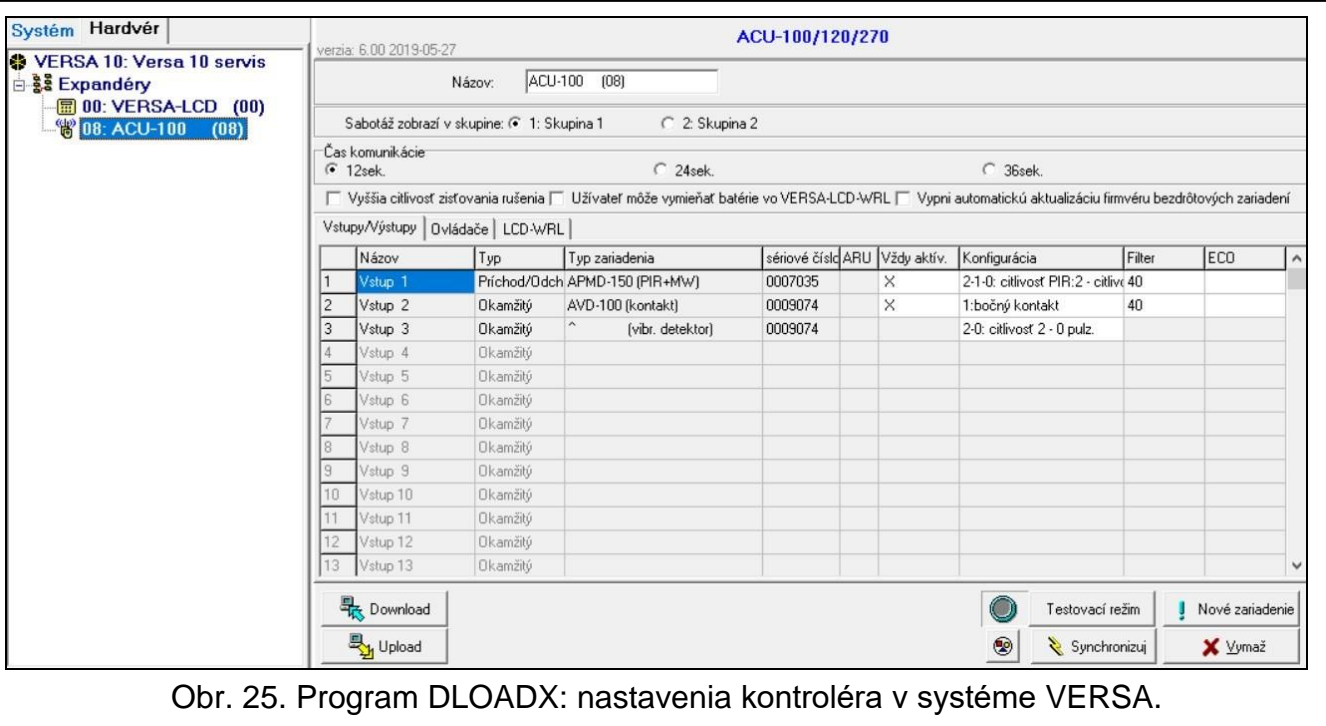

#### **8.1.2 Funkcie**

**Testovací režim** – pre potreby diagnostických / servisných prác je možné spustiť v systéme ABAX 2 testovací režim. Keď je spustený testovací režim:

- sú zapnuté LED-ky v detektoroch,
- je zablokovaná signalizácia sabotáže v sirénach.

Príkaz spustenia/ukončenia testovacieho režimu je zasielaný počas periódy komunikácie, čiže s oneskorením, ktorého dĺžka závisí od frekvencie periódy komunikácie. Testovací režim bude vypnutý automaticky po 30 minútach od:

- spustenia testovacieho režimu pomocou programu DLOADX (30 minút sa počíta od momentu opustenia nastavení kontroléra),
- ukončenia servisného režimu v ústredni INTEGRA / VERSA,
- ukončenia programu ABAX 2 Soft.
- $\vert i \vert$

*Zhodne s požiadavkami normy EN50131 je úroveň rádiového signálu zasielaného bezdrôtovými zariadeniami je znižovaná, keď je spustený testovací režim.*

**Synchronizuj** – funkcia sa netýka systému ABAX 2.

#### **8.1.3 Nastavenia zariadení**

- **ARU** [Cez ARU-100] parameter dostupný pre bezdrôtové zariadenie, ak je v kontroléri zaregistrovaný opakovač ARU-200 (kontrolér v systéme INTEGRA). Umožňuje určiť, či má zariadenie komunikovať s kontrolérom priamo, alebo prostredníctvom vybraného opakovača ARU-200 (v kontroléri môže byť zaregistrovaných niekoľko opakovačov ARU-200).
- **Vždy akt.** [Aktivita] možnosť dostupná pre väčšinu bezdrôtových detektorov. Umožňuje prepnutie detektora natrvalo do aktívneho režimu (pozri: ["Bezdrôtové detektory"](#page-56-0) s. [55\)](#page-56-0).

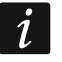

*Bezdrôtové detektory priradené k 24-hodinovým vstupom pracujú vždy v aktívnom*  režime, preto pre tieto vstupy netreba zapínať možnosť "Vždy akt.".

*V detektoroch natrvalo prepnutých do aktívneho režimu je čas činnosti batérii kratší, ako v detektoroch pravidelne prepínaných do pasívneho režimu.*

**Konfigurácia** [Nastavenia] – v prípade niektorých zariadení je možné nakonfigurovať dodatočné nastavenia. V zátvorke je uvedený názov zariadenia v systéme ABAX 2 (ak je zariadenie identifikované v zabezpečovacom systéme pod názvom známym zo systému ABAX). V hranatej zátvorke je uvedená informácia o čísle vstupu, pre ktoré sa programujú dodatočné parametre, ak zariadenie zaberá viac ako jeden vstup.

**ACD-220** – bezdrôtový detektor pohybu - záclona. Je možné nakonfigurovať citlivosť.

**ADD-200** – externý bezdrôtový detektor súmraku a teploty. Je možné nakonfigurovať:

- citlivosť detektora súmraku (prah detekcie) [prvý vstup],
- parametre prahu teploty [druhý vstup]:
	- − typ prahu: horný (keď teplota stúpne nad nadefinovanú teplotu, bude spustený alarm) alebo dolný (keď teplota klesne pod nadefinovanú teplotu, bude spustený alarm),
	- − teplotu,
	- − toleranciu.
- **AGD-100 (AGD-200)** bezdrôtový detektor rozbitia okna. Je možné nakonfigurovať citlivosť.
- **AMD-100 (AMD-200)** / **AMD-101 (AMD-201)** bezdrôtový magnetický kontakt. Nekonfigurovať nastavenia detektora (detektor AMD-200 / AMD-201 nemá dva kontakty).

**AMD-102 (AMD-202)** – bezdrôtový magnetický kontakt s roletovým vstupom:

- nakonfigurovať nastavenia magnetického kontaktu [prvý vstup] (detektor AMD-202 nemá dva kontakty).
- je možné nakonfigurovať parametre roletového vstupu [druhý vstup]:
	- − počet impulzov, po ktorom roletový vstup spustí alarm,
	- − čas, v ktorom musí nastať určitý počet impulzov, aby roletový vstup spustil alarm.
- **AOCD-250 (AOCD-260)** externý bezdrôtový duálny detektor pohybu záclona. Je možné nakonfigurovať:
	- citlivosť detektora PIR.
	- citlivosť detektora mikrovĺn.

**AOD-200 (AOD-210)** – externý bezdrôtový duálny detektor pohybu. Je možné nakonfigurovať:

- citlivosť detektora PIR,
- citlivosť detektora mikrovĺn,
- citlivosť detektora súmraku (prah detekcie).
- **APD-100 (APD-200)** bezdrôtový PIR detektor pohybu. Je možné nakonfigurovať citlivosť.

# **APD-100 (APD-200 Pet)** – bezdrôtový PIR detektor pohybu s imunitou na pohyb zvierat do 20 kilogramov:

- je možné nakonfigurovať citlivosť,
- nekonfiguruje sa možnosť imunity na pohyb zvierat (detektor APD-200 Pet je vždy imúnny na pohyb zvierat).

**APMD-150 (APMD-250)** – bezdrôtový duálny detektor pohybu. Je možné nakonfigurovať:

- citlivosť detektora PIR,
- citlivosť detektora mikrovĺn,

■ spôsob činnosti v testovacom režime.

**ARD-100 (ARD-200)** – bezdrôtový detektor premiestnenia. Je možné nakonfigurovať citlivosť.

**ART-200** – bezdrôtová termostatická hlavica. Je možné:

- vybrať detektor, ktorý bude zasielať informácie o teplote,
- vybrať výstup zabezpečovacieho systému typu "120. Termostať, ktorého nastavenia budú používané hlavicou,
- vybrať výstup zabezpečovacieho systému, ktorý bude vypínať diaľkové prepínanie režimov činnosti hlavice. Zapnutie výstupu spustí režim činnosti "Ručné nastavenie pozície ventila / teploty".

**ASD-150 (ASD-250)** – bezdrôtový detektor dymu. Je možné nakonfigurovať:

- možnosť signalizácie alarmu z iných detektorov ASD-250,
- možnosť rozposielania alarmu do iných detektorov ASD-250.
- **ATD-100 (ATD-200)** bezdrôtový detektor teploty. pre obe pozície zaberané detektorom je možné nakonfigurovať parametre prahu teploty (umožňuje to naprogramovať dva rôzne prahy teploty):
	- typ prahu: horný (keď teplota stúpne nad nadefinovanú teplotu, bude spustený alarm) alebo dolný (keď teplota klesne pod nadefinovanú teplotu, bude spustený alarm),
	- teplotu,
	- toleranciu.

**ATX-230** – expandér drôtových vstupov: NC a roletový. Je možné nakonfigurovať parametre vstupu rolety [druhý vstup]:

- počet impulzov, po ktorom roletový vstup spustí alarm,
- čas, v ktorom má nastať určený počet impulzov, aby roletový vstup spustil alarm.

**AVD-100 (AVD-200)** – bezdrôtový vibračný detektor a magnetický kontakt:

- nekonfigurovať nastavenia magnetického kontaktu [prvý vstup] (detektor AVD-200 nemá dva kontakty).
- pre vibračný detektor [druhý vstup]:
	- − je možné nakonfigurovať citlivosť (zaregistrovanie otrasu spĺňajúceho kritérium citlivosti spustí alarm),
- − nekonfigurovať počet otrasov (detektor AVD-200 nespočítava otrasy).

**ASP-100 (ASP-200)** – externá bezdrôtová siréna. Je možné nakonfigurovať:

- typ akustickej signalizácie,
- maximálny čas signalizácie.
- **ASP-205 (ASP-215)** interná bezdrôtová siréna. pre obe pozície zaberané sirénou je možné nakonfigurovať parametre signalizácie (umožňuje to naprogramovať dva rôzne typy signalizácie):
	- maximálny čas signalizácie,
	- typ akustickej signalizácie,
	- možnosť optickej signalizácie.

**ASW-100 (ASW-200)** – inteligentná zásuvka 230 V AC. Je možné vybrať režim činnosti.

- **ASW-210** dvojkanálový bezdrôtový ovládač 230 V AC do krytu. Je možné vybrať režim činnosti vstupov ovládača.
- **Filter** [Filter bez.prít.] počet po sebe idúcich periód komunikácie bez spojenia medzi zariadením a kontrolérom, po ktorom bude zahlásený výpadok komunikácie so zariadením. Je možné zadať hodnoty od 0 do 50. Zadanie 0 vypína kontrolu prítomnosti zariadenia v systéme.
- **Kor. tepl.** informácie o teplote zasielané zariadením je možné korigovať o maximálne ±3,5°C.
- **ECO** ak je možnosť zapnutá, pravidelná komunikácia so zariadením sa vykonáva každé 3 minúty. Vďaka tomu sa čas činnosti zariadenia na batérii môže predĺžiť až štvornásobne.

 $\boldsymbol{i}$ 

*Treba pamätať, že ak sa zapne možnosť "ECO" pre: detektory – oneskorenie medzi zapnutím / vypnutím stráženia a prepnutím režimu činnosti detektora (aktívny / pasívny) môže trvať až 3 minúty,*

*sirénu ASP-215 – oneskorenie spustenia / ukončenia signalizácie môže trvať až 3 minúty.*

# *8.1.3.1 Konfigurácia zariadení pomocou programu DLOADX*

Pred vykonaním akýchkoľvek zmien treba kliknúť na tlačidlo "Download", a po vykonaní zmien – na tlačidlo "Upload". Údaje týkajúce sa bezdrôtových zariadení nie sú načítavané / zapisované po použití tlačidiel v hlavnom menu programu DLOADX.

# **ARU**

V stĺpci "ARU":

- pole treba nechať prázdne, ak má zariadenie komunikovať priamo s kontrolérom,
- zadať číslo opakovača ARU-200 na zozname bezdrôtových zariadení, Ak má zariadenie komunikovať s kontrolérom jeho prostredníctvom (opakovač zaberá dve pozície na zozname zariadení – treba zadať číslo prvej z nich).

# **Konfigurácia**

V stĺpci "Konfigurácia" je možné nakonfigurovať dodatočné parametre a možnosti zariadení ABAX 2.

# *ACD-220*

Zadať číslicu z rozsahu od 1 do 3, na určenie citlivosti (1 – nízka, 2 – stredná, 3 – vysoká).

# *ADD-200*

Detektor súmraku – zadať číslicu z rozsahu od 1 do 16, na určenie citlivosti (1 – minimálna; 16 – maximálna).

Detektor teploty – zadať postupne:

- písmeno H (horný prah teploty) alebo L (dolný prah teploty),
- číslicu z rozsahu od -30 do +70 (s presnosťou na 0,5), na určenie teploty,
- číslicu z rozsahu od 0,5 do 10 (s presnosťou na 0,5), na určenie tolerancie.

# *AGD-100 (AGD-200)*

Zadať číslicu z rozsahu od 1 do 3, na určenie citlivosti (1 – nízka, 2 – stredná, 3 – vysoká).

# *AMD-100 (AMD-200) / AMD-101 (AMD-201)*

Nekonfigurovať.

# *AMD-102 (AMD-202)*

Magnetický kontakt – nekonfigurovať.

Roletový vstup – zadať 2 číslice:

- 1. číslica počet impulzov: od 1 do 8.
- 2. číslica čas platnosti impulzu: 0 (30 sekúnd), 1 (120 sekúnd), 2 (240 sekúnd) alebo 3 (neobmedzený čas).

# *AOCD-250 (AOCD-260)*

Zadať 2 číslice:

- 1. číslica citlivosť detektora PIR: od 1 do 4 (1 minimálna; 4 maximálna).
- 2. číslica citlivosť detektora mikrovĺn: od 1 do 8 (1 minimálna; 8 maximálna).

#### *AOD-200 (AOD-210)*

Zadať 3 číslice:

- 1. číslica citlivosť detektora PIR: od 1 do 4 (1 minimálna; 4 maximálna).
- 2. číslica citlivosť detektora mikrovĺn: od 1 do 8 (1 minimálna; 8 maximálna).
- 3. číslica citlivosť detektora súmraku: od 1 do 4 (1 minimálna; 4 maximálna).

#### *APD-100 (APD-200)*

Zadať číslicu z rozsahu od 1 do 3, na určenie citlivosti (1 – nízka, 2 – stredná, 3 – vysoká).

#### *APD-100 (APD-200 Pet)*

Zadať 2 číslice:

- 1. číslica citlivosť: 1 (nízka), 2 (stredná) alebo 3 (vysoká),
- 2. číslica možnosť imunity na pohyb zvierat: 0 alebo 1 (nemá význam, čo je zadané).

# *APMD-150 (APMD-250)*

Zadať 3 číslice:

- 1. číslica citlivosť detektora PIR: od 1 do 4 (1 minimálna; 4 maximálna).
- 2. číslica citlivosť detektora mikrovĺn: od 1 do 8 (1 minimálna; 8 maximálna).
- 3. číslica spôsob činnosti v testovacom režime: 0 (alarm po zaregistrovaní pohybu oboma detektormi), 1 (alarm po zaregistrovaní pohybu detektorom PIR) alebo 2 (alarm po zaregistrovaní pohybu detektorom mikrovĺn).

#### *ARD-100 (ARD-200)*

Zadať číslicu z rozsahu od 1 do 16, na určenie citlivosti (1 – minimálna; 16 – maximálna).

#### *ART-200*

Kliknúť na ..., na otvorenie okna s nastaveniami hlavice.

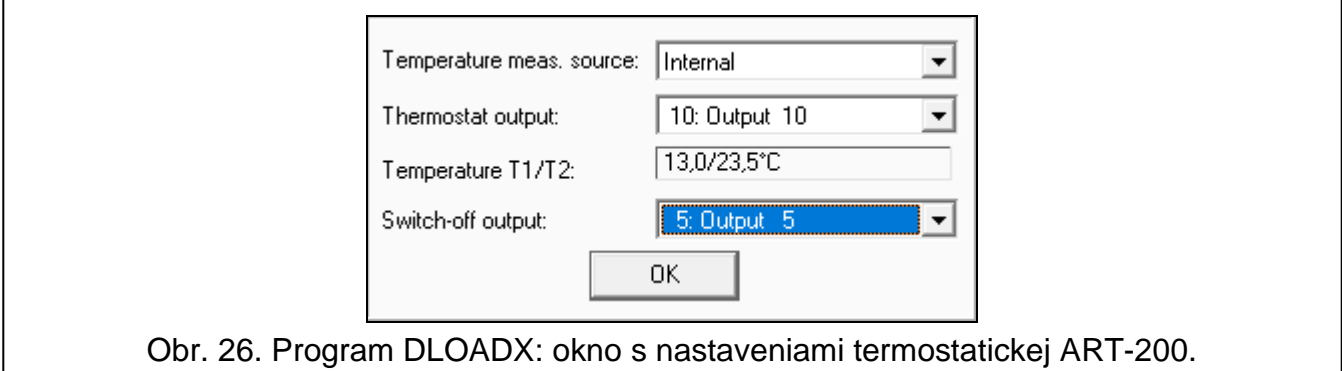

**Zdroj merania teploty** – vybrať detektor zasielajúci údaje o teplote:

**Inter. meranie.** – detektor hlavice,

**[Názov zariadenia]** – detektor teploty zariadenia systému ABAX 2.

- **Výstup typu termostat** vybrať výstup zabezpečovacieho systému typu "120. Termostať, ktorého nastavenia budú používané hlavicou.
- **Teplota T1/T2** informácia o prahoch teploty nakonfigurované pre vybraný výstup "120. Termostat" (T1 – ekonomická teplota / T2 – komfortná teplota).

**Vypínajúci výstup** – vybrať výstup zabezpečovacieho systému, ktorý bude vypínať diaľkové prepínanie režimov činnosti hlavice. Vypnutie výstupu spustí režim činnosti "Ručné nastavenie pozície ventila / teploty".

# *ASD-150 (ASD-250)*

Zadať 2 číslice:

- 1. číslica možnosť signalizácie alarmu z iných detektorov ASD-250: 0 (vypnutá) alebo 1 (zapnutá).
- 2. číslica možnosť rozposielania alarmu do iných detektorov ASD-250: 0 (vypnutá) alebo 1 (zapnutá).

# *ATD-100 (ATD-200)*

Pre každú pozíciu zaberanú detektorom postupne zadať:

- písmeno H (horný prah teploty) alebo L (dolný prah teploty),
- číslicu z rozsahu od -30 do +70 (s presnosťou na 0,5), na určenie teploty,
- číslicu z rozsahu od 0,5 do 10 (s presnosťou na 0,5), na určenie tolerancie.

# *ATX-230*

Vstup rolety – zadať 2 číslice:

1. číslica – počet impulzov: od 1 do 8.

2. číslica – čas platnosti impulzu: 0 (30 sekúnd), 1 (120 sekúnd), 2 (240 sekúnd) alebo 3 (neobmedzený čas).

# *AVD-100 (AVD-200)*

Magnetický kontakt – nekonfigurovať.

Vibračný detektor – zadať 2 číslice:

- 1. číslica citlivosť: od 1 do 8 (1 minimálna; 8 maximálna).
- 2. číslica počet otrasov nemá význam, čo je zadané.

# *ASP-100 (ASP-200)*

Zadať 2 číslice:

- 1. číslica typ akustickej signalizácie: od 1 do 4 pozri tabuľka 9.
- 2. číslica maximálny čas signalizácie: 1 (1 minúta), 2 (3 minúty), 3 (6 minút) alebo 4 (9 minút).

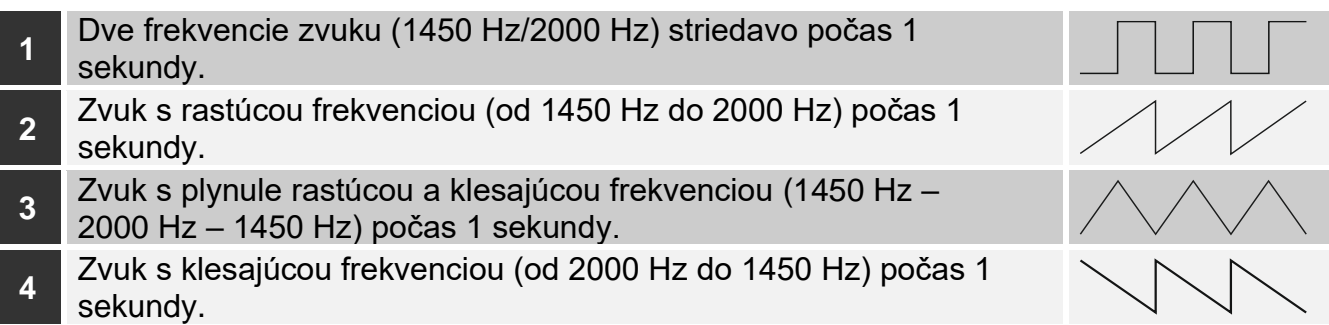

Tabuľka 9. Typy akustickej signalizácie dostupné v siréne ASP-200.

# *ASP-205 (ASP-215)*

Pre každú pozíciu zaberanú sirénou zadať 3 číslice:

1. číslica – maximálny čas signalizácie: 1 (1 minúta), 2 (3 minúty), 3 (6 minút) alebo 4 (9 minút).

- 2. číslica typ akustickej signalizácie: 0 (vypnutá), 1 (zvuk typu 1), 2 (zvuk typu 2) alebo 3 (zvuk typu 3) – pozri tabuľka [10.](#page-52-0)
- 3. číslica optická signalizácia: 0 (vypnutá) alebo 1 (zapnutá).

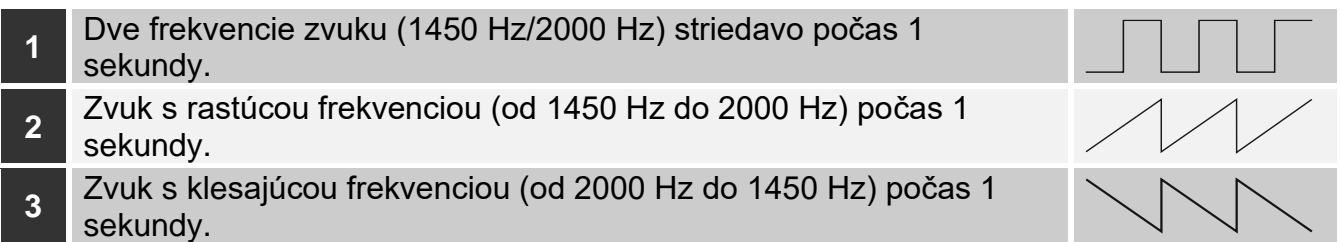

<span id="page-52-0"></span>Tabuľka 10. Typy akustickej signalizácie dostupné v siréne ASP-215.

# *ASW-100 (ASW-200)*

Zadať 0 (iba diaľkové ovládanie), 1 (ovládanie diaľkovo alebo ručne) alebo 2 (ovládanie diaľkovo alebo ručne, ale diaľkové ovládanie je možné ručne zablokovať).

#### *ASW-210*

Pre každú pozíciu zaberanú ovládačom zadať 0 (ovládanie relé je možné iba prostredníctvom ústredne), 1 (vstup umožňuje ovládanie relé pomocou monostabilného prepínača) alebo 2 (vstup umožňuje ovládanie relé pomocou bistabilného prepínača).

#### *8.1.3.2 Konfigurácia zariadení pomocou LCD klávesnice*

#### **INTEGRA**

Na konfiguráciu zariadení slúžia funkcie: "Cez ARU-100", "Aktivita", "Nastavenia", "Filter bez prítomnosti" a "ECO" (servisný režim  $\blacktriangleright$  "Štruktúra"  $\blacktriangleright$  "Hardvér"  $\blacktriangleright$  "Expandéry"  $\blacktriangleright$  "Nastavenia" **▶**[názov kontroléra]). Po spustení funkcie, pomocou klávesov ▼ a ▲ vybrať vstup, ku ktorému je priradené zariadenie, a stlačiť  $\#$ .

# *Cez ARU-100*

Pomocou klávesov ▼ a ▲ vybrať, či bezdrôtové zariadenie má komunikovať s kontrolérom priamo, alebo prostredníctvom vybraného opakovača (na zozname sú zobrazované názvy vstupov, ku ktorým sú priradené opakovače).

#### *Aktivita*

Stláčaním ľubovoľného klávesu s číslicou určiť, či má byť detektor vždy aktívny ( – nie, **A** – áno).

#### *Nastavenia*

Na konfiguráciu parametrov a možností treba použiť klávesy so šípkami a klávesy s číslicami. Nastavenia sú popísané v kapitole popisujúcej konfiguráciu zariadení pomocou programu DLOADX.

#### *Filter bez prítomnosti*

Pomocou klávesov s číslicami zadať číslicu z rozsahu od 0 do 50, na určenie zásad kontroly prítomnosti zariadenia.

# **VERSA**

Nastavenia zariadenia je možné nakonfigurovať:

• priamo po zaregistrovaní zariadenia v kontroléri,

• pomocou funkcie "Konf.zariad." (servisný režim  $\blacktriangleright$  ,2.Hardvér"  $\blacktriangleright$  ,1.Kláv. a exp." > 3.Bezdrôtové" > 2.Konf.zariad."). Po spustení funkcie, pomocou klávesov ▼ a ▲ vybrať vstup, ku ktorému je priradené zariadenie, a stlačiť  $\#$ .

Programovanie sa vykonáva metódou "krok za krokom". Nižšie je popísaná konfigurácia tých zariadení, pre ktoré sú dostupné dodatočné nastavenia.

# *AGD-100 (AGD-200)*

- 1. Zadať číslicu z rozsahu od 0 do 50, na určenie zásad kontroly prítomnosti zariadenia.
- 2. Stlačiť  $\#$ .
- 3. Stláčaním ľubovoľného klávesu s číslicou určiť, či má byť detektor vždy aktívny ( nie, **A** – áno).
- 4. Stlačiť  $\#$ .
- 5. Zadať číslicu z rozsahu od 1 do 3, na určenie citlivosti (1 nízka, 2 stredná, 3 vysoká).
- 6. Stlačiť  $\#$ .

# *AMD-100 (AMD-200) / AMD-101 (AMD-201)*

- 1. Zadať číslicu z rozsahu od 0 do 50, na určenie zásad kontroly prítomnosti zariadenia.
- 2. Stlačiť  $\#$ .
- 3. Stláčaním ľubovoľného klávesu s číslicou určiť, či má byť detektor vždy aktívny ( nie, **A** – áno).
- 4. Stlačiť  $\#$ .
- 5. Keď budú zobrazené nastavenia týkajúce sa kontaktu, stlačiť  $#$  (tieto nastavenia nemajú význam).

# *AMD-102 (AMD-202)*

Pre magnetický kontakt:

- 1. Zadať číslicu z rozsahu od 0 do 50, na určenie zásad kontroly prítomnosti zariadenia.
- 2. Stlačiť  $\sharp$
- 3. Stláčaním ľubovoľného klávesu s číslicou určiť, či má byť detektor vždy aktívny ( nie, **A** – áno).
- 4. Stlačiť  $\#$ .
- 5. Keď budú zobrazené nastavenia týkajúce sa kontaktu, stlačiť  $\#$  (tieto nastavenia nemajú význam).

Pre roletový vstup:

- 1. Zadať číslicu z rozsahu od 1 do 8, aby určiť počet impulzov, ktorá spustí alarm.
- 2. Stlačiť  $\#$ .
- 3. Pomocou klávesov ▼ a ▲ vybrať čas platnosti impulzu (30, 120 alebo 240 sekúnd alebo neobmedzený čas).
- 4. Stlačiť  $\#$ .

# *AOCD-250 (AOCD-260)*

- 1. Zadať číslicu z rozsahu od 0 do 50, na určenie zásad kontroly prítomnosti zariadenia.
- 2. Stlačiť  $\#$ .
- 3. Stláčaním ľubovoľného klávesu s číslicou určiť, či má byť detektor vždy aktívny ( nie, **A** – áno).
- 4. Stlačiť  $\#$ .
- 5. Zadať číslicu z rozsahu od 1 do 4, na určenie citlivosti detektora PIR (1 minimálna; 4 maximálna).
- 6. Stlačiť  $#$ .
- 7. Zadať číslicu z rozsahu od 1 do 8, na určenie citlivosti detektora mikrovĺn (1 minimálna; 8 – maximálna).
- 8. Stlačiť  $\#$ .

# *AOD-200 (AOD-210)*

- 1. Zadať číslicu z rozsahu od 0 do 50, na určenie zásad kontroly prítomnosti zariadenia.
- 2. Stlačiť  $\#$ .
- 3. Stláčaním ľubovoľného klávesu s číslicou určiť, či má byť detektor vždy aktívny ( nie, **A** – áno).
- 4. Stlačiť  $\sharp$ .
- 5. Zadať číslicu z rozsahu od 1 do 4, na určenie citlivosti detektora PIR (1 minimálna; 4 maximálna).
- 6. Stlačiť  $\#$ .
- 7. Zadať číslicu z rozsahu od 1 do 8, na určenie citlivosti detektora mikrovĺn (1 minimálna; 8 – maximálna).
- 8. Stlačiť  $\#$ .
- 9. Zadať číslicu z rozsahu od 1 do 4, na určenie citlivosti detektora súmraku (1 minimálna; 4 – maximálna).
- 10. Stlačiť  $\#$ .

# *APD-100 (APD-200)*

- 1. Zadať číslicu z rozsahu od 0 do 50, na určenie zásad kontroly prítomnosti zariadenia.
- 2. Stlačiť  $\#$ .
- 3. Stláčaním ľubovoľného klávesu s číslicou určiť, či má byť detektor vždy aktívny ( nie, **A** – áno).
- 4. Stlačiť  $\#$ .
- 5. Zadať číslicu z rozsahu od 1 do 3, na určenie citlivosti (1 nízka, 2 stredná, 3 vysoká).
- 6. Stlačiť  $\#$ .

# *APD-100 (APD-200 Pet)*

- 1. Zadať číslicu z rozsahu od 0 do 50, na určenie zásad kontroly prítomnosti zariadenia.
- 2. Stlačiť  $\#$ .
- 3. Stláčaním ľubovoľného klávesu s číslicou určiť, či má byť detektor vždy aktívny ( nie, **A** – áno).
- 4. Stlačiť  $\#$ .
- 5. Zadať číslicu z rozsahu od 1 do 3, na určenie citlivosti (1 nízka, 2 stredná, 3 vysoká).
- 6. Stlačiť  $\#$ .
- 7. Keď budú zobrazené nastavenia týkajúce sa možnosti imunity na pohyb zvierat, stlačiť  $\#$ (tieto nastavenia nemajú význam).

# *APMD-150 (APMD-250)*

- 1. Zadať číslicu z rozsahu od 0 do 50, na určenie zásad kontroly prítomnosti zariadenia.
- 2. Stlačiť  $\#$ .
- 3. Stláčaním ľubovoľného klávesu s číslicou určiť, či má byť detektor vždy aktívny ( nie, **A** – áno).
- 4. Stlačiť  $\#$ .
- 5. Zadať číslicu z rozsahu od 1 do 4, na určenie citlivosti detektora PIR (1 minimálna; 4 maximálna).
- 6. Stlačiť  $\#$ .
- 7. Zadať číslicu z rozsahu od 1 do 8, na určenie citlivosti detektora mikrovĺn (1 minimálna; 8 – maximálna).
- 8. Stlačiť  $#$ .
- 9. Pomocou klávesov ▼ a ▲ vybrať spôsob činnosti v testovacom režime (PIR+MW, PIR alebo MW).

10. Stlačiť  $\#$ 

# *ARD-100 (ARD-200)*

- 1. Zadať číslicu z rozsahu od 0 do 50, na určenie zásad kontroly prítomnosti zariadenia.
- 2. Stlačiť  $\#$ .
- 3. Stláčaním ľubovoľného klávesu s číslicou určiť, či má byť detektor vždy aktívny ( nie, **A** – áno).
- 4. Stlačiť  $\#$ .
- 5. Zadať číslicu z rozsahu od 1 do 16, na určenie citlivosti (1 minimálna; 16 maximálna).
- 6. Stlačiť  $\#$ .

# *ASD-150 (ASD-250)*

- 1. Zadať číslicu z rozsahu od 0 do 50, na určenie zásad kontroly prítomnosti zariadenia.
- 2. Stlačiť  $\#$ .
- 3. Stláčaním ľubovoľného klávesu s číslicou určiť, či má detektor signalizovať alarmy z iných detektorov ASD-250 ( - nie, **A** – áno).
- 4. Stlačiť ▼.
- 5. Stláčaním ľubovoľného klávesu s číslicou určiť, či má detektor rozposielať alarmy do iných detektorov ASD-250 ( – nie, **A** – áno).
- 6. Stlačiť  $\#$ .

# *AVD-100 (AVD-200)*

Pre magnetický kontakt:

- 1. Zadať číslicu z rozsahu od 0 do 50, na určenie zásad kontroly prítomnosti zariadenia.
- 2. Stlačiť  $\#$ .
- 3. Stláčaním ľubovoľného klávesu s číslicou určiť, či má byť detektor vždy aktívny ( nie, **A** – áno).
- 4. Stlačiť  $\#$ .
- 5. Keď budú zobrazené nastavenia týkajúce sa kontaktu, stlačiť  $#$  (tieto nastavenia nemajú význam).

Pre vibračný detektor:

- 1. Zadať číslicu z rozsahu od 1 do 8, na určenie citlivosti (1 minimálna; 8 maximálna).
- 2. Stlačiť  $\#$ .
- 3. Keď budú zobrazené nastavenia týkajúce sa počtu otrasov, stlačiť  $\#$  (tieto nastavenia nemajú význam).

# *ASP-100 (ASP-200)*

- 1. Zadať číslicu z rozsahu od 0 do 50, na určenie zásad kontroly prítomnosti zariadenia.
- 2. Stlačiť  $\#$ .
- 3. Pomocou klávesov ▼ a ▲ vybrať typ zvukovej signalizácie (pozri tabuľka 9).
- 4. Stlačiť  $\#$ .
- 5. Pomocou klávesov ▼ a ▲ určiť maximálny čas trvania signalizácie.
- 6. Stlačiť  $\#$ .

# *ASP-205 (ASP-215)*

Je možné naprogramovať dva rôzne spôsoby signalizácie:

- po vybraní prvého zo vstupov signalizácia spúšťaná prvým výstupom ovládajúcim sirénu,
- po vybraní druhého zo vstupov signalizácia spúšťaná druhým výstupom ovládajúcim sirénu.

Konfigurácia sa vykonáva podobne ako v prípade oboch vstupov, ale pre druhý vstup sa vynechá krok, v ktorom sa určujú zásady kontroly prítomnosti zariadenia.

- 1. Zadať číslicu z rozsahu od 0 do 50, na určenie zásad kontroly prítomnosti zariadenia.
- 2. Stlačiť  $\#$ .
- 3. Pomocou klávesov **V** a ▲ určiť spôsob činnosti zvukovej signalizácie (· -vypnutá; 1, 2 alebo 3 – typ zvukovej signalizácie – pozri tabuľka [10\)](#page-52-0).
- 4. Stlačiť  $\sharp$ .
- 5. Pomocou klávesov ▼ a ▲ určiť maximálny čas trvania signalizácie.
- 6. Stlačiť  $\sharp$ .
- 7. Určiť, či má byť optická signalizácia zapnutá ( nie, **A** áno).
- 8. Stlačiť  $#$ .

# *ASW-100 (ASW-200)*

- 1. Zadať číslicu z rozsahu od 0 do 50, na určenie zásad kontroly prítomnosti zariadenia.
- 2. Stlačiť  $\sharp$ .
- 3. Pomocou klávesov ▼ a ▲ určiť spôsob ovládania ("neaktívny" iba diaľkové ovládanie; "dočasné ovládanie" – ovládanie diaľkovo alebo ručne; "kombinované ovládanie" – ovládanie diaľkovo alebo ručne, ale diaľkové ovládanie je možné ručne zablokovať).
- 4. Stlačiť  $\#$ .

# **8.1.4 Špecifikácia činnosti bezdrôtových zariadení**

Počas konfigurácie vstupov a výstupov zabezpečovacieho systému, ku ktorým sú priradené bezdrôtové zariadenia, treba zohľadniť špecifikáciu činnosti jednotlivých zariadení.

# <span id="page-56-0"></span>*8.1.4.1 Bezdrôtové detektory*

Vstup, ku ktorému je priradený bezdrôtový detektor, je aktivovaný, keď detektor hlási alarm (vybrať pre vstup zodpovedajúci typ reakcie). Ak má sabotáž detektora spustiť alarm sabotáže, naprogramovať vstup ako 2EOL/NC alebo 2EOL/NO.

Stav skupiny, do ktorej vstup patrí, má vplyv na činnosť detektora:

- **skupina nestráži**  detektor pracuje v **pasívnom režime**. Tento režim predlžuje čas činnosti batérii. Detektor informuje kontrolér o svojom stave počas periódy komunikácie (iba informácia o sabotáži je zasielaná okamžite).
- **skupina stráži**  detektor pracuje v aktívnom režime. Detektor informuje kontrolér o alarme alebo sabotáži okamžite.

Prepínanie detektorov za pasívneho režimu na aktívny sa vykonáva počas periódy komunikácie. Spôsobuje to oneskorenie, ktorého dĺžka závisí od frekvencie periódy komunikácie (v prípade zapnutia možnosti "ECO" to môže trvať až 3 minúty).

Detektory priradené na stále strážiace vstupy pracujú v aktívnom režime.

Pre väčšinu detektorov je možné zapnúť možnosť "Vždy akt.".

*Zhodne s požiadavkami normy EN50131-3, všetky zariadenia systému ABAX 2*   $\vert i \vert$ *signalizujúce napadnutie, musia vždy pracovať v aktívnom režime.*

*V detektoroch natrvalo prepnutých do aktívneho režimu je čas činnosti batérii kratší, ako v detektoroch pravidelne prepínaných do pasívneho režimu. Ak ale špecifikácia detektora alebo miesta jej montáže spôsobí, že počet alarmov bude malý, prepnutie detektora natrvalo do aktívneho režimu nebude mať veľký vplyv na čas činnosti batérii.*

# *8.1.4.2 Bezdrôtové sirény*

Zapnutie výstupu, ku ktorému je priradená bezdrôtová siréna, spustí signalizáciu. V závislosti od sirény:

- **ASP-200** prvý výstup ovláda akustickú signalizáciu, a druhý optickú signalizáciu. Vďaka batérii s veľkou kapacitou, siréna čaká na prenosy z kontroléra. Preto sú príkazy spustenia a ukončenia signalizácie zasielané do sirény okamžite.
- **ASP-215** oba výstupy môžu ovládať akustickú a optickú signalizáciu. Umožňuje to nakonfigurovať dva rôzne, nezávisle spúšťané typy signalizácie. Výstupy môžu ovládať osobitne optickú a akustickú signalizáciu, alebo spúšťať inú signalizáciu pre rôzne alarmy (napr. alarmu vlámania a požiarneho alarmu). Vzhľadom na malú kapacitu batérie, siréna nečaká na prenosy z kontroléra. Preto sú príkazy spustenia a ukončenia signalizácie zasielané do sirény počas periódy komunikácie. V spojitosti s tým musí byť čas činnosti výstupov ovládajúcich sirénu dlhší od periódy komunikácie.

Signalizácia sa ukončí po uplynutí maximálneho času signalizácie, hoci bude výstup ešte stále aktívny.

Vstupy, ku ktorým je priradená bezdrôtová siréna, sú aktivované v prípade spustenia signalizácie (vybrať pre vstupy zodpovedajúci typ reakcie). Ak má sabotáž sirény spustiť alarm sabotáže, treba naprogramovať vstup ako 2EOL/NC alebo 2EOL/NO.

Informácia o sabotáži je zasielaná okamžite, a o stave signalizácie – počas periódy komunikácie.

# *8.1.4.3 Bezdrôtové expandéry drôtových vstupov a výstupov*

Vstup / výstup zabezpečovacieho systému, ku ktorému je priradený vstup / výstup expandéra, je možné nakonfigurovať podobne ako drôtové vstupy / výstupy. Treba ale pamätať, že citlivosť vstupov v expandéri môže byť odlišná od naprogramovanej v ústredni:

- od 20 ms do 140 ms zodpovedá citlivosti naprogramovanej v ústredni;
- nad 140 ms dostupné sú iba niektoré hodnoty: 400 ms, 500 ms, 700 ms atď. po 200 ms (naprogramovaná hodnota je zaokrúhľovaná na hodnotu obsluhovanú expandérom).

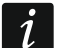

*Norma EN50131-3 vyžaduje, aby alarmové vstupy reagovali na signály trvajúce viac ako 400 ms. Preto treba pri programovaní citlivosti alarmových vstupov vybrať 400 ms.*

Informácie o stave vstupov a príkazy zmeny stavu výstupov sú zasielané okamžite. Nastavenia vstupov sú zasielané počas periódy komunikácie.

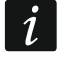

*V prípade straty spojenia s kontrolérom, budú po 20 periódach komunikácie všetky aktívne výstupy vypnuté.*

Ak je expandér ACX-220 napájaný zo zdroja pripojeného na konektor APS, ústredňou oznamovaná informácia o slabej batérii znamená:

prvý vstup – preťaženie zdroja,

druhý vstup – slabý akumulátor,

tretí vstup – bez napájania AC.

# *8.1.4.4 Inteligentná zásuvka / bezdrôtový ovládač 230 V AC*

Zapnutie výstupu, ku ktorému je priradená zásuvka / ovládač, spôsobí zapnutie relé ovládajúceho obvod 230 V AC (zapnutie zariadenia pripojeného do zásuvky / na ovládač).

Vstup, ku ktorému je priradený bezdrôtový ovládač, je aktivovaný, keď je zapnuté relé ovládajúce obvod 230 V AC [režim činnosti 1 a 2] / je stlačené tlačidlo ovládača ASW-200 [režim činnosti 0] / aktivovaný je vstup ovládača ASW-210 [režim činnosti 0] (vybrať pre vstup zodpovedajúci typ reakcie).

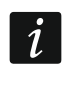

*Ak ovládač ASW-210 zaberá jednu pozíciu na zozname bezdrôtových zariadení, je obsluhovaný iba prvý vstup ovládača (SW1), a stav oboch relé sa mení súčasne.*

# *8.1.4.5 Bezdrôtová termostatická hlavica*

Hlavica pracuje na základe nastavení výstupu typu "120. Termostať". Tento výstup treba určiť počas konfigurácie nastavení hlavice. Keď je aktívny prvý prah teploty výstupu termostatu (teplota T1), hlavica pracuje v režime "Ekonomická teplota". Keď je aktívny druhý prah teploty výstupu termostatu (teplota T2), hlavica pracuje v režime "Komfortná teplota". Viac informácií o nastaveniach výstupu typu "120. Termostat" sa nachádza v programovacej príručke zabezpečovacej ústredne.

Počas konfigurácie nastavení hlavice je možné určiť výstup, ktorý vypne vyššie popísaný mechanizmus prepínania režimov činnosti. Zapnutie výstupu spustí režim "Ručné nastavenie pozície ventila / teploty". Činnosť hlavice je vtedy možné ovládať iba ručne. Ak je vypnutý výstup, hlavica pracuje na základe nastavení výstupu typu "120. Termostať".

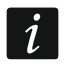

*Ak je v nastaveniach výstupu typu "120. Termostat" vypnutá možnosť "Editovanie v ART-200", nie je možné ručné ovládanie činnosti hlavice (tlačidlá hlavice sú zablokované).*

Vstup, ku ktorému je hlavica priradená, je aktívny, keď je ventil radiátora otvorený (nastavený v pozícii inej ako úplne zatvorený). Ak je vstup v normálnom režime, je ventil úplne zatvorený (je na pozícii 0% otvorenia). Ak v hlavici spustená ochrana pred zamŕzaním (po poklese teploty pod 5°C) má spustiť alarm sabotáže, naprogramovať vstup ako 2EOL/NC alebo 2EOL/NO.

Informácia o pozícii ventila a spustení funkcie ochrany pred zamŕzaním je zasielaná počas periódy komunikácie.

Chyby hlavice, ktoré znemožňujú jej ovládanie a činnosť (F01 – problém so zmenou pozície ventila, F02 – chyba kalibrácie a F03 – slabá batéria), sú signalizované ako výpadok komunikácie s hlavicou.

# *8.1.4.6 Opakovač rádiových signálov*

Prvý vstup, ku ktorému je priradený opakovač, je aktivovaný v prípade poruchy napájania 230 V AC (vybrať pre vstup zodpovedajúci typ reakcie).

Druhý vstup, ku ktorému je priradený opakovač, je aktivovaný v prípade poruchy akumulátora (vybrať pre vstup zodpovedajúci typ reakcie).

Ak má sabotáž opakovača spustiť alarm sabotáže, naprogramovať vstup ako 2EOL/NC alebo 2EOL/NO.

# **8.2 Expandér pre ústredňu PERFECTA 64 M**

Nastavenia bezdrôtového systému ABAX 2 je možné nakonfigurovať iba pomocou programu PERFECTA Soft. Popis programu PERFECTA Soft na nachádza v príručke programovania zabezpečovacej ústredne.

Pred vykonaním akýchkoľvek zmien, kliknúť na tlačidlo "Načítanie", a po vykonaní zmien – na tlačidlo "Zápis". Nastavenia kontroléra a bezdrôtových zariadení nie sú načítavané / zapisované po kliknutí na  $\mathcal{Q}/\mathbf{\Omega}$  na pásiku menu.

# **8.2.1 Nastavenia kontroléra**

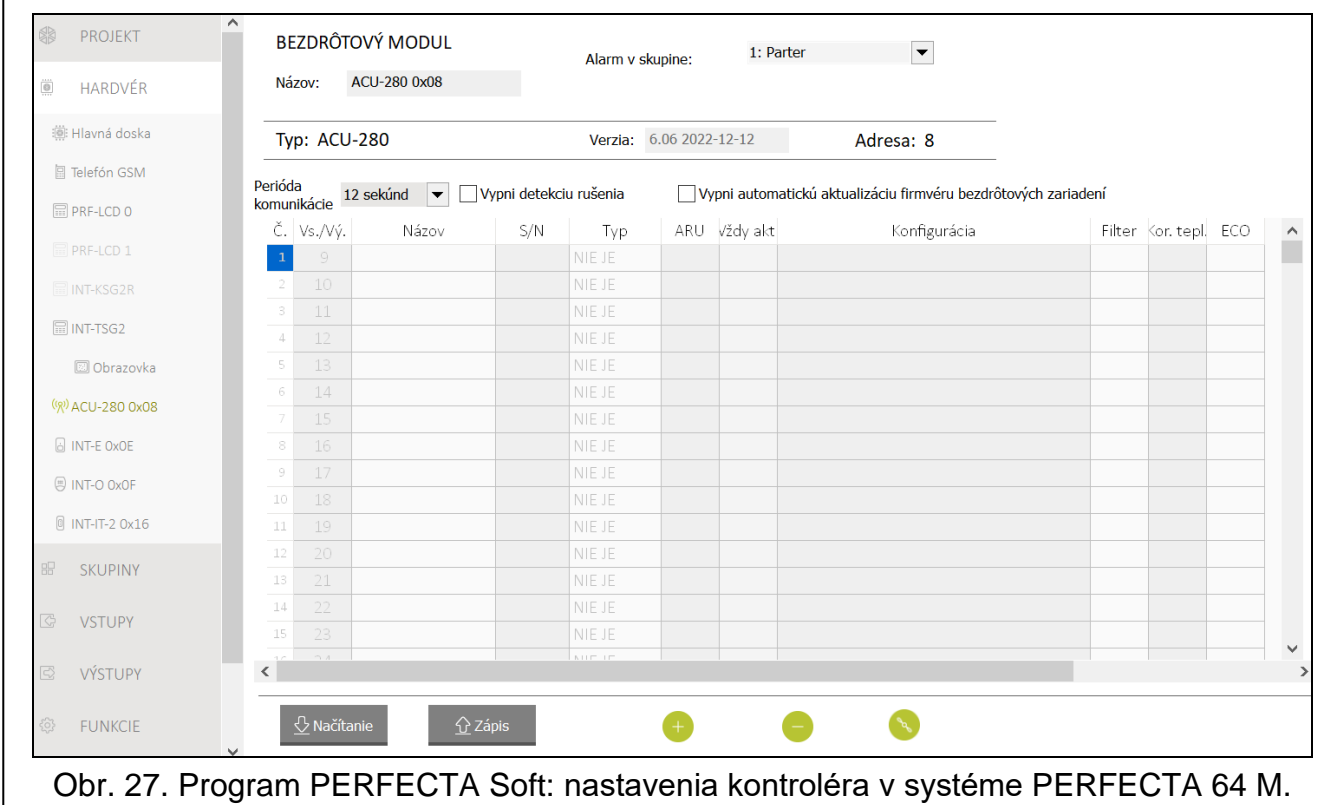

**Názov** – individuálny názov modulu (max. 16 znakov).

**Alarm v skupine** – skupina, v ktorej bude spustený alarm v prípade sabotáže modulu.

- **Perióda komunikácie**  pravidelný časový odstup, počas ktorého sa vykonáva komunikácia medzi bezdrôtovými zariadeniami a kontrolérom. Je možné vybrať 12, 24 alebo 36 sekúnd. Počas pravidelnej komunikácie zariadenia informujú kontrolér o svojom stave, a kontrolér zasiela príkazy do zariadení (prepína detektory do aktívneho/pasívneho režimu, spúšťa/končí testovací režim, mení konfiguráciu zariadení atď.). Perióda komunikácie má vplyv na úroveň spotreby energie bezdrôtovými zariadeniami. Čím častejšie sa vykonáva komunikácia, tým menšia je spotreba energie. V prípade zariadení napájaných z batérie to znamená dlhší čas činnosti batérii. Okrem toho, čím častejšie sa vykonáva komunikácia, tým menej bezdrôtových zariadení môže pracovať vo vzájomnom dosahu.
- $\boldsymbol{i}$

*Ak je pre bezdrôtové zariadenie zapnutá možnosť "ECO", bude sa pravidelná komunikácia tohto zariadenia s kontrolérom vykonávať každé 3 minúty (parameter "Perióda komunikácie" nebude mať vplyv na činnosť zariadenia).*

*Niektoré informácie a príkazy vyžadujú okamžité zaslanie. Preto je dodatočná komunikácia vykonávaná, keď zariadenie hlási sabotáž, keď detektor hlási alarm atď.* 

**Vypni detekciu rušenia** – ak je možnosť zapnutá, kontrolér nezisťuje rušenia rádiovej komunikácie.

**Vypni automatickú aktualizáciu firmvéru bezdrôtových zariadení** [Neaktualizuj] – ak je možnosť zapnutá, nie je firmvér bezdrôtových zariadení zaregistrovaných v kontroléri aktualizovaný automaticky.

# *8.2.1.1 Bezdrôtové zariadenia*

- $\vert i \vert$ *Bezdrôtové klávesnice sú osobitnou kategóriou zariadení. Je pre ne rezervovaný osobitný rozsah miest v kontroléri. Preto bezdrôtové klávesnice nie sú zobrazované na zozname bezdrôtových zariadení ABAX 2.*
- **Č.** číslo pozície na zozname zariadení v kontroléri.
- **Vs/Vý** číslo vstupu/výstupu, ku ktorému je priradené bezdrôtové zariadenie.
- **Názov** názov vstupu, ku ktorému je priradené bezdrôtové zariadenie.
- **S/N** sériové číslo bezdrôtového zariadenia.
- **Typ** typ bezdrôtového zariadenia.
- **ARU** parameter dostupný pre bezdrôtové zariadenie, ak je v kontroléri zaregistrovaný opakovač ARU-200 (kontrolér v systéme INTEGRA). Umožňuje určiť, či má zariadenie komunikovať s kontrolérom priamo, alebo prostredníctvom vybraného opakovača ARU-200 (v kontroléri môže byť zaregistrovaných niekoľko opakovačov ARU-200).
- **Vždy akt.** [Aktivita] možnosť dostupná pre väčšinu bezdrôtových detektorov. Umožňuje prepnutie detektora natrvalo do aktívneho režimu.

 $\vert i \vert$ 

*V detektoroch natrvalo prepnutých do aktívneho režimu je čas činnosti batérii kratší, ako v detektoroch pravidelne prepínaných do pasívneho režimu.*

- **Konfigurácia** v prípade niektorých zariadení je možné nakonfigurovať dodatočné nastavenia (pozri: "Konfigurácia [zariadení pomocou programu PERFECTA Soft"](#page-61-0) s. [60\)](#page-61-0).
- **Filter** počet po sebe idúcich periód komunikácie bez spojenia medzi zariadením a kontrolérom, po ktorom bude zahlásený výpadok komunikácie so zariadením. Je možné zadať hodnoty od 0 do 50. Zadanie 0 vypína kontrolu prítomnosti zariadenia v systéme.

**Kor. tepl.** – informácie o teplote zasielané zariadením je možné korigovať o ±3,5°C.

**ECO** – ak je možnosť zapnutá, pravidelná komunikácia so zariadením sa vykonáva každé 3 minúty. Vďaka tomu sa čas činnosti zariadenia na batérii môže predĺžiť až štvornásobne.

*Ak sa zapne možnosť "ECO" pre:*

*detektory – oneskorenie medzi zapnutím / vypnutím stráženia a prepnutím režimu činnosti detektora (aktívny / pasívny) môže trvať až 3 minúty,*

*sirénu ASP-215 – oneskorenie spustenia / ukončenia signalizácie môže trvať až 3 minúty.*

# **Tlačidlá**

 $\boldsymbol{i}$ 

**Načítanie** – kliknúť na načítanie údajov z kontroléra.

**Zápis** – kliknúť na zápis údajov do kontroléra.

- $\triangle$  kliknúť na zobrazenie údajov s informáciou. Tlačidlo zobrazované, keď je nutná identifikácia zariadení po pridaní alebo vymazaní bezdrôtového zariadenia.
	- kliknúť na pridanie bezdrôtového zariadenia (pozri: ["Pridávanie nových](#page-39-1) bezdrôtových [zariadení"](#page-39-1) s. [38\)](#page-39-1).
	- kliknúť na vymazanie bezdrôtového zariadenia (pozri: ["Vymazávanie bezdrôtových](#page-40-0)  [zariadení"](#page-40-0) s. [39\)](#page-40-0).
		- kliknúť na zapnutie testovacieho režimu. Keď je spustený testovací režim:
			- sú zapnuté LED-ky v detektoroch,
			- je zablokovaná signalizácia sabotáže v sirénach.

– kliknúť na vypnutie testovacieho režimu.

*Zhodne s požiadavkami normy EN 50131 je úroveň rádiového signálu zasielaného bezdrôtovými zariadeniami znižovaná, keď je spustený testovací režim.*

*Príkaz na spustenie/ukončenie testovacieho režimu je zasielaný počas periódy komunikácie, čiže s oneskorením, ktorého dĺžka závisí od nastavenej hodnoty periódy komunikácie.*

*Testovací režim bude automaticky vypnutý po 30 minútach od:*

- − *opustenia nastavení kontroléra,*
- − *ukončenia programu PERFECTA Soft.*

# <span id="page-61-0"></span>**8.2.2 Konfigurácia zariadení pomocou programu PERFECTA Soft**

**ACD-220** – bezdrôtový detektor pohybu - záclona.

**Citlivosť** – citlivosť detekcie. Je možné vybrať: nízku, strednú alebo vysokú.

- **ADD-200** externý bezdrôtový detektor súmraku a teploty. Pre detektor súmraku je možné nakonfigurovať:
	- **Citlivosť**  citlivosť detekcie. Je možné vybrať číslicu od 1 do 16 (1 minimálna; 16 - maximálna).

Pre detektor teploty je možné nakonfigurovať nastavenia prahu teploty:

**Prah teploty** – typ prahu. Je možné vybrať:

- **H** horný (alarm, keď teplota vzrastie nad teplotu prahu o hodnotu rovnú alebo väčšiu od tolerancie),
- **L** dolný (alarm, keď teplota klesne pod teplotu prahu o hodnotu rovnú alebo väčšiu od tolerancie).
- **Teplota**  teplota prahu. Je možné zadať hodnotu z rozsahu od -30°C do 70°C (s presnosťou na 0,5°).
- **Tolerancia** rozdiel medzi teplotou prahu a teplotou, pri ktorej detektor zahlási alarm. Je možné zadať hodnotu z rozsahu od 0,5°C do 10°C (s presnosťou na 0,5°).
- **AGD-200** bezdrôtový detektor rozbitia okna.

**Citlivosť** – citlivosť detekcie. Je možné vybrať: nízku, strednú alebo vysokú.

- **AMD-202** bezdrôtový magnetický kontakt s roletovým vstupom. Pre roletový vstup sú dostupné parametre:
	- **Počet impulzov**  vybrať počet impulzov, po ktorom roletový vstup spustí alarm. Je možné vybrať číslicu z rozsahu od 1 do 8.
	- **Čas platnosti impulzu** vybrať čas, v ktorom musí nastať určitý počet impulzov, aby roletový vstup spustil alarm. Je možné vybrať 30 sekúnd, 120 sekúnd, 240 sekúnd alebo "---" (neobmedzený čas).
- **AOCD-260** externý bezdrôtový duálny detektor pohybu záclona.
	- **Citlivosť detektora PIR** citlivosť detektora PIR. Je možné vybrať číslicu od 1 do 4 (1 minimálna; 4 – maximálna).
	- **Citlivosť detektora MW** citlivosť detektora mikrovĺn. Je možné vybrať číslicu od 1 do 8 (1 – minimálna; 8 – maximálna).
- **AOD-210** externý bezdrôtový duálny detektor pohybu.
	- **Citlivosť detektora PIR** citlivosť detektora PIR. Je možné vybrať číslicu od 1 do 4 (1 minimálna; 4 – maximálna).
- **Citlivosť detektora MW** citlivosť detektora mikrovĺn. Je možné vybrať číslicu od 1 do 8 (1 – minimálna; 8 – maximálna).
- **Citlivosť det. súmraku** citlivosť detektora súmraku (prah detekcie). Je možné vybrať číslicu od 1 do 4 (1 – minimálna; 4 – maximálna).
- **APD-200** bezdrôtový PIR detektor pohybu.
	- **Citlivosť**  citlivosť detekcie. Je možné vybrať: nízku, strednú alebo vysokú.
- **APD-200 Pet** bezdrôtový PIR detektor pohybu s imunitou na pohyb zvierat do 20 kilogramov.

**Citlivosť** – citlivosť detekcie. Je možné vybrať: nízku, strednú alebo vysokú.

- **APMD-150 (APMD-250)** bezdrôtový duálny detektor pohybu.
	- **Citlivosť detektora PIR** citlivosť detektora PIR. Je možné vybrať číslicu od 1 do 4 (1 minimálna; 4 – maximálna).
	- **Citlivosť detektora MW** citlivosť detektora mikrovĺn. Je možné vybrať číslicu od 1 do 8 (1 – minimálna; 8 – maximálna).
	- **Testovací režim**  spôsob činnosť v testovacom režime:

**PIR & MW** – alarm po zaregistrovaní pohybu oboma detektormi,

**PIR** – alarm po zaregistrovaní pohybu detektorom PIR,

- **MW** alarm po zaregistrovaní pohybu detektorom mikrovĺn.
- **ARD-200** bezdrôtový detektor premiestnenia.
	- **Citlivosť**  citlivosť detekcie. Je možné vybrať číslicu od 1 do 16 (1 minimálna; 16 - maximálna).
- **ART-200** bezdrôtová termostatická hlavica.
	- Meranie tepl. detektor, ktorý poskytuje informácie o teplote. Je možné vybrať "interný" (zabudovaný detektor hlavice) alebo vstup, ku ktorému je priradené zariadenie ABAX 2 vybavené detektorom teploty.
	- **Ovládací termostat** termostat ústredne, ktorého nastavenia sú používané hlavicou ART-200.

**Ekonomická tepl. T1** – informácia o teplote T1 nastavenej pre ovládací termostat.

**Komfortná tepl. T2** – informácia o teplote T2 nastavenej pre ovládací termostat.

- **Vypínajúci výstup** výstup zabezpečovacieho systému, ktorý vypína diaľkové prepínanie režimov činnosti hlavice. Zapnutie výstupu spustí režim činnosti *Ručné nastavenie pozície ventila / teploty*.
- **ASD-150 (ASD-250)** bezdrôtový detektor dymu.
	- **Alarm z iných detektorov** ak je možnosť zapnutá, detektor signalizuje alarm z iných detektorov ASD-250.
	- **Rozosiela alarm** ak je možnosť zapnutá, detektor rozosiela alarm do iných detektorov ASD-250.
- **ASP-200** externá bezdrôtová siréna.
	- **Čas signalizácie**  maximálny čas signalizácie. Je možné vybrať: 1 minúta, 3 minúty, 6 minút alebo 9 minút.
	- **Zvuk** typ akustickej signalizácie. Je možné vybrať jeden zo štyroch zvukov popísaných v tabuľke [11.](#page-63-0)

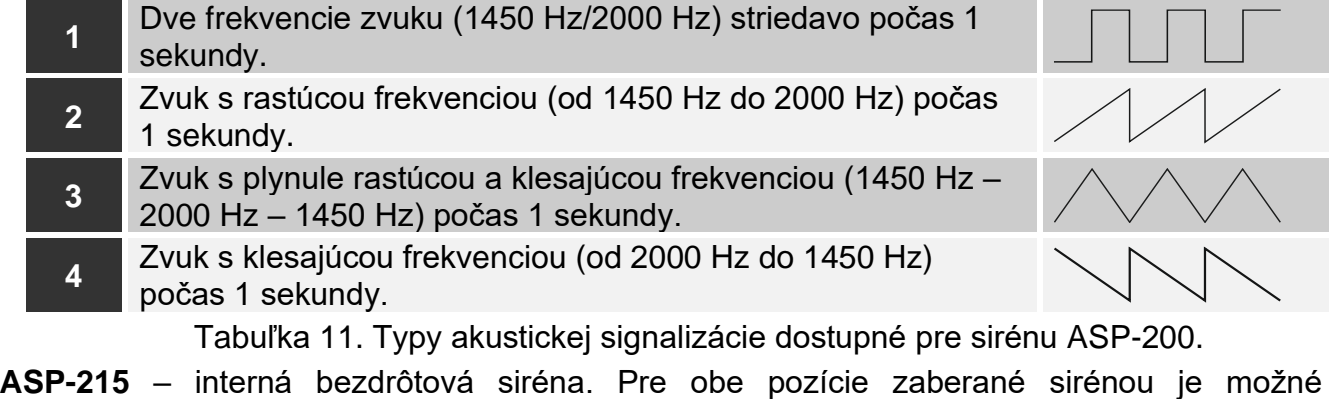

<span id="page-63-0"></span>nakonfigurovať nastavenia signalizácie (umožňuje to naprogramovať dva rôzne typy signalizácie):

**Čas signalizácie** – maximálny čas signalizácie. Je možné vybrať: 1, 3, 6 alebo 9 minút.

**Zvuk** – typ akustickej signalizácie. Je možné vybrať "BEZ" (signalizácia vypnutá) alebo jeden z troch zvukov popísaných v tabuľke [12.](#page-63-1)

**Optická signalizácia** – ak je možnosť zapnutá, je spúšťaná optická signalizácia.

- **1** Dve frekvencie zvuku (1450 Hz/2000 Hz) striedavo počas 1 sekundy. **2** Zvuk s rastúcou frekvenciou (od 1450 Hz do 2000 Hz) počas 1 sekundy.
	- **3** Zvuk s klesajúcou frekvenciou (od 2000 Hz do 1450 Hz) počas 1 sekundy.

<span id="page-63-1"></span>Tabuľka 12. Typy akustickej signalizácie dostupné pre sirénu ASP-215.

**ASW-200** – inteligentná zásuvka 230 V AC.

**Režim činnosti** – spôsob ovládania zariadení pripojených do zásuvky. Je možné vybrať:

**0** – iba diaľkové ovládanie.

**1** – diaľkové alebo ručné ovládanie.

**2** – diaľkové alebo ručné ovládanie, ale diaľkové ovládanie je možné ručne zablokovať.

**ASW-210** – dvojkanálový bezdrôtový ovládač 230 V AC do krabičky. Pre každú pozíciu zaberanú ovládačom je možné nakonfigurovať:

**Režim činnosti** – spôsob ovládania zariadenia pripojeného na výstup relé. Je možné vybrať:

**0** – iba diaľkové ovládanie.

- **1** diaľkové ovládanie alebo ovládanie pomocou monostabilného spínača pripojeného na vstup ovládača.
- **2** diaľkové ovládanie pomocou monostabilného prepínača pripojeného na vstup ovládača.
- **ATD-200** bezdrôtový detektor teploty. Pre obe pozície zaberané detektorom je možné nakonfigurovať nastavenia prahu teploty (umožňuje to naprogramovať dva rôzne prahy teploty):

**Prah teploty** – typ prahu. Je možné vybrať:

- **H** horný (alarm, keď teplota vzrastie nad teplotu prahu o hodnotu rovnú alebo väčšiu od tolerancie),
- **L** dolný (alarm, keď teplota klesne pod teplotu prahu o hodnotu rovnú alebo väčšiu od tolerancie).
- **Teplota**  teplota prahu. Je možné zadať hodnotu z rozsahu od -30°C do 70°C (s presnosťou na 0,5°).

**Tolerancia** – rozdiel medzi teplotou prahu a teplotou, pri ktorej detektor zahlási alarm. Je možné zadať hodnotu z rozsahu od 0,5°C do 10°C (s presnosťou na 0,5°).

- **ATX-230** expandér drôtových vstupov: NC a roletový. Pre roletový vstup sú dostupné nasledujúce nastavenia:
	- **Počet impulzov**  počet impulzov, po ktorom roletový vstup spustí alarm. Je možné vybrať číslicu od 1 do 8.
	- **Čas platnosti impulzu** čas, v ktorom má nastať určený počet impulzov, aby roletový vstup spustil alarm. Je možné vybrať 30 sekúnd, 120 sekúnd, 240 sekúnd alebo "---" (neobmedzený čas).
- **AVD-200** bezdrôtový vibračný detektor a magnetický kontakt. Pre vibračný detektor je možné nakonfigurovať:
	- **Citlivosť**  citlivosť detekcie. Je možné vybrať číslicu od 1 do 8 (1 minimálna; 8 - maximálna).

# **8.2.3 Špecifikácia činnosti bezdrôtových zariadení**

Počas konfigurácie vstupov a výstupov zabezpečovacieho systému, ku ktorým sú priradené bezdrôtové zariadenia, treba zohľadniť špecifikáciu činnosti jednotlivých zariadení.

# *8.2.3.1 Bezdrôtové detektory*

Vstup, ku ktorému je priradený bezdrôtový detektor, je aktivovaný, keď detektor hlási alarm (vybrať pre vstup zodpovedajúci typ reakcie). Ak má sabotáž detektora spustiť alarm sabotáže, naprogramovať vstup ako 2EOL/NC alebo 2EOL/NO.

Stav skupiny, do ktorej vstup patrí, má vplyv na činnosť detektora:

- **skupina nestráži**  detektor pracuje v **pasívnom režime**. Tento režim predlžuje čas činnosti batérii. Detektor informuje kontrolér o svojom stave počas periódy komunikácie (iba informácia o sabotáži je zasielaná okamžite).
- **skupina stráži**  detektor pracuje v aktívnom režime. Detektor informuje kontrolér o alarme alebo sabotáži okamžite.

Prepínanie detektorov za pasívneho režimu na aktívny sa vykonáva počas periódy komunikácie. Spôsobuje to oneskorenie, ktorého dĺžka závisí od frekvencie periódy komunikácie (v prípade zapnutia možnosti "ECO" to môže trvať až 3 minúty).

Detektory priradené na stále strážiace vstupy pracujú v aktívnom režime.

Pre väčšinu detektorov je možné zapnúť možnosť "Vždy akt.".

 $\boldsymbol{i}$ 

*Zhodne s požiadavkami normy EN50131-3, všetky zariadenia systému ABAX 2 signalizujúce napadnutie, musia vždy pracovať v aktívnom režime.*

*V detektoroch natrvalo prepnutých do aktívneho režimu je čas činnosti batérii kratší, ako v detektoroch pravidelne prepínaných do pasívneho režimu. Ak ale špecifikácia detektora alebo miesta jej montáže spôsobí, že počet alarmov bude malý, prepnutie detektora natrvalo do aktívneho režimu nebude mať veľký vplyv na čas činnosti batérii.*

# *8.2.3.2 Bezdrôtové sirény*

Zapnutie výstupu, ku ktorému je priradená bezdrôtová siréna, spustí signalizáciu. V závislosti od sirény:

- **ASP-200** prvý výstup ovláda akustickú signalizáciu, a druhý optickú signalizáciu. Vďaka batérii s veľkou kapacitou, siréna čaká na prenosy z kontroléra. Preto sú príkazy spustenia a ukončenia signalizácie zasielané do sirény okamžite.
- **ASP-215** oba výstupy môžu ovládať akustickú a optickú signalizáciu. Umožňuje to nakonfigurovať dva rôzne, nezávisle spúšťané typy signalizácie. Výstupy môžu ovládať osobitne optickú a akustickú signalizáciu, alebo spúšťať inú signalizáciu pre rôzne alarmy

(napr. alarmu vlámania a požiarneho alarmu). Vzhľadom na malú kapacitu batérie, siréna nečaká na prenosy z kontroléra. Preto sú príkazy spustenia a ukončenia signalizácie zasielané do sirény počas periódy komunikácie. V spojitosti s tým musí byť čas činnosti výstupov ovládajúcich sirénu dlhší od periódy komunikácie.

Signalizácia sa ukončí po uplynutí maximálneho času signalizácie, hoci bude výstup ešte stále aktívny.

Vstupy, ku ktorým je priradená bezdrôtová siréna, sú aktivované v prípade spustenia signalizácie (vybrať pre vstupy zodpovedajúci typ reakcie):

**ASP-200** – prvý vstup: spustenie akustickej signalizácie; druhý vstup: spustenie optickej signalizácie.

**ASP-215** – oba vstupy: spustenie signalizácie.

Ak má sabotáž sirény spustiť alarm sabotáže, treba naprogramovať vstup ako 2EOL/NC alebo 2EOL/NO.

Informácia o sabotáži je zasielaná okamžite, a o stave signalizácie – počas periódy komunikácie.

Alarm sabotáže (po narušení sabotážneho kontaktu v siréne) je signalizovaný:

**ASP-200** – počas maximálneho pre sirénu naprogramovaného času signalizácie (naprogramovaný typ zvuku a optická signalizácia),

**ASP-215** – 3 minúty (zvuk typu 1 a optická signalizácia).

- $\boldsymbol{i}$ *Signalizácia sabotáže je zablokovaná:*
	- − *keď je spustený testovací režim v ústredni,*
	- − *keď je spustený testovací režim v systéme ABAX 2,*
	- − *počas 10 minút po pripojení batérie (ASP-200),*
	- − *počas 40 sekúnd po namontovaní batérie (ASP-215).*

*Umožňuje to vykonávanie montážnych prác. Otvorenie sabotážneho kontaktu nespustí signalizáciu, ale informácia o sabotáži bude zaslaná. Príkaz na zablokovanie / odblokovanie signalizácie v spojitosti so zapnutím / vypnutím testovacieho alebo servisného režimu je zaslaný počas periódy komunikácie.*

# *8.2.3.3 Bezdrôtové expandéry drôtových vstupov a výstupov*

Vstup / výstup zabezpečovacieho systému, ku ktorému je priradený vstup / výstup expandéra, je možné nakonfigurovať podobne ako drôtové vstupy / výstupy. Treba ale pamätať, že citlivosť vstupov:

- od 20 ms do 140 ms expandér obsluhuje všetky naprogramované hodnoty;
- nad 140 ms expandér obsluhuje iba niektoré hodnoty: 400 ms, 500 ms, 700 ms atď. každých 200 ms (naprogramovaná hodnota je zaokrúhľovaná na hodnotu obsluhovanú expandérom).

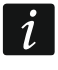

*Norma EN50131-3 vyžaduje, aby alarmové vstupy reagovali na signály trvajúce viac ako 400 ms. Preto treba pri programovaní citlivosti alarmových vstupov vybrať 400 ms.*

Informácie o stave vstupov a príkazy zmeny stavu výstupov sú zasielané okamžite. Nastavenia vstupov sú zasielané počas periódy komunikácie.

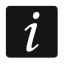

*V prípade straty spojenia s kontrolérom, budú po 20 periódach komunikácie všetky aktívne výstupy vypnuté.*

Ak je expandér ACX-220 napájaný zo zdroja pripojeného na konektor APS, ústredňou oznamovaná informácia o slabej batérii znamená:

prvý vstup – preťaženie zdroja,

druhý vstup – slabý akumulátor,

tretí vstup – bez napájania AC.

# *8.2.3.4 Inteligentná zásuvka / bezdrôtový ovládač 230 V AC*

Zapnutie výstupu, ku ktorému je priradená zásuvka / ovládač, spôsobí zapnutie relé ovládajúceho obvod 230 V AC (zapnutie zariadenia pripojeného do zásuvky / na ovládač).

Vstup, ku ktorému priradená zásuvka / ovládač, je aktivovaný keď:

- režimy činnosti 1 a 2: je zapnuté relé ovládajúce obvod 230 V AC,
- režim činnosti 0: je stlačené tlačidlo zásuvky / ovládača / je aktivovaný vstup ovládača.

Pre vstup treba vybrať zodpovedajúci typ reakcie.

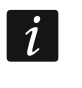

*Ak ovládač ASW-210 zaberá jednu pozíciu na zozname bezdrôtových zariadení, je obsluhovaný iba prvý vstup ovládača (SW1), a stav oboch relé sa mení súčasne.*

# *8.2.3.5 Bezdrôtová termostatická hlavica*

Hlavica pracuje na základe nastavení vybraného termostatu ústredne (pozri príručku programovania ústredne). Ovládací termostat treba určiť počas konfigurácie nastavení hlavice. Keď je aktívny prvý prah teploty výstupu termostatu (teplota T1), hlavica pracuje v režime "Ekonomická teplota". Keď je aktívny druhý prah teploty výstupu termostatu (teplota T2), hlavica pracuje v režime "Komfortná teplota".

Počas konfigurácie nastavení hlavice je možné určiť výstup, ktorý vypne vyššie popísaný mechanizmus prepínania režimov činnosti. Zapnutie výstupu spustí režim "Ručné nastavenie pozície ventila / teploty". Činnosť hlavice je vtedy možné ovládať iba ručne. Ak je vypnutý výstup, hlavica pracuje na základe nastavení ovládacieho termostatu.

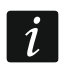

*Ak je v nastaveniach termostatu ústredne vypnutá možnosť "Editovanie bez kódu", nie je možné ručné ovládanie činnosti hlavice (tlačidlá hlavice sú zablokované).*

Vstup, ku ktorému je hlavica priradená, je aktívny, keď je ventil radiátora otvorený (nastavený v pozícii inej ako úplne zatvorený). Ak je vstup v normálnom režime, je ventil úplne zatvorený (je na pozícii 0% otvorenia). Ak v hlavici spustená ochrana pred zamŕzaním (po poklese teploty pod 5°C) má spustiť alarm sabotáže, naprogramovať vstup ako 2EOL/NC alebo 2EOL/NO.

Informácia o pozícii ventila a spustení funkcie ochrany pred zamŕzaním je zasielaná počas periódy komunikácie.

Chyby hlavice, ktoré znemožňujú jej ovládanie a činnosť (F01 – problém so zmenou pozície ventila, F02 – chyba kalibrácie a F03 – slabá batéria), sú signalizované ako výpadok komunikácie s hlavicou.

# *8.2.3.6 Opakovač rádiových signálov*

Prvý vstup, ku ktorému je priradený opakovač, je aktivovaný v prípade poruchy napájania 230 V AC (vybrať pre vstup zodpovedajúci typ reakcie).

Druhý vstup, ku ktorému je priradený opakovač, je aktivovaný v prípade poruchy akumulátora (vybrať pre vstup zodpovedajúci typ reakcie).

Ak má sabotáž opakovača spustiť alarm sabotáže, naprogramovať vstup ako 2EOL/NC alebo 2EOL/NO.

# **8.3 Univerzálny modul bezdrôtových zariadení**

Nastavenia bezdrôtového systému je možné nakonfigurovať pomocou programu ABAX 2 Soft (pozri ["Program ABAX](#page-19-0) 2 Soft" s. [18\)](#page-19-0).

# **8.3.1 Konfigurácia zariadení pomocou programu ABAX 2 Soft**

Pred vykonaním akýchkoľvek zmien treba kliknúť na  $\mathbb{C}$ , a po vykonaní zmien – na  $\Omega$ .

**ACD-220** – bezdrôtový detektor pohybu - záclona. Je možné nakonfigurovať:

**Citlivosť** – vybrať nízku, strednú alebo vysokú.

**ACX-210** – miniatúrny expandér drôtových vstupov a výstupov. Pre každú pozíciu zaberanú expandérom je možné nakonfigurovať:

**Typ vstupu** – vybrať NC; NO; EOL; 2EOL/NC alebo 2EOL/NO.

**Čas reakcie** – určiť čas, počas ktorého musí byť vstup aktivovaný, aby to bolo registrované kontrolérom. Je možné naprogramovať od 20 do 5000 ms (v rozsahu od 20 ms do 140 ms v krokoch po 20 ms; nad 140 ms sú dostupné iba niektoré hodnoty: 400 ms, 500 ms, 700 ms atď. v krokoch po 200 ms).

- $\left| i \right|$ *Norma EN50131-3 vyžaduje, aby alarmové vstupy reagovali na signály trvajúce viac ako 400 ms. Preto treba pri programovaní citlivosti alarmových vstupov vybrať 400 ms.*
- **ACX-220** expandér drôtových vstupov a výstupov. Pre každú pozíciu zaberanú expandérom je možné nakonfigurovať:

**Typ vstupu** – vybrať NC; NO; EOL; 2EOL/NC alebo 2EOL/NO.

**Čas reakcie** – určiť čas, počas ktorého musí byť vstup aktivovaný, aby to bolo registrované kontrolérom. Je možné naprogramovať od 20 do 5000 ms (v rozsahu od 20 ms do 140 ms v krokoch po 20 ms; nad 140 ms dostupné sú iba niektoré hodnoty: 400 ms, 500 ms, 700 ms atď. v krokoch po 200 ms).

- *Norma EN50131-3 vyžaduje, aby alarmové vstupy reagovali na signály trvajúce viac*   $\vert i \vert$ *ako 400 ms. Preto treba pri programovaní citlivosti alarmových vstupov vybrať 400 ms.*
- **ADD-200** externý bezdrôtový detektor súmraku a teploty. Pre detektor súmraku je možné nakonfigurovať:

**Citlivosť** – vybrať číslicu z rozsahu od 1 do 16 (1 – minimálna; 16 – maximálna).

Pre detektor teploty je možné nakonfigurovať:

**Prah teploty** – vybrať typ prahu:

- **H** horný (alarm, keď teplota stúpne nad nadefinovanú teplotu),
- **L** dolný (alarm, keď teplota klesne pod nadefinovanú teplotu).

**Teplota** – zadať číslicu z rozsahu od -30 do +70 (s presnosťou na 0,5), na určenie teploty.

**Tolerancia** – zadať číslicu z rozsahu od 0,5 do 10 (s presnosťou na 0,5), na určenie tolerancie.

**AGD-200** – bezdrôtový detektor rozbitia okna. Je možné nakonfigurovať:

**Citlivosť** – vybrať nízku, strednú alebo vysokú.

**AMD-202** – bezdrôtový magnetický kontakt s roletovým vstupom. Pre roletový vstup je možné nakonfigurovať:

**Počet impulzov** – vybrať počet impulzov, po ktorom roletový vstup spustí alarm. Je možné vybrať číslicu z rozsahu od 1 do 8.

- **Čas platnosti impulzu** vybrať čas, v ktorom musí nastať určitý počet impulzov, aby roletový vstup spustil alarm. Je možné vybrať 30 sekúnd, 120 sekúnd, 240 sekúnd alebo "---" (neobmedzený čas).
- **AOCD-260** externý bezdrôtový duálny detektor pohybu záclona. Je možné nakonfigurovať:
	- **Citlivosť detektora PIR** vybrať číslicu z rozsahu od 1 do 4 (1 minimálna; 4 maximálna).

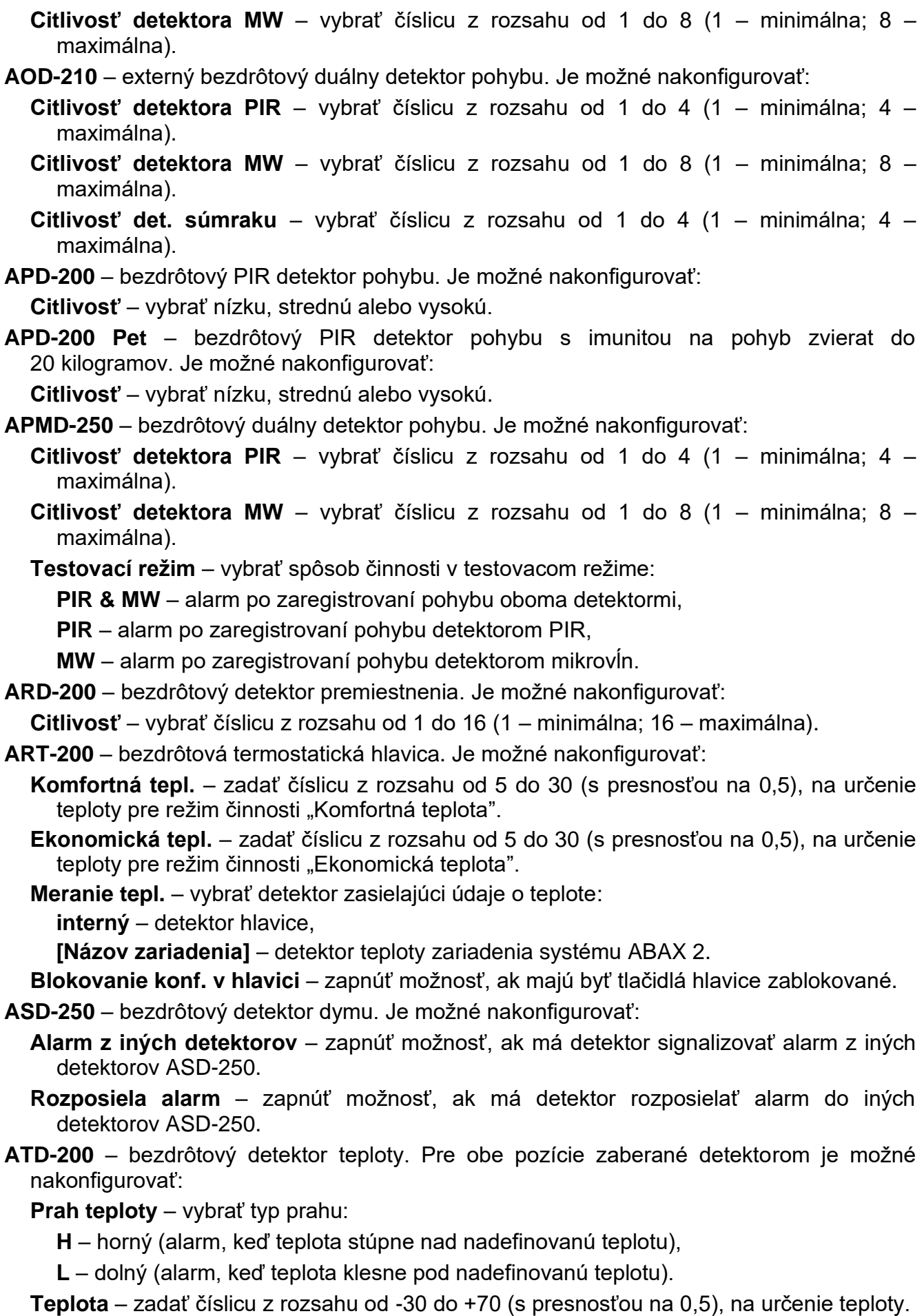

**Tolerancia** – zadať číslicu z rozsahu od 0,5 do 10 (s presnosťou na 0,5), na určenie tolerancie.

- **ATX-230** expandér drôtových vstupov: NC a roletový. Pre roletový vstup je možné nakonfigurovať:
	- **Počet impulzov** vybrať počet impulzov, po ktorom spustí alarm. Je možné vybrať číslicu z rozsahu od 1 do 8.
	- **Čas platnosti impulzu** vybrať čas, v ktorom musí nastať určený počet impulzov, aby vstup rolety spustil alarm. Je možné vybrať 30 sekúnd, 120 sekúnd, 240 sekúnd alebo "---" (neobmedzený čas).
- **AVD-200** bezdrôtový vibračný detektor a magnetický kontakt. Pre vibračný detektor je možné nakonfigurovať:

**Citlivosť** – vybrať číslicu z rozsahu od 1 do 8 (1 – minimálna; 8 – maximálna).

- **ASP-200** externá bezdrôtová siréna. Je možné nakonfigurovať:
	- **Čas signalizácie**  vybrať maximálny čas signalizácie: 1 minúta, 3 minúty, 6 minút alebo 9 minút.
	- **Zvuk**  vybrať typ akustickej signalizácie: 1 (zvuk typu 1), 2 (zvuk typu 2), 3 (zvuk typu 3) alebo 4 (zvuk typu 4) – pozri tabuľka [13.](#page-69-0)
- **1** Dve frekvencie zvuku (1450 Hz/2000 Hz) striedavo počas 1 sekundy.
- **2** Zvuk s rastúcou frekvenciou (od 1450 Hz do 2000 Hz) počas 1 sekundy.
- **3** Zvuk s plynule rastúcou a klesajúcou frekvenciou (1450 Hz – 2000 Hz – 1450 Hz) počas 1 sekundy.
- **4** Zvuk s klesajúcou frekvenciou (od 2000 Hz do 1450 Hz) počas 1 sekundy.

<span id="page-69-0"></span>Tabuľka 13. Typy akustickej signalizácie dostupné v siréne ASP-200.

- **ASP-215** interná bezdrôtová siréna. Pre každú pozíciu zaberanú sirénou je možné nakonfigurovať:
	- **Čas signalizácie**  vybrať maximálny čas signalizácie: 1 minúta, 3 minúty, 6 minút alebo 9 minút.

**Zvuk** – vybrať typ akustickej signalizácie: bez (signalizácia vypnutá), 1 (zvuk typu 1), 2 (zvuk typu 2) alebo 3 (zvuk typu 3) – pozri tabuľka [14.](#page-69-1)

**Optická signalizácia** – ak je možnosť zapnutá, je spúšťaná optická signalizácia.

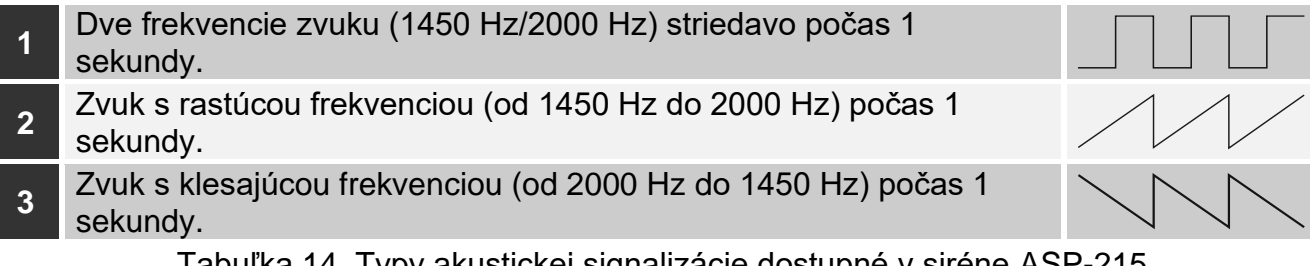

<span id="page-69-1"></span>Tabuľka 14. Typy akustickej signalizácie dostupné v siréne ASP-215.

**ASW-200** – inteligentná zásuvka 230 V AC. Je možné nakonfigurovať:

**Režim činnosti** – vybrať 0 (iba diaľkové ovládanie), 1 (ovládanie diaľkovo alebo ručne) alebo 2 (ovládanie diaľkovo alebo ručne, ale diaľkové ovládanie je možné ručne zablokovať).

**ASW-210** – dvojkanálový bezdrôtový ovládač 230 V AC do krytu. Pre každú pozíciu zaberanú ovládačom je možné nakonfigurovať:

**Režim činnosti** – vybrať 0 (ovládanie relé je možné iba prostredníctvom kontroléra), 1 (vstup umožňuje ovládanie relé pomocou monostabilného prepínača) alebo 2 (vstup umožňuje ovládanie relé pomocou bistabilného prepínača).

# **8.3.2 Špecifikácia činnosti bezdrôtových zariadení**

Pri výbere zariadení, ktoré budú ovládať vstupy kontroléra, a zariadení, ktoré budú ovládať výstupy kontroléra, treba zohľadniť špecifikáciu činnosti jednotlivých zariadení.

 $\vert i \vert$ 

 $\mathbf{1}$ 

*Ak je kontrolér integrovaný s iným systémom pomocou zbernice RS-485, nie sú vstupy a výstupy kontroléra obsluhované. Ovládanie bezdrôtových zariadení a načítavanie informácií o ich stave, sa vykonáva pomocou protokolu Modbus RTU (pozri ["Zbernica](#page-12-0)  [RS-485"](#page-12-0) s. [11\)](#page-12-0).*

# *8.3.2.1 Bezdrôtové detektory*

Stav vstupu, ku ktorému je priradený detektor, má vplyv na režim činnosť detektora:

- **vstup v normálnom stave** detektor pracuje v **pasívnom režime**. Tento režim predlžuje čas činnosti batérii. Detektor informuje kontrolér o svojom stave počas periódy komunikácie (iba informácia o sabotáži je zasielaná okamžite).
- **aktivovaný vstup** detektor pracuje v aktívnom režime. Detektor informuje kontrolér o alarme alebo o sabotáži okamžite.

Na ovládanie vstupov kontroléra je možné využiť napr. výstupy zabezpečovacej ústredne (typu OC alebo relé). Výstup ústredne môže byť naprogramovaný napr. ako "Stav stráženia". Zapnutie stráženia v zabezpečovacej ústredni prepne detektory do aktívneho stavu, a vypnutie – do pasívneho stavu.

Prepínanie detektorov z pasívneho do aktívneho režimu a opačne sa vykonáva počas periódy komunikácie. Spôsobuje to oneskorenie, ktorého dĺžka závisí od hodnoty periódy komunikácie (v prípade zapnutia možnosti "ECO" to môže trvať až 3 minúty).

Pre väčšinu detektorov je možné zapnúť možnosť "Vždy akt.".

*Zhodne s požiadavkami normy EN50131-3, musia všetky zariadenia systému ABAX 2 signalizujúce napadnutie, pracovať vždy v aktívnom režime.*

*V detektoroch natrvalo prepnutých do aktívneho režimu je čas činnosti batérii kratší, ako v detektoroch pravidelne prepínaných do pasívneho režimu. Ale ak špecifikácia detektora alebo miesta jeho montáže spôsobuje, že počet alarmov bude malý, prepnutie detektora natrvalo do aktívneho režimu nebude mať veľký vplyv na čas činnosti batérii.*

Vstup, ku ktorému je priradený detektor, je aktívny, keď detektor hlási alarm.

# *8.3.2.2 Bezdrôtové sirény*

Aktivovanie vstupu, ku ktorému je priradená bezdrôtová siréna, spustí signalizáciu. V závislosti od sirény:

- **ASP-200** vstup priradený k prvej pozícii ovláda akustickú signalizáciu, a vstup priradený k druhej pozícii – optickú signalizáciu. Vďaka batérii s vysokou kapacitou, siréna čaká na prenosy z kontroléra. Preto sú príkazy spustenia a ukončenia signalizácie zasielané do sirény okamžite.
- **ASP-215** vstupy priradené k obom pozíciám môžu ovládať akustickú a optickú signalizáciu. Umožňuje to nakonfigurovať dva rôzne, nezávisle spúšťané typy signalizácie. Vstupy môžu samostatne ovládať optickú a akustickú signalizáciu a alebo spúšťať inú signalizáciu pre rôzne alarmy (napr. pre alarm vlámania a požiarny alarm). Vzhľadom na malú kapacitu

batérie, siréna načaká na prenosy z kontroléra. Preto sú príkazy spustenia a ukončenia signalizácie zasielané do sirény počas periódy komunikácie. V spojitosti s tým musia byť vstupy ovládajúce sirénu aktivované na čas dlhší ako je perióda komunikácie.

Signalizácia sa ukončí po uplynutí maximálneho času signalizácie, aj ak je vstup stále aktívny.

Výstupy, ku ktorým je priradená bezdrôtová siréna, informujú o stave signalizácie. Informácia o stave signalizácie je zasielaná počas periódy komunikácie.

# *8.3.2.3 Bezdrôtové expandéry drôtových vstupov a výstupov*

Vstup kontroléra, ku ktorému je priradený výstup expandéra, ovláda činnosť tohto výstupu. Vstup kontroléra, ku ktorému je priradený vstup expandéra, informuje o stave tohto vstupu.

Informácie o stave vstupov a príkazy zmeny stavu výstupov sú zasielané okamžite. Nastavenia vstupov sú zasielané počas periódy komunikácie.

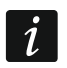

*V prípade straty spojenia s kontrolérom, po 20 periódach komunikácie sú všetky aktívne výstupy vypnuté.*

Ak je expandér ACX-220 napájaný zo zdroja pripojeného na konektor APS, informácia o poruche zobrazovaná v programe ABAX 2 Soft znamená:

prvá pozícia – preťaženie zdroja,

druhá pozícia – slabý akumulátor,

tretia pozícia – bez napájania AC.

# *8.3.2.4 Inteligentná zásuvka / bezdrôtový ovládač 230 V AC*

Aktivovanie vstupu, ku ktorému je priradený ovládač, spôsobí zapnutie relé ovládajúceho obvod 230 V AC (zapnutie napájania).

Vstup, ku ktorému je priradený ovládač, je zapnutý, keď je zapnuté relé ovládajúce obvod 230 V AC [režim činnosti 1 a 2] / je stlačené tlačidlo ovládača ASW-200 [režim činnosti 0] / je aktivovaný vstup ovládača ASW-210 [režim činnosti 0].

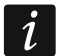

*Ak ovládač ASW-210 zaberá jednu pozíciu na zozname bezdrôtových zariadení, je obsluhovaný iba prvý vstup ovládača (SW1), a stav oboch relé sa mení súčasne.*

# *8.3.2.5 Bezdrôtová termostatická hlavica*

Vstup, ku ktorému je priradená hlavica, je aktivovaný, keď hlavica pracuje v režime "Komfortná teplota". Ak hlavica pracuje v režime "Ekonomická teplota" je vstup v normálnom stave.

V kontroléri je možné zapnúť možnosť "Blokovanie konf. z hlavice". Ak je možnosť zapnutá, sú tlačidlá hlavice zablokované.

Počas periódy komunikácie zasiela hlavica do kontroléra informáciu o pozícii ventila radiátora a o spustení ochrany pred zamŕzaním. Tieto informácie sú zobrazované v programe ABAX Soft (pozri: ["Stav zariadení"](#page-25-0) s. [24\)](#page-25-0) a môžu byť načítané pomocou komunikačného protokolu Modbus RTU (pozri: ["Tabuľka registrov protokolu Modbus RTU"](#page-12-1) s. [11\)](#page-12-1).

Chyby hlavice, ktoré znemožňujú ovládanie jej činnosti (F01 – problém so zmenou pozície ventila, F02 – chyba kalibrácie a F03 – slabá batéria), sú signalizované ako výpadok komunikácie s hlavicou.

# *8.3.2.6 Opakovač rádiových signálov*

Vstup, ku ktorému je priradená prvá pozícia opakovača, je zapnutý v prípade poruchy napájania 230 V AC.

Vstup, ku ktorému je priradená druhá pozícia opakovača, je zapnutý v prípade poruchy akumulátora.
#### *8.3.2.7 Tlačidlo napadnutia*

Vstup, ku ktorému je priradené tlačidlo, zmení stav po stlačení tlačidla. Spôsob činnosti vstupu je možné určiť počas konfigurácie nastavení kontroléra pomocou programu ABAX 2 Soft (pozri: ["Konfigurácia"](#page-21-0) s. [20\)](#page-21-0).

## **9 Ovládače APT-200**

Ak kontrolér pracuje ako expandér bezdrôtových zariadení pre zabezpečovacie ústredne firmy SATEL, počet obsluhovaných ovládačov závisí od počtu užívateľov ústredne. Keď kontrolér pracuje ako univerzálny modul bezdrôtových zariadení, môže obsluhovať max. 256 ovládačov.

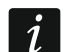

 $\dot{1}$ 

*Ovládač, ktorý bol skôr zaregistrovaný v systéme ABAX / ABAX 2, musí byť pred*  pridaním reštartovaný (stlačiť a podržať na 30 sekúnd tlačidlá  $\bigcirc$  a alebo vybrať *batériu na 30 sekúnd).*

#### **9.1 Expandér bezdrôtových zariadení pre zabezpečovacie ústredne firmy SATEL**

 $\vert i \vert$ *Údaje týkajúce sa ovládačov sú uchovávané v kontroléri. Po pripojení na ústredňu kontroléra obsahujúceho údaje na tému ovládačov, sú jestvujúcim užívateľom automaticky priradené ovládače.*

### **9.1.1 Ovládače v systéme INTEGRA**

Ak je na ústredňu pripojených niekoľko kontrolérov ABAX / ABAX 2, bude ovládač obsluhovaný všetkými. Údaje týkajúce sa ovládačov sú zapisované automaticky do všetkých kontrolérov.

V prípade pripojenia kontroléra na ústredňu INTEGRA 128-WRL alebo ústredňu, na ktorú je už pripojený kontrolér ABAX / ABAX 2, treba zjednotiť údaje týkajúce sa ovládačov APT-200. Je možné to urobiť pomocou:

- programu DLOADX v okne "Ovládače ABAX", kliknúť na tlačidlo "Download" a hneď po načítaní údajov kliknúť na tlačidlo "Upload" (po načítaní údajov sa nesmú vykonávať žiadne zmeny),
- LCD klávesnice použiť funkciu "Skop.ovl.ABAX" (servisný režim  $\blacktriangleright$  "Štruktúra" ▶ "Hardvér" ▶ "Expandéry" ▶ "Skop.ovl.ABAX").

### *Kontrolér neobsluhuje ovládače APT-100.*

Pomocou ovládača môže užívateľ ovládať maximálne 6 vstupov zabezpečovacieho systému. Tieto vstupy nemusia fyzicky jestvovať a musia mať naprogramovaný typ vstupu odlišný od "Nepoužívaný" alebo "Podľa výstupu". Je možné pre vstupy naprogramovať ľubovoľný typ reakcie. Po stlačení tlačidla (tlačidiel) ovládača, bude vstup narušený.

Po stlačení ľubovoľného tlačidla ovládača (nemusí ovládať vstup systému), je na LED-kách LED ovládača počas niekoľkých sekúnd zobrazovaná informácia o stave troch vybraných výstupov systému. Umožní to získať potvrdenie vykonania funkcie alebo informáciu o aktuálnom stave systému. Výstupy, ktorých stav je zobrazovaný pomocou LED-iek ovládača, nemusia fyzicky jestvovať.

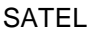

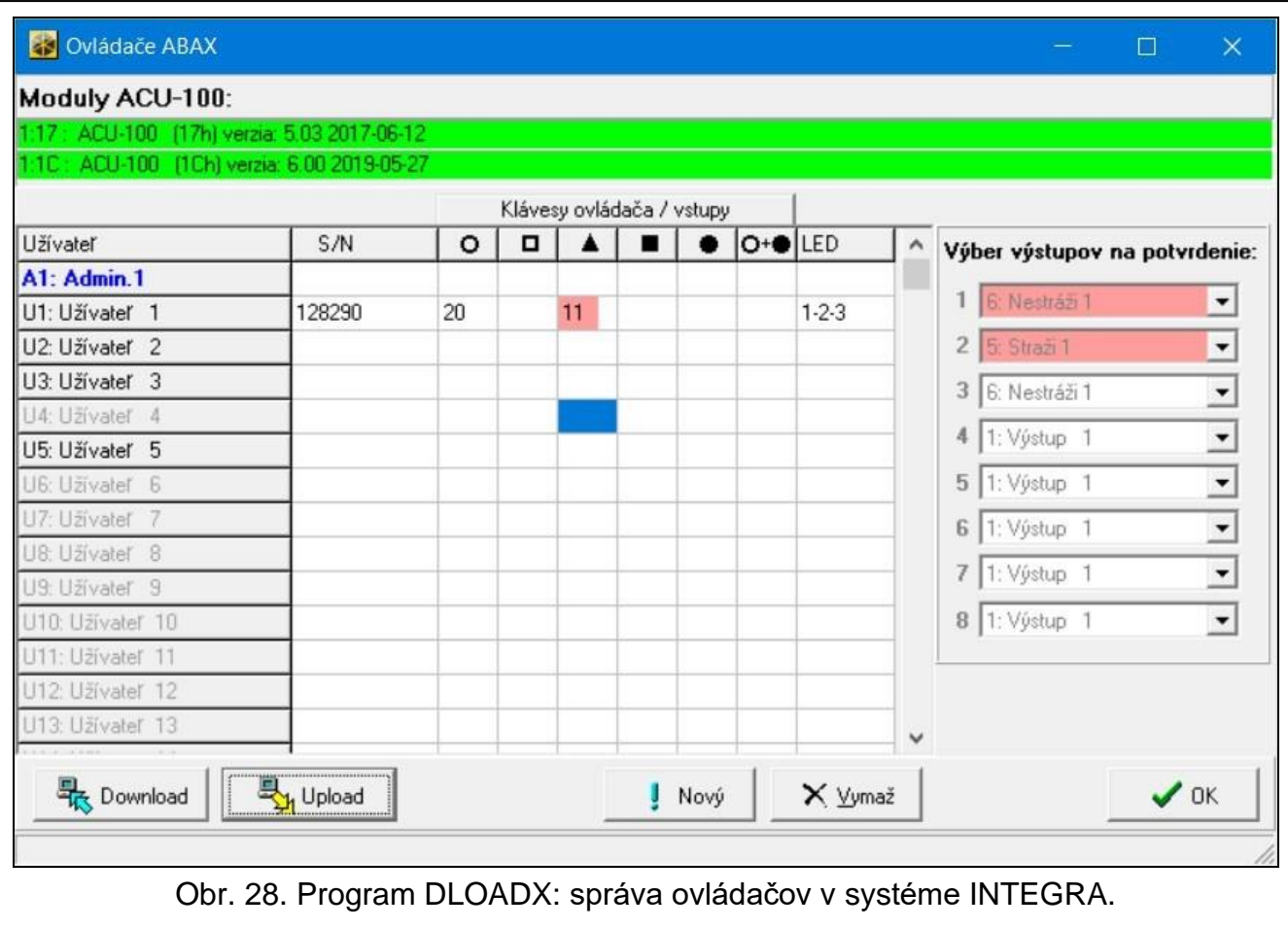

<span id="page-73-0"></span>Je možné určiť max. 8 výstupov v systéme, ktoré budú využívané na informovanie užívateľov ovládačov (okno "Ovládače ABAX" v programe DLOADX alebo funkcia "ABAX-potvrdz." v LCD klávesnici (servisný režim → Štruktúra" → Hardvér" → Expandéry" → ABAXpotvrdz.")).

Informácie týkajúce sa pridávania a vymazávania ovládačov pomocou LCD klávesnice sa nachádzajú v príručke užívateľa zabezpečovacej ústredne.

*Vymazanie ovládača vymaže iba jeho sériové číslo, a nie jeho nastavenia. Po pridaní užívateľovi nového ovládača, bude mať také isté nastavenia, ako vymazaný ovládač.*

*Je možné vymazať všetky ovládače a ich nastavenia pomocou funkcie "Vymaž ovl.ABAX"* dostupnej v LCD klávesnici v servisnom režime (▶ "Štruktúra" ▶ "Hardvér" ▶ "Expandéry" ▶ "Vymaž ovl.ABAX").

#### *9.1.1.1 Správa ovládačov pomocou programu DLOADX*

Ovládače je možné spravovať v okne "Ovládače ABAX" (obr. [28\)](#page-73-0). Príkaz otvorenia okna je dostupný v menu "Užívatelia". Pred vykonaním akýchkoľvek zmien treba kliknúť na tlačidlo "Download", a po vykonaní zmien – na tlačidlo "Upload" (údaje týkajúce sa ovládačov nie sú

načítavané a zapisované po kliknutí na  $\|\mathbf{v}\|$  v hlavnom menu programu).

#### **Pridanie ovládača**

 $\tilde{\mathbf{1}}$ 

#### *Ručné zadanie sériového čísla*

- 1. Kliknúť na pole v stĺpci "S/N" vedľa názvu užívateľa, ktorému má byť priradený ovládač.
- 2. Zadať sériové číslo ovládača a stlačiť ENTER.

## *Načítanie sériového čísla počas prenosu*

- 1. Kliknúť na pole v stĺpci "S/N" vedľa názvu užívateľa, ktorému má byť priradený ovládač.
- 2. Kliknúť na tlačidlo "Nový".
- 3. Bude zobrazené okno "Nový".
- 4. Stlačiť tlačidlo ovládača.
- 5. Keď sa v okne zobrazí sériové číslo ovládača, kliknúť na tlačidlo "OK".
- 6. Okno "Nový" bude zatvorené.
- 7. V stĺpci "S/N" bude zobrazené sériové číslo nového ovládača.

## **Priradenie vstupu k tlačidlu ovládača (kombinácie tlačidiel)**

- 1. Kliknúť na pole zodpovedajúce tlačidlu (kombinácie tlačidiel).
- 2. Zadať číslo vstupu a stlačiť ENTER.
- 3. Stlačiť kláves medzery, na zapnutie/vypnutie generovania udalostí. Aj je vedľa čísla zobrazený symbol x, po stlačení tlačidla / kombinácie tlačidiel, nebude zapísaná udalosť (bez symbolu informuje, že udalosť bude zapísaná).

## **Priradenie výstupov k LED-kám**

- 1. Kliknúť na pole v stĺpci "LED".
- 2. Pomocou klávesnice zadať maximálne 3 číslice. Každá z číslic musí zodpovedať číslu poľa s výstupom vybraným na potvrdenie (na pravej strane okna), čiže môže byť z rozsahu od 1 do 8. Názvy výstupov v poliach označených týmito číslicami budú zvýraznené.

#### **Vymazanie ovládača**

- 1. Kliknúť na pole v stĺpci "S/N" vedľa názvu užívateľa, ktorému má byť vymazaný ovládač.
- 2. Kliknúť na tlačidlo "Vymaž".
- 3. Bude zobrazené okno "Potvrď".
- 4. Kliknúť na tlačidlo "Áno".
- 5. Okno "Potvrď" bude zatvorené.
- 6. Sériové číslo ovládača zobrazené v stĺpci "S/N" bude vymazané.

## <span id="page-74-0"></span>**9.1.2 Ovládače v systéme PERFECTA 64 M**

Po pridaní ovládača, je ovládač konfigurovaný na základe továrenských nastavení (pozri ["Prednastavené funkcie ovládača"](#page-76-0) s. [75\)](#page-76-0). Tieto nastavenia je možné zmeniť (priradiť iné funkcie k tlačidlám / kombinácii tlačidiel a iné informácie k LED-kám).

V príručke užívateľa ústredne PERFECTA 64 M sú popísané procedúry pridávania a editovania užívateľa pomocou LCD klávesnice, počas ktorých je možné pridať alebo vymazať ovládač a naprogramovať jeho nastavenia.

## *9.1.2.1 Správa ovládačov pomocou programu PERFECTA Soft*

Ovládače je možné spravovať v záložke "Užívatelia" (obr. [29\)](#page-75-0). Pred vykonaním akýchkoľvek zmien v nastaveniach ovládačov, kliknúť na tlačidlo "Načítanie", a po vykonaní zmien – na tlačidlo "Zápis". Nastavenia ovládačov nie sú načítavané / zapisované po kliknutí na  $\lozenge$ na pásiku menu.

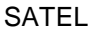

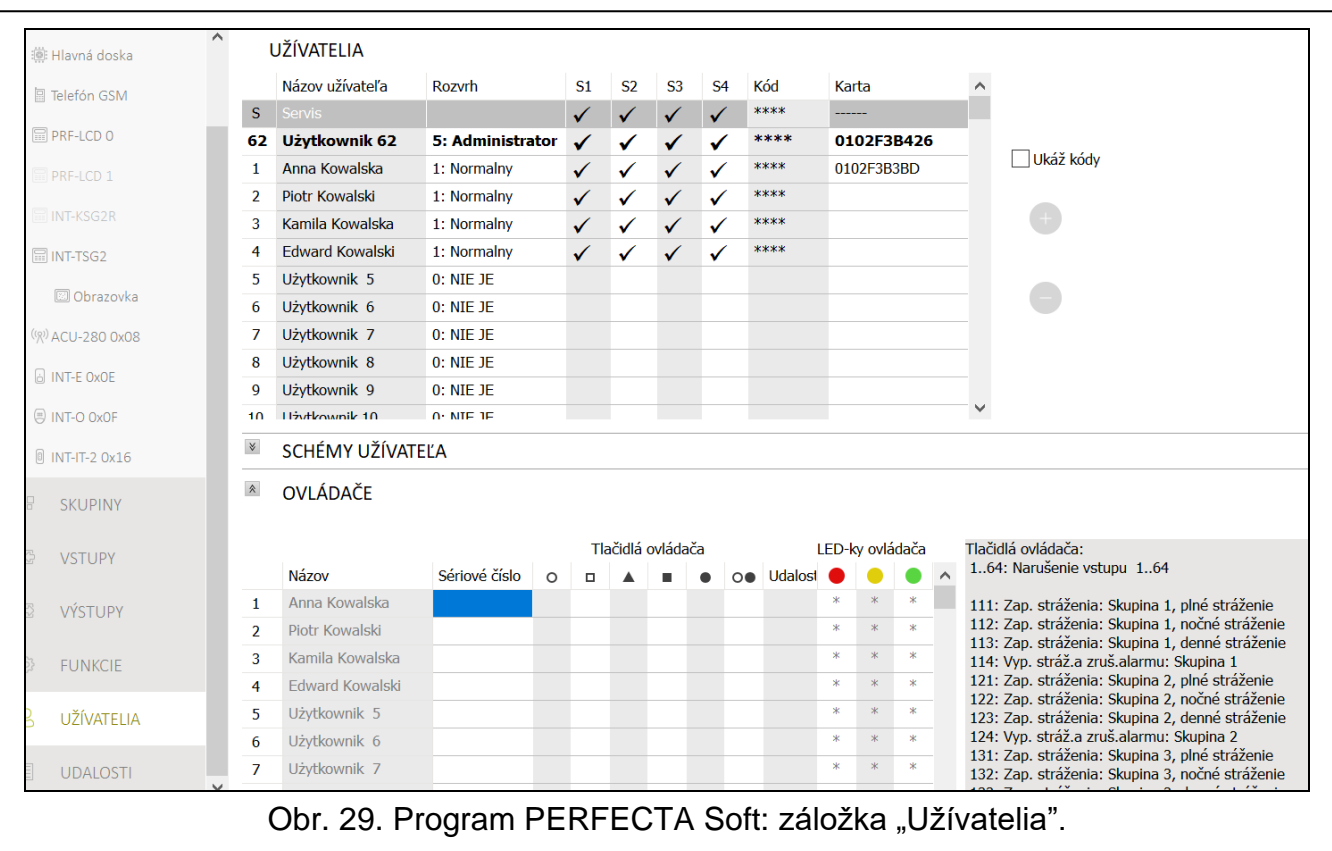

<span id="page-75-0"></span>**Názov** – názov užívateľa.

- **Sériové č.** sériové číslo ovládača. Každý ovládač má unikátne sériové číslo, ktoré sa využíva na overenie užívateľa.
- **Tlačidlá ovládača**  číslo funkcie spúšťanej po stlačení tlačidla. Každému tlačidlu ovládača je možné priradiť inú funkciu. Kliknúť pravým tlačidlom myši na pole, na výber funkcie zo zoznamu. Stĺpce sú označené symbolmi tlačidiel ovládača.
- **Udal.** ak je v poli zobrazovaný symbol √, je použitie ovládača je zapisované do pamäte udalostí. Ak je pole prázdne, použitie ovládača nie je zapisované do pamäte udalostí. Na vykonanie zmeny, kliknúť dva krát na pole.
- **LED-ky ovládača**  spôsob činnosti LED-ky ovládača po stlačení ľubovoľného tlačidla (tlačidlo nemusí spúšťať žiadnu funkciu):

\* - LED-ka svieti,

[prázdne pole] – LED-ka nesvieti,

- [číslica] číslo výstupu, ktorého logický stav LED-ka zobrazuje (LED-ka svieti zapnutý výstup; LED-ka nesvieti – vypnutý výstup).
- Pre každú LED-ku ovládača je možné vybrať iný spôsob činnosti. Kliknúť pravým tlačidlom myši na pole, na výber spôsobu činnosti LED-ky zo zoznamu.

#### **Tlačidlá**

**Načítanie** – kliknúť na načítanie údajov ovládačov z kontroléra.

**Zápis** – kliknúť na zápis údajov ovládačov do kontroléra.

– kliknúť na pridanie ovládača užívateľovi.

– kliknúť na vymazanie ovládača užívateľa.

#### **Pridanie ovládača**

- 1. Kliknúť na pole v stĺpci "Sériové č." vedľa názvu užívateľa, ktorému má byť pridaný ovládač.
- 2. Kliknúť na **1990**. Zobrazí sa panel pridávania ovládača.
- 3. Použiť možnosť "auto", na výber metódy pridania ovládača:
	- nezapínať možnosť, ak má byť zadané sériové číslo ovládača ručne (táto metóda sa odporúča, keď sú v blízkosti používané ovládače, čo sťažuje načítanie sériového čísla nového ovládača počas prenosu),
	- zapnúť možnosť, ak má byť sériové číslo ovládača načítané počas prenosu z ovládača.

### *Ručné zadanie sériového čísla*

- 1. Zadať sériové číslo ovládača do poľa "Sériové č.".
- 2. Stlačiť ľubovoľné tlačidlo ovládača.
- 3. Keď sa zobrazí hlásenie "Načítané údaje zariadenia", kliknúť na tlačidlo "OK". Panel pridávania ovládača bude zatvorený.
- 4. Kliknúť na tlačidlo "Zápis", na zapísanie zmien do kontroléra.

#### *Načítanie sériového čísla počas prenosu*

- 1. Stlačiť ľubovoľné tlačidlo ovládača.
- 2. Keď sa zobrazí sériové číslo, skontrolovať, či je to sériové číslo pridávaného ovládača, a nasledujúco opätovne stlačiť tlačidlo ovládača.
- 3. Keď sa zobrazí hlásenie "Načítané údaje zariadenia", kliknúť na tlačidlo "OK". Panel pridávania ovládača bude zatvorený.
- 4. Kliknúť na tlačidlo "Zápis", na zapísanie zmien do kontroléra.

#### **Vymazanie ovládača**

- 1. Kliknúť na pole v stĺpci "Sériové č." vedľa názvu užívateľa, ktorému má byť vymazaný ovládač.
- 2. Kliknúť na **19. zobrazí sa okno "Vymazanie zariadenia**".
- 3. Kliknúť na "Vymaž". Okno "Vymazanie zariadenia" sa zatvorí.
- 4. Kliknúť na tlačidlo "Zápis", na zapísanie zmien do kontroléra.

#### <span id="page-76-0"></span>**Prednastavené funkcie ovládača**

Je možné nakonfigurovať prednastavené nastavenia ovládača (priradiť funkcie ovládačom / určiť spôsob činnosti LED-iek). Zjednoduší to pridávanie ovládačov, nakoľko každý nový ovládač bude automaticky nakonfigurovaný na základe prednastavených nastavení. Nastavenia každého ovládača je možné neskôr zmeniť, a tak ich prispôsobiť potrebám a oprávneniam užívateľa.

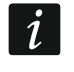

*Zmena prednastavených funkcií nemá vplyv na nastavenia ovládačov už pridaných užívateľom.*

## **9.1.3 Ovládače v systéme VERSA**

Funkcie, ktoré je možné spúšťať pomocou ovládačov, a informácie, ktoré môžu byť zobrazované pomocou LED-iek, sú popísané v príručkách ústrední zo série VERSA.

Po pridaní ovládača, sú jeho nastavenia konfigurované automaticky na základe šablóny nadefinovanej pre oprávnenia užívateľa. Tieto nastavenia je možné zmeniť (priradiť iné funkcie k tlačidlám / kombinácii tlačidiel a iné informácie k LED-kám).

V príručke užívateľa ústrední zo série VERSA sú popísané procedúry pridávania a editovania užívateľa pomocou LCD klávesnice, počas ktorých je možné pridať alebo vymazať ovládač a naprogramovať jeho nastavenia.

 $\boldsymbol{i}$ 

*Vymazanie ovládača vymaže iba jeho sériové číslo, a nie jeho nastavenia. Po pridaní užívateľovi nového ovládača, bude mať také isté nastavenia, ako vymazaný ovládač.*

*Je možné vymazať všetky ovládače a ich nastavenia pomocou funkcie "Vymaž ovl.ABAX" dostupnej v LCD klávesnici v servisnom režime (*"*2.Hardvér"* "*1.Kláv. a exp."* "*8.Vymaž ovl.ABAX").*

#### *9.1.3.1 Správa ovládačov pomocou programu DLOADX*

Ovládače je možné spravovať v okne "Versa – Štruktúra", v záložke "Hardvér", po kliknutí na zozname zariadení na názov kontroléra, a nasledujúco na záložku "Ovládače" (obr. [30\)](#page-77-0). Pred vykonaním akýchkoľvek zmien treba kliknúť na tlačidlo "Download", a po vykonaní zmien – na tlačidlo "Upload" (údaje týkajúce sa ovládačov nie sú načítavané po kliknutí v hlavnom

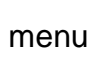

menu na  $\left|\frac{\sqrt{1}}{2}\right|$ , ani zapisované po kliknutí na  $\left|\frac{1}{\sqrt{2}}\right|$ 

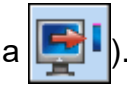

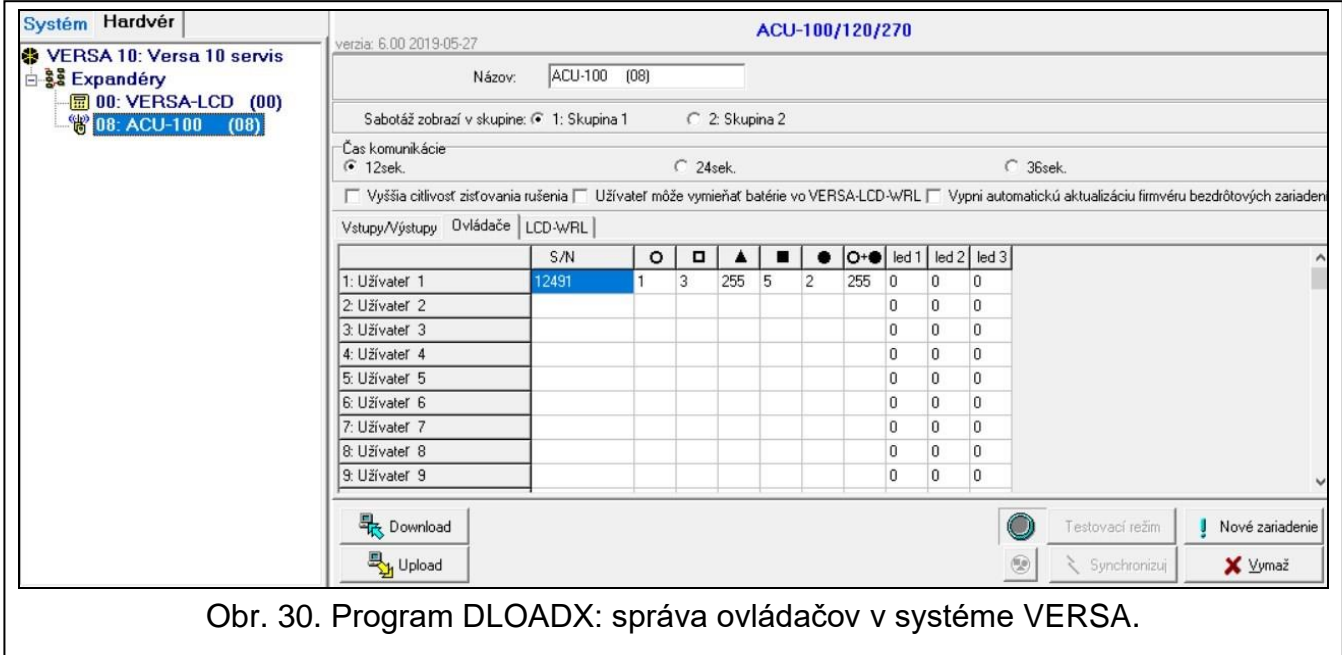

#### <span id="page-77-0"></span>**Pridanie ovládača**

#### *Ručné zadanie sériového čísla*

- 1. Kliknúť na pole v stĺpci "S/N" vedľa názvu užívateľa, ktorému má byť priradený ovládač.
- 2. Zadať sériové číslo ovládača a stlačiť ENTER.

#### *Načítavanie sériového čísla v počas prenosu*

- 1. Kliknúť na pole v stĺpci "S/N" vedľa názvu užívateľa, ktorému má byť priradený ovládač.
- 2. Kliknúť na tlačidlo "Nový".
- 3. Bude zobrazené okno "Nový".
- 4. Stlačiť tlačidlo ovládača.
- 5. Keď sa v okne zobrazí sériové číslo ovládača, kliknúť na tlačidlo "OK".
- 6. Okno "Nový" bude zatvorené.
- 7. V stĺpci "S/N" bude zobrazené sériové číslo nového ovládača.

#### **Priradenie funkcie tlačidlu ovládača (kombinácie tlačidiel)**

- 1. Kliknúť pravým tlačidlom myši na pole zodpovedajúce tlačidlu (kombinácie tlačidiel).
- 2. Zobrazí sa zoznam funkcií.
- 3. Kliknúť na funkciu, ktorú má spúšťať tlačidlo ovládača (kombinácia tlačidiel).

## **Priradenie informácie LED-ke**

- 1. Kliknúť pravým tlačidlom myši na pole zodpovedajúce LED-ke.
- 2. Zobrazí sa zoznam informácií, ktoré môže LED-ka zobrazovať.
- 3. Kliknúť na informáciu, ktorá má byť zobrazovaná.

### **Vymazanie ovládača**

- 1. Kliknúť na pole v stĺpci "S/N" vedľa názvu užívateľa, ktorému má byť vymazaný ovládač.
- 2. Kliknúť na tlačidlo "Vymaž".
- 3. Bude zobrazené okno "Potvrď".
- 4. Kliknúť na tlačidlo "Áno".
- 5. Okno "Potvrď" bude zatvorené.
- 6. Sériové číslo ovládača zobrazované v stĺpci "S/N" bude vymazané.

## **9.2 Univerzálny modul bezdrôtových zariadení**

Pomocou ovládača môže užívateľ ovládať 6 výstupov kontroléra. Po stlačení tlačidla (tlačidiel) ovládača, bude výstup zapnutý na naprogramovaný čas, alebo výstup zmení stav na opačný. Spôsob činnosti výstupov je možné určiť počas konfigurácie nastavení kontroléra pomocou programu ABAX 2 Soft.

Po stlačení ľubovoľného tlačidla ovládača (nemusí ovládať výstup kontroléra), je na LED-kách ovládača počas niekoľkých sekúnd zobrazovaná informácia o stave troch vstupov kontroléra. LED-ka svieti, keď:

- je vstup typu NO zatvorený,
- je vstup typu NC otvorený.

## **9.2.1 Spravovanie ovládačov**

Ovládače je možné spravovať pomocou programu ABAX 2 Soft (pozri: ["Program ABAX](#page-19-0) 2 [Soft"](#page-19-0) s. [18\)](#page-19-0).

Pred vykonaním akýchkoľvek zmien treba kliknúť na  $\mathbb{S}$ , a po vykonaní zmien – na  $\mathbb{\hat{\Omega}}$ .

### *9.2.1.1 Pridanie ovládača*

- 1. Kliknúť na <sup>+</sup>
- 2. Bude zobrazené okno "Pridávanie ovládačov".
- 3. V poli "Sériové číslo" zadať sériové číslo pridávaného ovládača.
- 4. Stlačiť tlačidlo ovládača.
- 5. Hlásenie potvrdí pridanie ovládača (okrem prípadu, keď je zadané nesprávne sériové číslo, o čom bude informovať hlásenie).
	- 5.1. Bude zobrazený typ ovládača.
	- 5.2. Bude zobrazený názov ovládača. Je možné zmeniť tento názov.
	- 5.3. Je možné vybrať, ktorú pozíciu má ovládač zaberať na zozname.
- 6. Kliknúť na  $\infty$ <sup>ok</sup>
- 7. Okno "Pridávanie ovládačov" bude zatvorené.
- 8. Nový ovládač bude zobrazený na zozname ovládačov.

## *9.2.1.2 Priradenie výstupov k tlačidlám ovládača (kombinácie tlačidiel)*

- 1. Kliknúť na pole zodpovedajúce tlačidlu (kombinácie tlačidiel).
- 2. Zadať číslo programovateľného výstupu kontroléra a stlačiť ENTER.

## *9.2.1.3 Priradenie vstupov k LED-kám*

- 1. Kliknúť na pole v stĺpci "LED".
- 2. Pomocou klávesnice zadať maximálne 3 číslice a stlačiť ENTER. Každá z číslic musí zodpovedať číslu vstupu kontroléra.

## *9.2.1.4 Vymazanie ovládača*

- 1. Kliknúť na ovládača, ktorý má byť vymazaný.
- 2. Kliknúť na
- 3. Bude zobrazené okno "Vymazávanie zariadenia".
- 4. Kliknúť na tlačidlo "VYMAŽ".
- 5. Okno "Vymazávanie zariadenia" bude zatvorené.

# **10 Aktualizácia firmvéru kontroléra**

 $\boldsymbol{i}$ 

*Počas aktualizácie firmvéru kontrolér nerealizuje svoje normálne funkcie.*

*Treba pamätať na zapísanie nastavení kontroléra do súboru pred aktualizáciou firmvéru.*

- 1. Zo stránky www.satel.pl stiahnuť program na aktualizáciu firmvéru kontroléra ACU-220.
- 2. Prepojiť port RS-232 (štandard TTL) kontroléra s portom USB počítača. Na vykonanie spojenia treba použiť konvertor USB-RS z ponuky firmy SATEL.
- 3. Spustiť program na aktualizáciu firmvéru modulu.

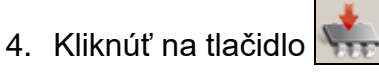

- 5. Keď bude zobrazené okno na konfiguráciu spojenia, vybrať port COM počítača, prostredníctvom ktorého sa má vykonávať komunikácia s portom RS-232 (TTL) kontroléra.
- 6. Keď sa zobrazí okno s otázkou, či má byť pokračované v aktualizácii firmvéru, kliknúť na "Yes". Firmvér kontroléra bude aktualizovaný.

## **10.1 Aktualizácia firmvéru bezdrôtových zariadení ABAX 2**

Počas aktualizácie firmvéru kontroléra sú v jeho pamäti zapisované aj programy umožňujúce aktualizáciu firmvérov zariadení systému ABAX 2. Ak sú v kontroléri zaregistrované zariadenia s neaktuálnymi verziami firmvéru, je ich firmvér aktualizovaný kontrolérom automaticky. Proces verifikácie firmvérov zaregistrovaných zariadení sa spúšťa po každej aktualizácii firmvéru kontroléra a po pridaní nových zariadení.

Ak sa pokusy automatickej aktualizácie firmvéru zariadenia ukončia neúspechom (napr. pri silných rušeniach rádiového signálu alebo pri problémoch s napájaním zariadenia), je v programe ABAX 2 Soft pri firmvérovej verzii zariadenia zobrazená ikona **A**. Vtedy je

možné opätovne spustiť proces aktualizácie kliknutím na tlačidlo <sup>2</sup>33 (pozri ["Stav zariadení"](#page-25-0) s. [24](#page-25-0) a ["Stav ovládačov"](#page-29-0) s. [28\)](#page-29-0).

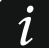

*V konečnej fáze aktualizácie firmvéru, počas niekoľkých sekúnd, zariadenie nerealizuje svoje normálne funkcie.*

*Ak nie je žiadúce, aby kontrolér automaticky aktualizoval firmvér v ňom*  zaregistrovaných zariadení, treba v kontroléri zapnúť možnosť "Vypni automatickú *aktualizáciu firmvéru bezdrôtových zariadení".*

## **11 Návrat továrenských nastavení kontroléra**

- 1. Vypnúť napájanie kontroléra.
- 2. Ak sú na komunikačnú zbernicu kontroléra pripojené vodiče, treba ich odpojiť.
- 3. Spojiť svorky CKE a DTE.
- 4. Zapnúť napájanie kontroléra. LED-ka signalizujúca stav komunikácie so zabezpečovacou ústredňou začne blikať.
- 5. Po návrate továrenských nastavení LED-ka na chvíľu zhasne, a nasledujúco začne svietiť.
- 6. Rozpojiť svorky CKE a DTE.
- 7. Vypnúť napájanie kontroléra.
- 8. Opätovne pripojiť vodiče na komunikačnú zbernicu kontroléra.
- 9. Zapnúť napájanie kontroléra.

## <span id="page-80-0"></span>**12 Výmena batérie v zariadení ABAX 2**

**Jestvuje nebezpečenstvo explózie batérie v prípade použitia inej batérie, ako je odporúčaná výrobcom, alebo v prípade nesprávneho zaobchádzania s batériou.**

**Počas vkladania alebo výmeny batérie treba zachovať zvláštnu ostražitosť. Výrobca nenesie zodpovednosť za škody spôsobené nesprávnou montážou batérie.**

**Použité batérie treba zhodne s predpismi týkajúcimi sa ochrany životného prostredia odovzdať na zberné miesto.**

Ak zariadenie hlási slabú batériu, treba ju vymeniť za novú.

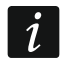

*Pri výmene batérie treba počkať približne 1 minútu medzi vybratím slabej a vložení novej.*

Po výmene batérie zasiela zariadenie do kontroléra / ústredne informácie o svojom stave počas periódy komunikácie. V spojitosti s tým môže byť informácia zaslaná s oneskorením, ktorého dĺžka je závislá od nastavenej periódy komunikácie (v prípade zapnutia možnosti "ECO" to môže trvať aj 3 minúty).

## **13 Technické informácie**

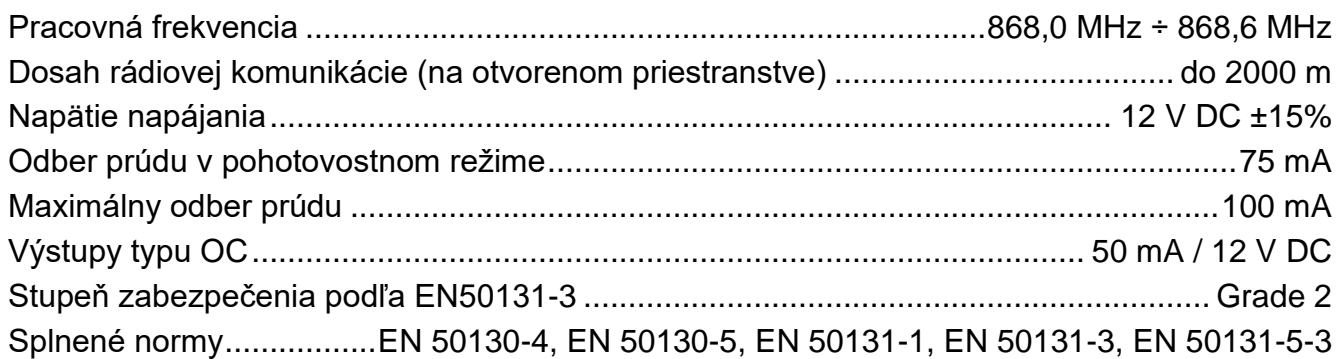

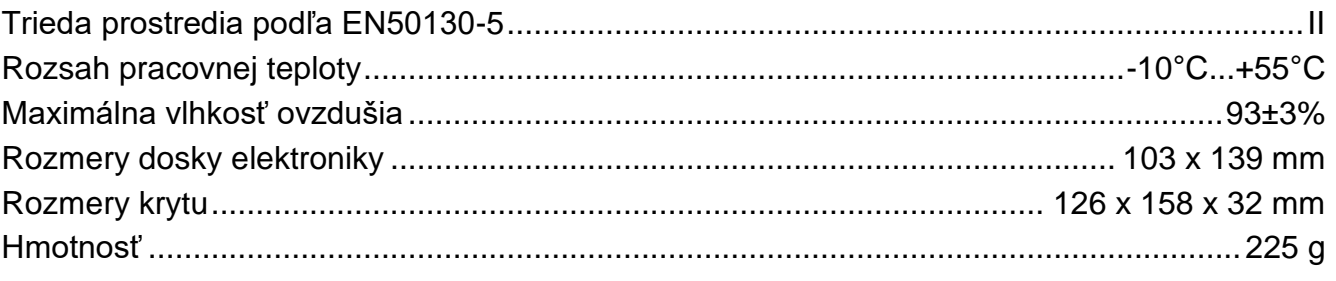

# **14 História zmien v obsahu príručky**

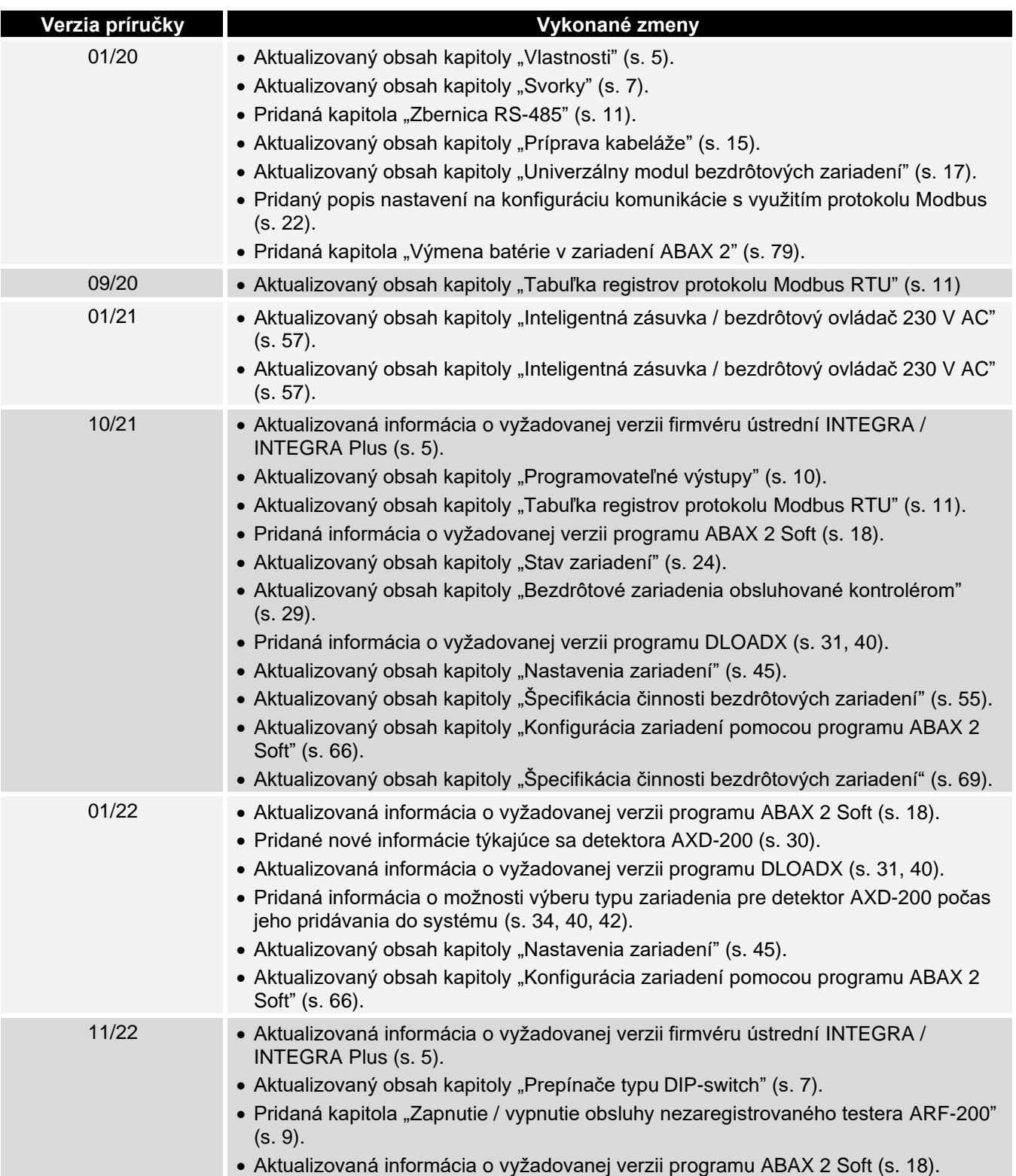

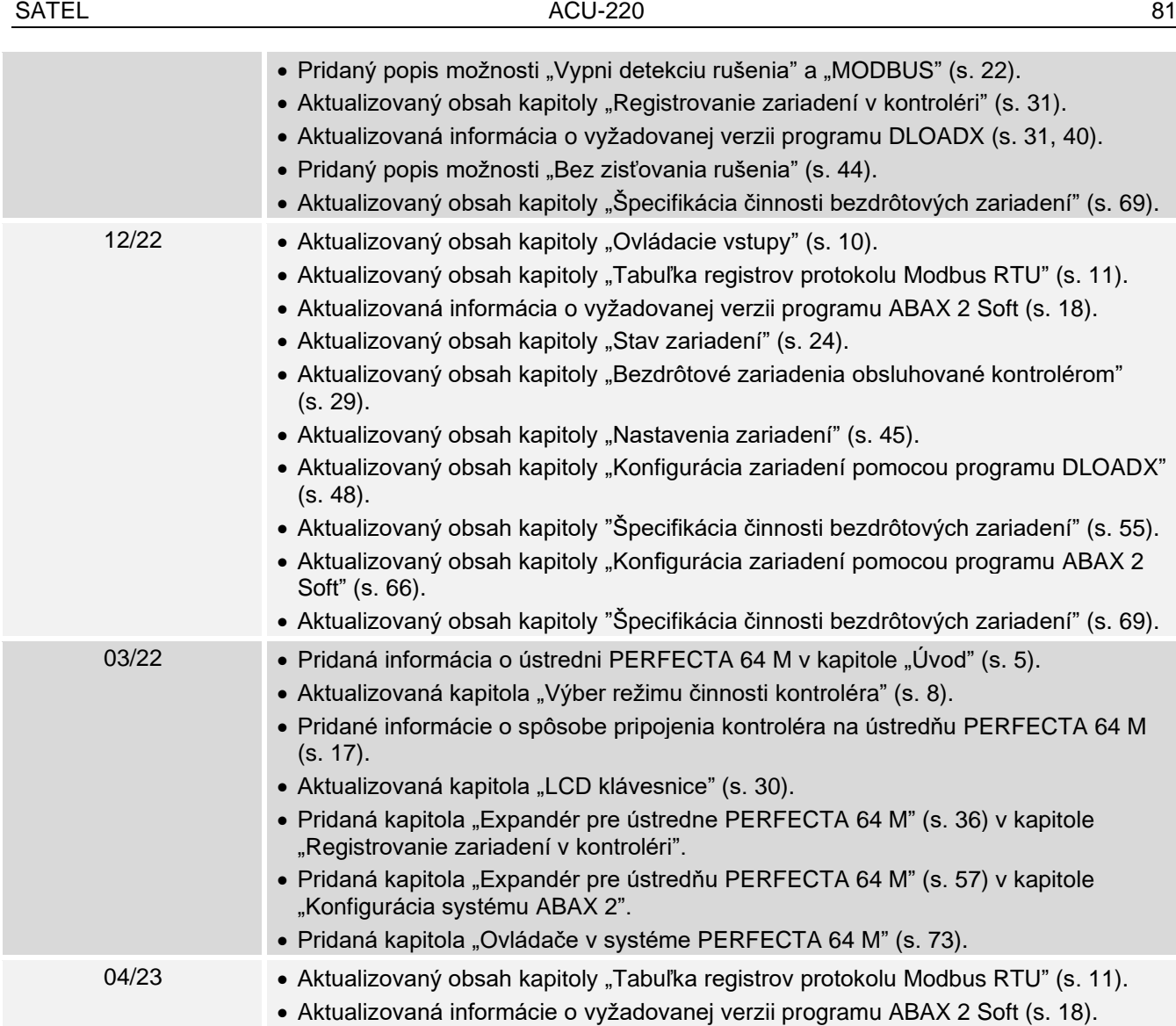